**UNIVERSIDAD NACIONAL AUTÓNOMA DE MÉXICO**

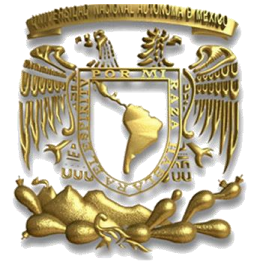

FACULTAD DE INGENIERÍA

# **Sistema de Inscripciones a Ordinarios de la Escuela Nacional de Artes Plásticas de la Universidad Nacional Autónoma de México**

# T E S I N A

QUE PARA OBTENER EL TÍTULO DE:

## **INGENIERA EN COMPUTACIÓN**

P R E S E N T A:

AUDELIA CAROLINA FIGUEROA RIVES

DIRECTORA DE TESINA: ING. LETICIA JUDITH MORA HERRERA

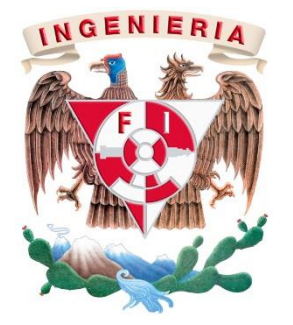

CIUDAD UNIVERSITARIA NOVIEMBRE DE 2013

### AGRADECIMIENTOS

#### A mi madre, Ana Rives

Madre de mi vida, estos agradecimientos se quedan cortos, nunca voy a poder agradecerte lo suficiente por esto y todo lo demás. Este proceso fue un periodo difícil al principio, pero con tu apoyo, comprensión y humor divertido, esa dificultad fue desapareciendo mágicamente.

Este logro es tuyo como mío, no lo hubiera logrado sin ti. Tener una hija ingeniera debería tener valor curricular, verdad ? Gracias por darme libertad de tomar mis propias decisiones a una edad relativamente temprana, de soltarme poquito para hacerme más independiente, por confiar en mí.

#### A mi padre, Francisco Figueroa

Papá, tú fuiste el principal causante de que me gustara la computación desde niña, y te lo agradezco infinitamente porque me sigue gustando mucho. Tomé la decisión correcta.

Eres un gran ejemplo a seguir, y actualmente, mis hermanas estarán de acuerdo conmigo, te has convertido en nuestra inspiración hecha persona. Adoptas cambios con facilidad y reconozco ampliamente lo mucho que te has renovado y eso me incita seguir en movimiento y no estancarme en mi zona de confort.

Gracias por los recordatorios de 'cortar el cordón umbilical con la Universidad', de verdad me sirvieron mucho, sobre todo porque siempre estaban ahí, sonando en mi cabeza.

#### A mi directora, Ing. Leticia Judith Mora Herrera

Estos últimos tres años han sido muy enriquecedores y me atrevo a decir, que todo esto que he logrado, una buena parte se la debo a usted y no me refiero únicamente a la tesina y al proceso que ésta llevó, también al desarrollo de mi crecimiento personal y profesional. Durante el 'error de Julio', su determinación, su entrega y su valor han sido la mejor inspiración para para mí, al enfrentarme a un problema. Gracias por jugársela conmigo y confiar en mí desde ese momento y hasta la fecha.

Me gustó mucho haber trabajado con usted, aprendí bastante, de mi profesión y de usted como persona. Gracias a sus exigencias, jaladas de orejas, felicitaciones y reconocimientos.

#### A los integrantes del Departamento de Asuntos Escolares de la ENAP

Jaime, Jesús, Julio, Jorge, Gadiel, Diana y Carmen, mucho más que compañeros de trabajo, excelentes amigos; desde hace mucho tiempo no me integraba así en un grupo y mucho menos durante un proceso de estrés, nervios, dudas, satisfacción y euforia, que en este caso fue, el proceso de elaboración de mi tesina.

Yo amaba mi trabajo, amaba mi equipo de trabajo y aparte la universidad me pagaba por eso! Fue muy gratificante haber trabajado con ustedes y la Ingeniera. Y ahora que lo veo desde afuera lo valoro muchísimo.

Gracias por su tiempo, su interés, sus palabras, pero sobre todo por sus chistes y frases divertidas que hacían que muriera de risa en momentos de estrés. No queda más que decirles… A lo locooo y que siga la fiesta!

#### A mi amigo incondicional, Alberto Conrado

Por estar ahí, siempre. Por alentarme, regañarme y escucharme.

Nunca voy a olvidar las n veces que me ayudaste y alentaste cuando tenía problemas con los servidores (ataques DDoS chafas, el estado de coma del servidor de BD por razones aún desconocidas, etc); aprendí muchísimo de ti (bueno y malo, sobre todo bueno) y la modesta seguridad que poseo, te la debo a ti.

Gracias por esa amistad incondicional que fue y sigue siendo un gran apoyo en este paso.

ii

#### A mis sinodales

#### Fis. Juan Velázquez

Desde el principio de mi carrera universitaria hasta el proceso y término de mi titulación usted ha estado presente y por eso le agradezco interminablemente.

Recuerdo muy bien el primer consejo que me dio cuando cursaba el primer semestre en la carrera, sus palabras de aliento fueron la clave para seguir adelante, de lo contrario difícilmente hubiera continuado. Es increíble lo que puede hacer un sabio consejo justo en un momento decisivo de una persona, gracias por todos los consejos y por la revisión de mi tesina de manera exprés pero sobre todo, por aceptar ser parte de este proceso.

#### M.C. Alejandro V. Mena

Muchas gracias por el apoyo, el tiempo y la paciencia, pero sobre todo por las palabras que me alentaban y tranquilizaban cuando estaba desesperada por el tiempo que tardaban los trámites. Las primeras observaciones de una tesis/tesina/informe son kilométricas y esas las indicaste tú, gracias. Aprecio mucho tu ayuda durante mi proceso de titulación.

#### M.I. César Govantes

Mil gracias por todo tu apoyo, tu tiempo, tu esfuerzo al revisar mi tesina en poco tiempo. Por esa gran disposición que tuviste durante el proceso de recabado de firmas de sinodales, muchas gracias.

#### Ing. Ígor Clavel

Te agradezco mucho el hecho de haber aceptado ser mi sinodal, de ayudarme y apoyarme durante este proceso. Así como por el tiempo que te diste para leer y revisar mi tesina.

# Índice de contenido

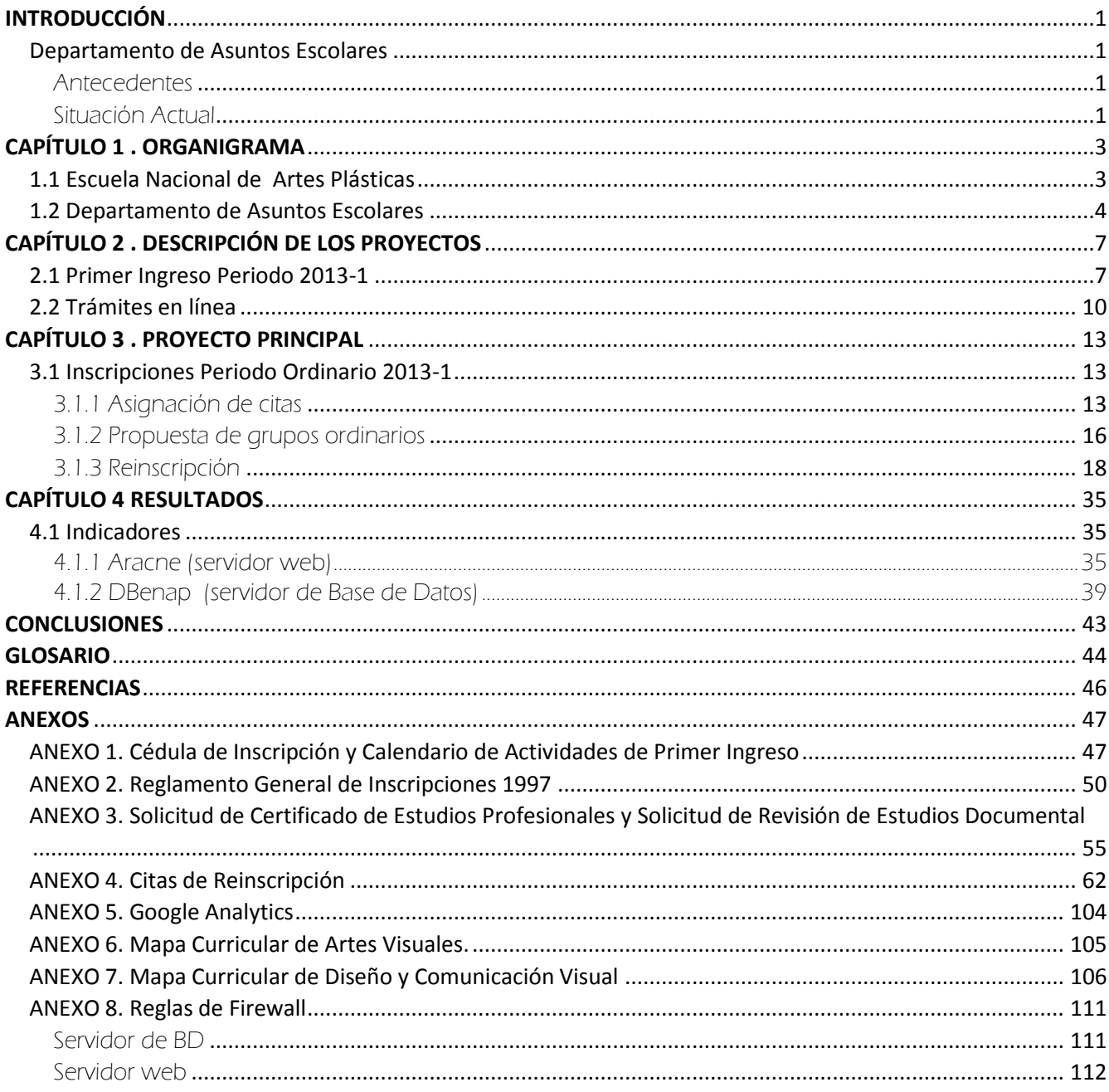

# Índice de Figuras

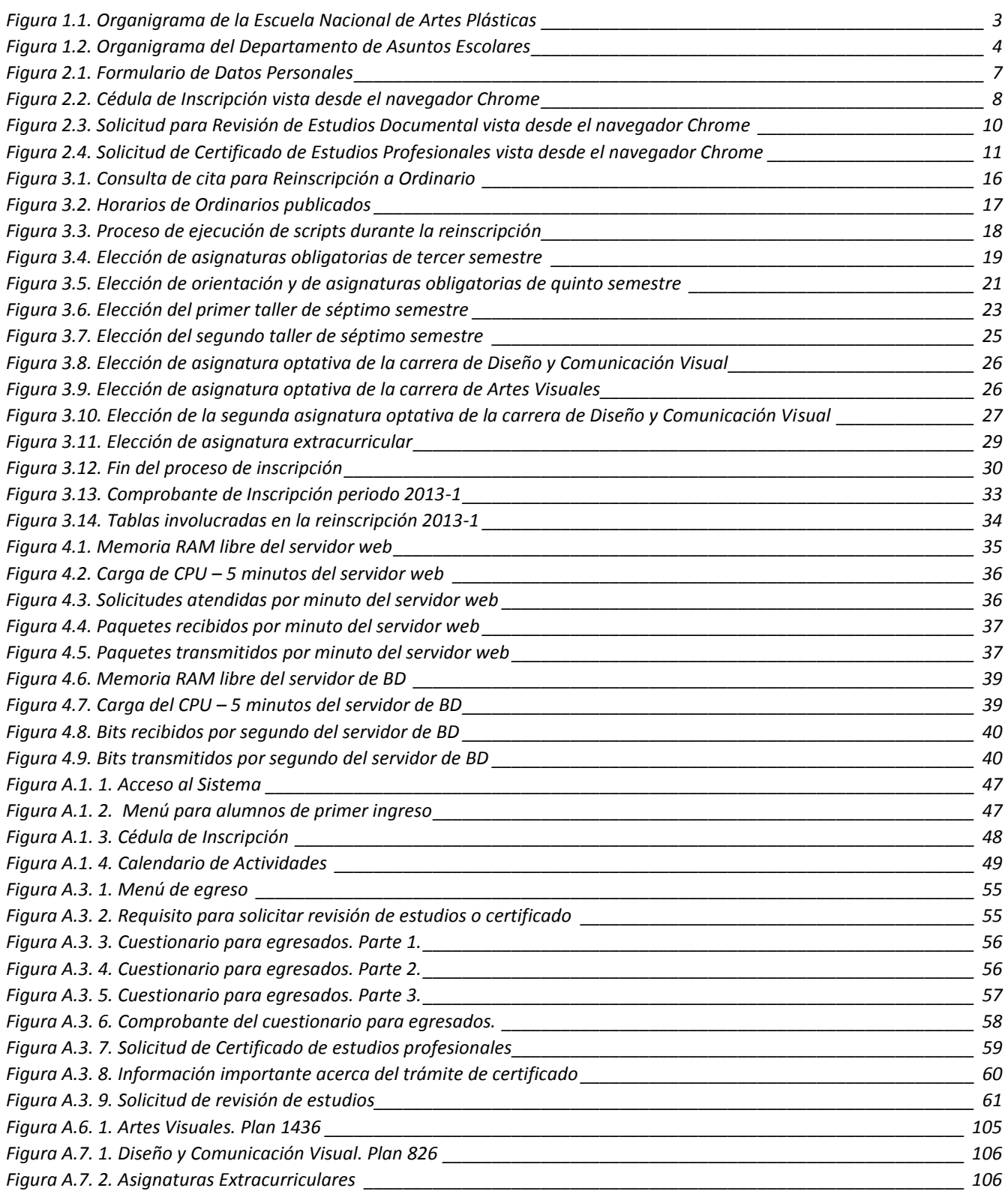

![](_page_5_Picture_50.jpeg)

# Índice de Tablas

![](_page_6_Picture_94.jpeg)

### <span id="page-7-0"></span>INTRODUCCIÓN

La Escuela Nacional de Artes Plásticas es una entidad académica de la Universidad Nacional Autónoma de México, ubicada en Av. Constitución N° 600, Col. Barrio La Concha Xochimilco D.F. C.P. 16210, responsable de formar profesionales en Diseño y Comunicación Visual y en Artes Visuales, con plena capacidad profesional para su inserción en el campo profesional y cultural de nuestra nación; como diseñadores, comunicadores visuales, productores de arte, docentes e investigadores fomentando el desarrollo de competencias dentro de los estándares internacionales, que permitan su ejercicio de alto nivel en México y en el extranjero.

<span id="page-7-1"></span>Esta instancia fortalece el proyecto universitario académico de docencia, investigación, difusión y extensión de la cultura en las artes visuales y el diseño y la comunicación visual.

#### Departamento de Asuntos Escolares

El Departamento de Asuntos Escolares brinda diversos servicios dirigidos principalmente al sector estudiantil y académico. Algunas de sus funciones son:

- Proporcionar a los alumnos de licenciatura la atención, servicios y trámites que de Administración Escolar requieran, desde el ingreso hasta la titulación, con base en la Normatividad Escolar, en los planes de estudio y en las disposiciones que surjan de las áreas académicas.
- Proporcionar a los profesores de licenciatura toda la documentación, atención, servicios y apoyos que de Administración Escolares requieran, para llevar a cabo su actividad docente.
- Establecer acciones que permitan a las áreas académicas y académico-administrativas, la toma de decisiones aprovechando al máximo la información escolar que corresponda.

#### Antecedentes

<span id="page-7-2"></span>En junio de 2006, el periodo escolar 2006-2 había concluido y no había actas para que los profesores calificaran, tampoco un registro confiable de la inscripción de los alumnos para generarlas, ya que las inscripciones se realizaban en un sistema de captura de datos sin validación.

El 40% de los alumnos (1200 alumnos) presentaba calificaciones incorrectas u omisiones en su historia académica, que iban desde una asignatura hasta las correspondientes a 3 años completos. (aprox. 6000 registros)

Se permitía la inscripción sin informar sobre requisitos señalados en la Legislación Universitaria y en los planes de estudio, esto provocó que a algunos alumnos, no se les consideraran las asignaturas cursadas durante los últimos 3 años.

#### <span id="page-7-3"></span>Trámites y servicios escolares

#### Situación Actual

Se atiende a una población inscrita de más de 3200 alumnos y al menos 30% adicional considerando a los tesistas, servicios sociales, egresados y exalumnos, que demandan atención.

<span id="page-7-4"></span>Como lo muestra la [Tabla I. 1. Crecimiento de la oferta y atención académica](#page-7-4), en los últimos años no solo la matrícula se ha incrementado, el hecho de tener otra sede desde hace 3 años y otra carrera en este 2013 ha significado un crecimiento exponencial, ya que tanto para la nueva sede como para la nueva carrera se brindan los mismos servicios académicos y administrativos.

#### *Tabla I. 1. Crecimiento de la oferta y atención académica*

![](_page_7_Picture_260.jpeg)

#### Cursos Intersemestrales de asignaturas curriculares

<span id="page-8-0"></span>La puesta en marcha de este proyecto significa un periodo ordinario adicional, pero se logró impactar significativamente en la reducción del rezago y la recuperación de espacios. En la [Tabla I. 2. Cursos Intersemestrales,](#page-8-0) se muestra la evaluación del proceso, cuya demanda ha ido en aumento.

#### *Tabla I. 2. Cursos Intersemestrales*

![](_page_8_Picture_303.jpeg)

#### Cursos de idioma inglés en el modelo de la Coordinación General de Lenguas de la UNAM

<span id="page-8-1"></span>Como se muestra en l[a Tabla I. 3. Cursos Idioma Inglés,](#page-8-1) en el caso del idioma también se muestra un incremento en la demanda y será aún mayor a partir de la implantación de los dos nuevos planes de estudio a partir del periodo escolar 2015-1.

#### *Tabla I. 3. Cursos Idioma Inglés*

![](_page_8_Picture_304.jpeg)

#### Recursos tecnológicos

<span id="page-8-2"></span>Se cuenta con un servidor web y un servidor de base de datos, en la [Tabla I. 4. Características principales de los Servidores](#page-8-2), se describen sus características

![](_page_8_Picture_305.jpeg)

![](_page_8_Picture_306.jpeg)

Cabe mencionar que ambos servidores poseen una herramienta de administración para filtrado de paquetes llamada iptables, la cual se utiliza para configurar, mantener e inspeccionar las reglas de filtrado de paquetes. Las reglas difieren entre servidores, pues cada servidor tiene sus propias funciones y necesidades. (Véase Anexo 8).

El sistema de reinscripciones presencial evolucionó a un sistema vía Internet basado en las reglas del negocio establecidas en planes de estudio, lo que evita errores en las inscripciones y disminuye los problemas derivados de la falta de personal y/o incremento de la matrícula.

Propuesta Grupos-Profesor: Se generan con base en la información del periodo escolar anterior, para cursos ordinarios y exámenes extraordinarios, de manera que los Coordinadores Académicos únicamente realizan los ajustes por movimientos del personal docente o de espacios, lo que ha reducido de manera considerable errores y omisiones en las asignaciones y el tiempo que se requiere para esta actividad.

Se han mejorado los procesos administrativos y reducido los tiempos de respuesta de los diferentes trámites y servicios que se ofrecen en el Departamento para el primer ingreso, el reingreso y el egreso.

### CAPÍTULO 1 . ORGANIGRAMA

<span id="page-9-0"></span>1.1 Escuela Nacional de Artes Plásticas

<span id="page-9-1"></span>En la [Figura 1.1. Organigrama de la Escuela Nacional de Artes Plásticas,](#page-9-2) se muestran las áreas con que cuenta esta escuela para llevar a cabo sus

![](_page_9_Figure_3.jpeg)

*Figura 1.1. Organigrama de la Escuela Nacional de Artes Plásticas*

<span id="page-9-2"></span>funciones sustantivas.

CENTRO DE CÓMPUTO PACHECO MANZANO RAZHIEL

#### <span id="page-10-0"></span>1.2 Departamento de Asuntos Escolares

El Departamento de Asuntos Escolares depende de la Secretaría General que es un área de apoyo, supervisión y ejecución de proyectos académicos y está vinculada a todas las áreas de desarrollo y de servicio adicional que atiende de manera especial situaciones de alumnos, profesores y trabajadores. El personal con que cuenta el Departamento se muestra en l[a Figura 1.2. Organigrama del Departamento de Asuntos Escolares](#page-10-1)

![](_page_10_Figure_2.jpeg)

*Figura 1.2. Organigrama del Departamento de Asuntos Escolares*

<span id="page-10-1"></span>Los principales proyectos del Departamento de Asuntos Escolares son la Integración de las funciones de administración escolar de las tres sedes de la ENAP y continuar incorporando los avances tecnológicos de los medios de comunicación, para modernizar y simplificar los diversos trámites y servicios que se proporcionan a profesores y alumnos.

La jefatura de este departamento está a cargo de la Ing. Leticia Judith Mora Herrera, quien fue, durante el proceso de inscripción y reinscripción del periodo escolar 2013-1 mi jefa directa, y actualmente lo es.

El puesto que desempeño es el de Jefa de Área de Desarrollo de Sistemas del Departamento de Asuntos Escolares desde el 1 de marzo de 2010 hasta el 15 de octubre de 2011 y desde el 15 de mayo de 2012 a la fecha.

Las funciones principales que se realizan en el área a mi cargo son:

- Analizar, desarrollar, implementar, innovar y mantener los Sistemas de Administración Escolar.
- Diseñar, analizar e implementar las bases de datos del Departamento.
- Administrar y mantener los servidores.
	- Servidor web. Principalmente Apache
	- Servidor de Base de Datos. Principalmente PostgreSQL.

- Implementar los programas y acciones para el cumplimiento, con efectividad, de los servicios de administración escolar.
- Implementar y mantener la seguridad, integridad, disponibilidad y confidencialidad de la información a cargo del departamento de asuntos escolares.
- Analizar, desarrollar, implementar, innovar y mantener los sistemas de inscripción, reinscripción, registro de exámenes extraordinarios, certificación y legalización de avance y situación escolar, y demás trámites requeridos para realizar las actividades académicas del periodo escolar de que se trate.
- Desarrollar, implementar y generar documentación escolar necesaria para la realización de las actividades docentes.
- Desarrollar e implementar los sistemas adecuados con el fin de generar información que auxilia a determinar candidatos para reconocimiento al Mérito Universitario, alumnos.
- Analizar, desarrollar e implementar los procesos para el registro de alumnos en la opción de titulación por ampliación y profundización de conocimientos, en diplomados y cursos de Educación Continua y Extensión Académica, en cursos Intersemestrales curriculares y no curriculares, en cursos de idioma inglés, de estudiantes en programas de Intercambio Académico e inscripción en asignaturas en otro plantel-carrera.
- Generar la información que requieran las áreas académico-administrativas para la toma de decisiones.
- Analizar, desarrollar, integrar, innovar y mantener el Sistema de Administración Escolar para satisfacer las necesidades propias del Área; así como para apoyar las actividades de la Secretaria Académica, Coordinaciones Académicas, Departamento de Titulación, Departamento de Servicio Social y Bolsa de trabajo, Departamento de becas y Movilidad y Departamento de Educación Continua y Extensión Académica, Sede Taxco y Academia de San Carlos, principalmente.
- Desarrollar e implementar los procedimientos y rutinas para la generación de los documentos académicos e información que se proporciona al Departamento de Titulación para la integración de los expedientes correspondientes.
- Implementar las modificaciones de planes de estudio.
- Representar a la ENAP ante Instancias Centrales para la implementación de criterios, políticas y procedimientos del calendario escolar universitario.
- Elaborar periódicamente informes de actividades.
- Realizar todas aquellas funciones afines a las señaladas que sean encomendadas por la Jefa del Departamento de Asuntos Escolares.

#### Los sistemas de Administración Escolar son:

- **Sistemas de Inscripciones.** Apegado al Reglamento General de Inscripciones de la UNAM (véase Anexo 2) y utilizado por los alumnos de la ENAP.
	- Ordinarios.
	- Extraordinarios.
	- Intersemestrales.
	- Idioma.
- Sistema para atención presencial de alumnos. Utilizado principalmente por el personal del área de atención del Departamento de Asuntos Escolares.
	- Emisión de Documentos.
		- Constancia de Estudios.
		- Constancia de Créditos y Promedio.
		- Constancia de Créditos y Promedio con duración de la carrera.
		- Constancia de Inscripción con horario.
		- Constancia de Inscripción anterior.
		- Constancia de Inscripción anterior con calificación.
		- Constancia de Pasante / Dirección General de Profesiones.

- Historia Académica.
- Módulo de Inscripción.
	- Generación de contraseñas.
	- Permiso para ausentarse.
	- Bitácora de emisión de credencial.
	- Visualización de las inscripciones del alumno en periodo escolar actual.
- Módulo de Egreso.
	- Solicitud de Certificado de Estudios.
		- Solicitud de Revisión de Estudios Documental.
- Registro de Pagos.
	- Inscripción a Ordinario.
	- Registro de Extraordinario.
	- Inscripción a Intersemestrales.
	- Constancias.
- Módulo de Control
	- Consulta por trámite.
	- Reporte de servicios por día y por usuario.
	- Pagos recibidos por número de cuenta.
- Sistema de estadísticas.
	- Utilizado únicamente por la Jefatura del Departamento de Asuntos Escolares.
	- Índice de aprobación/reprobación; por carrera, periodo escolar y tipo de inscripción.
	- Índice académico por carrera, periodo escolar y tipo de inscripción.
	- Matrícula; por carrera y periodo escolar.
	- Resumen de Historia Académica; por periodo escolar.
	- Inscripción por periodo escolar.
	- Deserción por carrera y periodo escolar.
	- Historia Académica por carrera, generación y periodo escolar.
- Sistemas para las áreas académicas y académico-administrativas.
	- Porcentaje de Créditos y Promedio de alumnos. (Departamento de Titulación y Departamento de Servicio Social).
	- Altas, bajas y cambios de Grupos Ordinarios. (Coordinación de Artes Visuales y Coordinación de Diseño y Comunicación Visual).
	- Altas, bajas y cambios de Grupos Extraordinarios. (Coordinación de Artes Visuales y Coordinación de Diseño y Comunicación Visual).
	- Altas, bajas y cambios de Grupos Intersemestrales. (Coordinación de Artes Visuales y Coordinación de Diseño y Comunicación Visual).
	- Altas, bajas y cambios de Grupos de Idioma. (Coordinación de Idiomas).
	- Horarios de profesores. (Coordinación de Artes Visuales, Coordinación de Diseño y Comunicación Visual, Secretaría Académica, Departamento de Titulación, División de Estudios Profesionales, Centro de Cómputo, Coordinación de Tutoría y Secretaría General).
	- Altas de Profesores. (Coordinación de Artes Visuales, Coordinación de Diseño y Comunicación Visual y Coordinación de Idiomas).

### CAPÍTULO 2 . DESCRIPCIÓN DE LOS PROYECTOS

#### <span id="page-13-0"></span>2.1 Primer Ingreso Periodo 2013-1

<span id="page-13-1"></span>Es una aplicación web que se enfoca específicamente en la atención de los alumnos de primer ingreso a partir del periodo escolar 2013-1. Se utiliza para que éstos actualicen sus datos personales vía internet y descarguen un documento que integra todas las actividades, qué como alumnos de primer ingreso deben realizar, en donde se podrá consultar el lugar, fecha, hora y requisitos de cada actividad, dependiendo de la carrera, grupo o turno al que correspondan.

En la carta de asignación de cada alumno de primer ingreso, se encuentra la información de la página electrónica para dar seguimiento a su inscripción, en este caso https://escolares.enap.unam.mx, donde se publica la cita del alumno, que es la fecha y hora en que puede consultar y descargar el calendario de actividades de primer ingreso y la cédula de inscripción, al ingresar al sistema.

Los pasos para continuar con la inscripción son consultados por grupo, es decir, el alumno deberá seleccionar el grupo que se encuentra en la carta de asignación, al hacerlo se despliega la información de cómo, dónde y cuándo ingresar al sistema.

Se necesita un usuario y una contraseña para accesar al sistema en este proceso, el número de cuenta y la CURP del alumno respectivamente (véase Anexo 1, [Figura A.1. 1](#page-54-1)). Únicamente los alumnos de primer ingreso pueden usar su CURP como contraseña para accesar al sistema y es vigente sólo por el tiempo de duración de las actividades introductorias y el proceso de inscripción.

Como se muestra en la [Figura 2.1. Formulario de Datos Personales](#page-13-2), dentro de la sesión, se selecciona la opción "Calendario de Actividades" del menú a la izquierda de la pantalla (véase Anexo 1, [Figura A.1. 2](#page-54-2)), en donde se despliega un formulario para que se confirmen, modifiquen o capturen datos personales del alumno, tales como:

- dirección: calle, número, colonia, delegación, código postal.
- correo electrónico.
- teléfono, de domicilio, oficina, celular.

ß

- contactos de emergencia: nombre del contacto, parentesco del contacto, teléfono de domicilio, oficina y celular del contacto.
- padecimiento o discapacidad, si es que los presenta.
- datos laborales, si es que trabaja.

El número de cuenta, nombre completo, fecha de nacimiento, sexo, nacionalidad, carrera y grupo inscrito son datos que no pueden ser modificados por el alumno, éstos y los datos personales modificables como: domicilio, calle, número, colonia, delegación, código postal, correo electrónico, teléfono de domicilio; se obtienen de los archivos en texto plano que la Dirección General de Administración Escolar nos proporciona cada año, y esta información es guardada en las tablas correspondientes para consultas posteriores.

![](_page_13_Picture_231.jpeg)

<span id="page-13-2"></span>*Figura 2.1. Formulario de Datos Personales*

El único requisito para que se visualice el Calendario de Actividades y la Cédula de Inscripción, es que el alumno nos proporcione en el formulario, al menos el teléfono de su domicilio y su correo electrónico. En caso de que el formulario se envíe con alguno de estos dos

campos vacíos, los datos proporcionados por el alumno se guardarán, y se le notificará al alumno el campo que falta por completar, regresándolo al formulario, pero con la diferencia de que los datos mostrados en él, serán los más recientes proporcionados por el mismo. Este procedimiento se realizará mientras el teléfono de su domicilio y su correo electrónico permanezcan sin datos.

Ya que se completó debidamente el formulario y se envió, enseguida se pide autorización al alumno para descargar un archivo en formato PDF, (en el caso de utilizar el navegador Mozilla Firefox sin alguna extensión de Visor de PDF's) o también se puede visualizar directamente en el navegador (en el caso de Google Chrome) como se muestra en la [Figura 2.2. Cédula de Inscripción vista desde el](#page-14-0)  [navegador Chrome](#page-14-0), el cual es un documento conformado por todas las actividades para los alumnos de primer ingreso, denominado Calendario de Actividades y por los datos personales más recientes del alumno, denominado Cédula de Inscripción.

El archivo en formato consta de dos páginas, la cédula de Inscripción (requisito indispensable para inscribirse de manera formal en el departamento de asuntos escolares), documento formado en su totalidad por datos personales del alumno (véase Anexo 1, [Figura A.1.](#page-55-0)  [3](#page-55-0)) y el Calendario de Actividades, donde cada actividad se conforma por el lugar donde se llevará acabo, la fecha y hora de cuando se llevará acabo y los requisitos necesarios para realizar la actividad (véase Anexo 1, [Figura A.1. 4](#page-56-0)).

![](_page_14_Picture_186.jpeg)

<span id="page-14-0"></span>*Figura 2.2. Cédula de Inscripción vista desde el navegador Chrome*

El alumno podrá consultar el Calendario de Actividades y Cédula de Inscripción cada vez que lo requiera sin necesidad de volver a completar y enviar el formulario de datos personales y la Cédula de Inscripción tomará los datos más recientes que el alumno haya proporcionado en la opción Actualiza Datos Personales de la misma página.

Se cuenta con cuatro scripts para llevar a cabo este proceso para primer ingreso, a continuación se describirán brevemente:

#### index.php

ſ

Es el primer script que se ejecuta y se encarga de mostrar el formulario de datos personales para que el alumno los actualice o los complete.

Antes de mostrar el formulario para completarse, valida que la fecha y hora de la cita del alumno sea mayor a la fecha y hora del servidor de base de datos en ese preciso momento, en caso de que no se valide, el script mostrará un mensaje de que aún no es la fecha y hora de la cita para consultar el Calendario de Actividades, sin mostrar más información.

Si la fecha y hora de la cita del alumno es válida, procederá a mostrar el formulario con los datos personales previamente cargados, obtenidos de la DGAE y el alumno se encargará de actualizarlos o completarlos, según sea el caso. Cuando se complete el formulario y se envíe, la información se mandará al script captura.php

Antes de mostrar el formulario, se hace una consulta al registro más reciente del alumno de la tabla directorio, donde se encuentran los datos personales de todos los alumnos, con el fin de mostrarlos en cada campo del formulario, según corresponda, también se realiza esta consulta para obtener el valor del campo verificado del registro más reciente, sí éste contiene una 'X', indica que los datos han sido correctamente completados, es decir, el teléfono del domicilio y el correo electrónico tienen información válida, de ser el caso, el script procede a redireccionar al script primerIngreso.php, evitando el formulario.

#### captura.php

Este script recibe la información del alumno que previamente envió desde un formulario del script index.php; su función es validar la información recibida y guardarla en la tabla correspondiente, y si no es válida, notificar al alumno y regresarlo al script index.php. También compara los datos actuales con cada registro previamente guardado en la tabla, si coinciden todos los datos nuevos con el último registro de la tabla, no se realiza la inserción, esto con el fin de no almacenar datos duplicados, en los otros casos hace una inserción de los datos nuevos a la tabla. En cada inserción de datos del mismo alumno, se añade un número consecutivo en el campo nodo. Es decir un alumno puede tener n registros en la tabla directorio, donde el campo nodo del registro más actual, contiene el valor mayor que los nodos de los registros anteriores. Ya realizada la inserción de los datos, este script redirecciona al script index.php

#### primerIngreso.php

Obtiene el grupo al que está inscrito el alumno en el periodo actual, de la tabla tmovinscripcion. Genera el documento PDF integrado por la Cédula de Inscripción y el Calendario de Actividades.

#### actualiza.php

Script que se encarga de mostrar el formulario de datos personales para que el alumno actualice su información, independientemente si el registro más reciente proporcionado por el alumno tenga el valor 'X' en el campo verificado de la tabla directorio. El formulario se envía al script captura.php

#### Con esta aplicación web:

- El alumno de primer ingreso actualiza sus datos personales, pues es requisito indispensable para que se pueda consultar o descargar el Calendario de Actividades.
- Se agiliza cada actividad que se lleva a cabo en el Departamento de Asuntos Escolares al proporcionar una cita de cada actividad para cada grupo, con el fin de proporcionar una mejor atención a los alumnos.
- Se economiza papel.
- Se reduce tiempo que el personal dedica a la atención de cada alumno.

#### <span id="page-16-0"></span>2.2 Trámites en línea

Aplicación web que se utiliza por alumnos egresados para completar solicitud de revisión de estudios documental y de certificado de estudios profesionales.

Se necesita ingresar al Sistema del Departamento de Asuntos Escolares con número de cuenta y una contraseña (véase Anexo 1, [Figura](#page-54-1)  [A.1. 1](#page-54-1)), previamente expedida por el personal del área de atención.

Al ingresar al sistema (véase Anexo 3, [Figura A.3. 1. Menú de egreso](#page-62-1)), se muestran dos opciones a elegir en el apartado de Egresados:

- Revision de Estudios Documental.
	- Es una solicitud para trámite de titulación, en la que el alumno puede actualizar los datos personales y muestra la información de bachillerato y de licenciatura, como se muestra en la [Figura 2.3. Solicitud para Revisión de Estudios Documental](#page-16-1)  [vista desde el navegador Chrome](#page-16-1)
	- Ésta opción está disponible siempre que el alumno cumpla el 100% de avance en créditos de acuerdo a su plan de estudios.

![](_page_16_Picture_167.jpeg)

<span id="page-16-1"></span>*Figura 2.3. Solicitud para Revisión de Estudios Documental vista desde el navegador Chrome*

- Certificado de Estudios Profesionales.
	- Es una solicitud en la que el alumno puede actualizar sus datos personales y muestra la información de licenciatura, tales como promedio, avance académico, carrera y año de ingreso; del alumno, como se muestra en la Figura [2.4. Solicitud de](#page-17-0)  [Certificado de Estudios Profesionales vista desde el navegador Chrome](#page-17-0)
	- Ésta opción está disponible siempre que el alumno tenga un avance académico diferente de cero de acuerdo a su plan de estudios. Puede ser parcial o completo.

![](_page_17_Picture_190.jpeg)

*Chrome*

<span id="page-17-0"></span>Para poder acceder a cualquiera de las dos solicitudes, es necesario que el alumno complete el Cuestionario para Egresados (véase Anexo 3, [Figura A.3. 2. Requisito para solicitar revisión de estudios o certificado](#page-62-2)), el cual también se realiza vía internet (nos es proporcionado por la Dirección General de Planeación de la UNAM en lenguaje de programación php).

El Cuestionario de egresados consiste en una serie de reactivos propuestos por la Dirección General de Planeación de la UNAM, dirigidas a los alumnos egresados de licenciatura. (Véase Anexo 3, [Figura A.3. 3](#page-63-0), [Figura A.3. 4](#page-63-1) y [Figura A.3. 5](#page-64-0))

Cuando se haya completado el Cuestionario de Egresados y muestre el comprobante de éste (véase Anexo 3, [Figura A.3. 6](#page-65-0)), se le permitirá realizar la solicitud de revisión de estudios documental (véase Anexo 3, [Figura A.3. 9](#page-68-0)) y/o la solicitud de certificado de estudios (véase Anexo 3, [Figura A.3. 7](#page-66-0), [Figura A.3. 8](#page-67-0)).

Una parte de la información que se necesita para completar la solicitud de revisión de estudios documental y la solicitud de certificado de estudios, se obtiene, de la información recopilada por el cuestionario de egresados, como:

· Domicilio,

Y otra por la información con que se cuenta en este Departamento, como:

- Promedio
- Carrera
- Avance académico
- Año de ingreso
- Periodo de inicio y fin de los estudios,

Se cuenta con un script para la Solicitud de Revisión de Estudios Documental y un script para la Solicitud de Certificado de Estudios Profesionales, que a continuación se describirán:

#### certificado.php

Verifica que el alumno tenga un avance académico diferente de cero de acuerdo a su plan de estudios.

Obtiene los datos personales que fueron solicitados vía Cuestionario de Egresados de la DGPL.

Obtiene el avance académico y promedio de la información de las bases de datos del Departamento.

Verifica si el certificado es de estudios completos o incompletos, mediante el avance académico.

Genera el documento PDF que integra la solicitud de Certificado de Estudios Profesionales e información relacionada al trámite de éste.

#### revisión.php

Verifica que el alumno tenga un avance académico igual al 100% de acuerdo a su plan de estudios. Obtiene los datos personales que fueron solicitados vía Cuestionario de Egresados de la DGPL. Obtiene el año de ingreso a la licenciatura, periodo de estudios y promedio de la información de las bases de datos del Departamento. Generar el documento PDF que integra la solicitud para Revisión de Estudios Documental

Las ventajas de ésta aplicación son:

- No es necesario que el alumno complete la solicitud de forma manual, ni repita la información en cada documento.
- Se elimina la captura de datos de las solicitudes por el personal.
- La información académica ya no es completada por el alumno, esto reduce ampliamente errores comunes de captura e imprecisiones.
- La información que contienen las solicitudes proviene directamente del servidor de base de datos del Departamento de Asuntos Escolares, por lo tanto es confiable.
- Reduce las exhaustivas revisiones a las solicitudes de parte del personal, debido al punto anterior.

### CAPÍTULO 3 . PROYECTO PRINCIPAL

#### <span id="page-19-0"></span>3.1 Inscripciones Periodo Ordinario 2013-1

<span id="page-19-1"></span>El periodo ordinario de inscripciones es el lapso de tiempo que tienen los alumnos de Artes Visuales y de Diseño y Comunicación Visual para registrar las asignaturas que correspondan a su plan de estudios de acuerdo a lo señalado en el Reglamento General de Inscripciones de la UNAM (véase Anexo 2), vía internet.

A todos los alumnos con derecho a reinscripción les asigné una cita, con la fecha y hora en que el sistema de inscripción les permitirá el acceso.

#### 3.1.1 Asignación de citas

<span id="page-19-2"></span>Para que se pueda llevar a cabo el proceso de inscripción a ordinarios, asigné citas a todos los alumnos que cumplieran con lo previsto en los artículos 22 y 24 del Reglamento General de Inscripciones de la UNAM (véase Anexo 2) y que presentan inscripción al periodo ordinario del semestre inmediato anterior. La consulta que utilicé para obtener a estos alumnos fue:

```
$sqlPrincipal="select * from
```

```
(select distinct cuenta, articulo22-70 as genvirtual, carreraoturno from dir alyexal 20081
where carreraoturno=423 and articulo22>$periodo and causaexalumno in ('0') and primeringreso!=2013
and claveplantel<>54)
as dycv natural full join
(select distinct cuenta, articulo22-60 as genvirtual, carreraoturno from dir alyexal 20081
where carreraoturno=401 and articulo22>$periodo and causaexalumno in ('0') and primeringreso!=2013
and claveplantel<>54)
as av order by genvirtual desc";
```
Donde, \$periodo es 20131

Posteriormente, llevé a cabo el procedimiento siguiente:

Como primer paso, obtuve el promedio, con la suma total de calificaciones entre el número total de asignaturas, la suma total de créditos de las asignaturas aprobadas y la generación virtual (que se obtiene a partir de la resta del periodo en que aplica el artículo 22 menos el número de años permitidos por la UNAM para concluir la carrera de manera ordinaria, 6 y 7 años para Artes Visuales y Diseño y Comunicación Visual respectivamente), de los alumnos seleccionados anteriormente. La consulta que realicé para obtener el promedio fue la siguiente:

```
$sqlPromedio="select avg(max), count(*), sum(max) from (select claveasignatura, max (calificacion)::integer
               from historias20081 where nouenta=".$cuenta." and calificacion in ('05','06','07','08','09','10')
               and (semestre<$periodo) and carrera=$carrera group by claveasignatura) as j";
```
La consulta que utilicé para determinar los créditos totales, fue:

```
$sqlCreditos="select sum(creditos) from historias20081,
            (select distinct clave, creditos, carrera from tasignatura) as asignaturas
            where nouenta=".$cuenta." and calificacion in ('06','07','08','09','10','AC','RE')
            and (semestre<$periodo) and asignaturas.carrera=$carrera and clave::integer=claveasignatura::integer";
        Donde,
        $cuenta es el número de cuenta del alumno.
        $periodo es el periodo que transcurre, el 20131.
        $carrera es el clave de carrera del alumno actual.
```
Esta información que describiré posteriormente, la almacené en la tabla temporal, para fines prácticos. La sentencia que utilicé para la inserción, fue la siguiente:

```
$sqlInsert="insert into temporal (ncuenta, genvirtual, creditos, promedio) values
            (". $cuenta. ", ". $genVirtual. ", ". $creditos. ", ". $calificacion. ") ";
```
Como segundo paso, asigné número de cita a todos y cada uno de los datos de la tabla temporal ordenados por generación virtual, total de créditos y promedio, de manera descendente y número de cuenta, de manera ascendente. El criterio que usé para asignar citas se basa en la generación, créditos totales y promedio. La consulta que utilicé para obtener la información de los alumnos que anteriormente calculé, de manera ordenada, fue la siguiente:

\$sql="select \* from ".\$tablaTemporal." order by genvirtual desc, creditos desc, promedio desc, nouenta";

Donde \$tablaTemporal es la tabla temporal y de los resultados obtenidos de esta consulta, fui asignando citas a partir del número uno

hasta terminar de recorrer cada resultado de la consulta, El procedimiento que realicé fue el siguiente:

```
if($parcialCitasPorTurno>=$alumnosPorTurno[$dia]){
        if($genVirAnterior!=$genVirtual||$creditosAnterior!=$creditos||$promedioAnterior!=$promedio}{
                 /// || ($dia == 0 && $genVirtual == 20131 && $parcialCitasPorTurno>42) }{
             $parcialCitasPorTurno=0;
             Scita++:
         À
\mathbf{r}if(($parcialCitasPorDia>=$alumnosPorDia[$dia])){
         //Salidas de control, pueden ser comentadas
        echo "FIN del dia ". ($dia+1)." -- Numero de alumnos a los q se asigno cita: ". $parcialCitasPorDia. "<br>>br>";
         //Limpiamos contadores parciales, y aumentamos dia y cita
         $parcialCitasPorTurno=0;
         $parcialCitasPorDia=0;
        Sdist + 1//Cambiamos a la cita base usando la formula general antes usada
         $cita=($numCitasPorDia*$dia)+1;
Y
//lsignamos cita:
$citaAsignada=$cita;
//Aumentamos contadores relacionados a asignacion de citas
$parcialCitasPorTurno++;
$parcialCitasPorDia++;
//Guardamos datos de ultima asignacion
$genVirAnterior=$genVirtual;
$creditosAnterior=$creditos;
$promedioAnterior=$promedio;
        Donde 
        $parcialCitasPorTurno es el número de alumnos que se les ha asignado cita por cada media hora. Esta variable tiene un valor 
        de 40. 
        $alumnosPorTurno [$dia] es el número de alumnos por turno que se les va a asignar cita en un determinado $dia.
        $dia es número de día, donde el primer día es 0, el segundo es 1 y así sucesivamente hasta 4.
        $genVirtualAnterior es la generación virtual del alumno de la iteración anterior.
        $genVirtual es la generación virtual del alumno de la iteración actual.
        $creditosAnterior es el número de créditos del alumno de la iteración anterior.
        $creditos es la número de créditos del alumno de la iteración actual.
        $promedioAnterior es el promedio del alumno de la iteración anterior.
        $promedio es el promedio del alumno de la iteración actual.
        $cita es el número de reinscripción del alumno de la iteración actual.
        $parcialCitasPorDia es el número total de alumnos que se les ha asignado cita por día.
        $alumnosPorDia [$dia] es el número total de alumnos que se les va a asignar cita en un determinado día.
        En general lo que realicé fue asignar cita a cada alumno sin más límite que el número de citas por turno y el número de citas 
        por día.
        Este procedimiento únicamente se realizó para los alumnos que tuvieron inscripción en el periodo ordinario 20122. A los 
        demás alumnos se les asigna cita cero, que significa que no tiene cita pero sí derecho a inscripción, por lo que se les puede 
        asignar una cita si acuden al área de atención.
         else
```
#### \$citaAsignada=0;

Una vez realizado lo anterior, se realizan los ajustes necesarios para garantizar que dos alumnos o más, con la misma situación académica, no tengan citas de reinscripción diferentes.

Ésta información que generé a partir de la tabla temporal y el procedimiento anterior, la almacené en la tabla tcitas mediante la siguiente sentencia:

#### \$sqlInsert="insert into ".\$tablaCitas." values (". \$cuenta.", ". \$genVirtual.", ". \$creditos.", ". \$promedio.", ". \$numeroAsignado.", ". \$citaAsignada.", 20131, 0)";

Donde, \$tablaCitas es la tabla tcitas. \$cuenta es el número de cuenta. \$genVirtual es la generación virtual. \$creditos es el número de créditos totales. \$promedio es el promedio hasta el periodo 20122. \$numeroAsignado es el número de reinscripción. \$citaAsignada es el número de cita asignada.

Como tercer paso, realicé el catálogo de citas, que fueron 24 citas al día por 5 días, dando un total de 120 citas. Cada cita con un intervalo de tiempo de 30 minutos, donde la primera cita de cada día es a las 9:00 horas y la última, a las 20:30 horas. El procedimiento que realicé fue el siguiente:<br>| for (\$dia=0;\$dia<\$numDias;\$dia++) {

```
for($hora=$horaInicio;$hora<$horaFin;$hora++){
                 for($minutos=0;$minutos<60;$minutos+=$intervalo){
                 $timestamp=$dias[$dia]." ".str_pad($hora,2,"0",STR_PAD_LEFT).":".str_pad($minutos,2,"0",STR_PAD_LEFT).":00";
                 $totalCitas++:
                 $sqlInsert="insert into $tablaCitas (cve_cita, descripcion, fechahora, edo_reg) values
                                  (".$totalCitas.",'Cita ".$totalCitas."',TIMESTAMP '".$timestamp."',TRUE)";
                 echo $sqlInsert."<br>";
                 echo $totalCitas." --- ".$timestamp."<br>";
                 //Sconn->Execute(SsalInsert):
                 \mathbf{A}\rightarrow\mathbb{F}_qDonde,
         $numDias tiene valor de 5
         $horaInicio tiene valor de 9 
         $horaFin tiene valor de 21
         $intervalo tiene valor de 30
         $días es una arreglo de los días de la inscripción
         $tablaCitas es la tabla ccita
```
Como cuarto y último paso, agregué el turno de cada alumno a la tabla de tcitas. El turno lo obtuve a partir del número de grupos vespertinos o matutinos inscritos en el semestre anterior del alumno, es decir, si el número de grupos vespertinos inscritos es mayor al número de grupos matutinos inscritos, entonces se asigna turno vespertino. La clave de grupo determina el turno en que se imparte dicha asignatura. La consulta que utilicé para obtener las asignaturas y claves de grupos de cada alumno y posteriormente determinar el turno, fue la siguiente:

```
$sqlGrupos="select clavemat as asignatura, grupo, plan from tmovinscripcion, propuesta20122ord where id=idgrupo and peresc=20122
                and nouenta='".str_pad($nouenta,9,"0",STR_PAD_LEFT)."'";
```
Donde,

\$ncuenta es el número de cuenta del alumno.

Teniendo completa la tabla de tcitas, proseguí a su publicación vía internet, donde cada alumno puede consultarla ingresando a la página del departamento de asuntos escolares con su número de cuenta y su contraseña, como se muestra en la [Figura 3.1. Consulta de](#page-22-2)  [cita para Reinscripción a Ordinario](#page-22-2)Para que los alumnos puedan consultar su cita es necesario que actualicen o verifiquen sus datos personales y que contesten el Cuestionario de Opinión que nos requiere la Dirección General de Planeación de la UNAM anualmente.

![](_page_22_Picture_0.jpeg)

*Figura 3.1. Consulta de cita para Reinscripción a Ordinario*

#### 3.1.2 Propuesta de grupos ordinarios

<span id="page-22-2"></span><span id="page-22-0"></span>Para que los alumnos puedan inscribirse a grupos ordinarios, fue indispensable contar con la relación de grupos-asignatura que se ofrecen en periodo ordinario con su respectivo grupo, clave de asignatura, horarios, salones, profesor, cupo, etc., en este caso se imparten únicamente asignaturas de 1°, 3°, 5°, 7° y 9° semestres.

El procedimiento que usé para llevar a cabo la propuesta de grupos ordinarios 2013-1, consistió únicamente en modificar la clave de asignatura y la clave de grupo de la propuesta definitiva del periodo ordinario par anterior, con el fin de obtener la clave de asignatura y la clave de grupo correctos para el periodo ordinario impar 2013-1; los datos de horario, profesor, salón, cupo, etc., se mantuvieron.

En la tabla 3.1 se muestra de qué manera modifiqué la clave de asignatura y la clave de grupo, dependiendo de la carrera, plan de estudios y tipo de asignatura.

![](_page_22_Picture_222.jpeg)

#### <span id="page-22-1"></span>*Tabla 3.1. Asignación de claves de asignatura y claves de grupo*

A las reglas anteriores se añaden las siguientes excepciones:

#### Las asignaturas obligatorias:

![](_page_22_Picture_223.jpeg)

Los grupos:

![](_page_23_Picture_176.jpeg)

Las optativas:

![](_page_23_Picture_177.jpeg)

Posterior a la elaboración de la propuesta de grupos ordinarios del periodo 2013-1, con los lineamientos y reglas anteriores, la presenté a los coordinadores de carrera para que hicieran los ajustes pertinentes, mediante una aplicación web propia del departamento de asuntos escolares.

Una vez concluidos los ajustes por los coordinadores de carrera, se publican los horarios vía internet en la página del Departamento de Asuntos Escolares, si éstos siguen realizando cambios a los horarios, se ven reflejados en tiempo real en la información pública de la página del departamento.

Los horarios publicados en la página constan de dos carreras, Artes Visuales, Diseño y Comunicación Visual ( Arte y Diseño, es una nueva carrera que entra en vigor en el periodo escolar 2014-1).

La licenciatura en Artes Visuales cuenta con dos planes de estudio, el 2010 y el1978; para DyCV tenemos seis planes de estudio, el plan básico 826, Audiovisual y Multimedia 827, Diseño Editorial 828, Fotografía 829, Ilustración 830 y Simbología y Soportes Tridimensionales 831, como se muestra en la [Figura 3.2. Horarios de Ordinarios publicados](#page-23-0)

#### Sujetos a cambios sin previo aviso

![](_page_23_Picture_178.jpeg)

#### *Figura 3.2. Horarios de Ordinarios publicados*

<span id="page-23-0"></span>Donde semestre es de 1 hasta 9, dependiendo del plan de estudios, turno puede ser matutino o vespertino y tipo puede ser por grupos (se refiere la bloque de asignaturas obligatorias), por talleres (esta opción solo aplica para la carrera de Artes Visuales), por optativas y por extracurriculares (esta opción solo aplica para cualquier plan de Orientación de la carrera de Diseño y Comunicación Visual).

Mostrar los horarios por plan de estudios, semestre, turno y tipo, hace más sencillo, práctico e intuitivo para los alumnos, académicos y administrativos la consulta esta información de consulta pública.

#### 3.1.3 Reinscripción

<span id="page-24-0"></span>Las carreras vigentes para el periodo escolar 2013-1 en la ENAP son, Diseño y Comunicación Visual plan 1998 /véase Anexo 7/y Artes Visuales planes 2010 y de transición (véase Anexo 6). El proceso de inscripción se llevó a cabo del 23 al 27 de Julio de 2012, y se realizó mediante un sistema integrado por los siete scripts que se muestran en la [Figura 3.3. Proceso de ejecución de scripts durante la reinscripción](#page-24-1) y se describen posteriormente.

![](_page_24_Figure_3.jpeg)

*Figura 3.3. Proceso de ejecución de scripts durante la reinscripción*

<span id="page-24-1"></span>Donde, la trayectoria de las flechas color azul, es la trayectoria en general durante el proceso de inscripción, la trayectoria de las flechas color verde es la trayectoria de cualquier alumno de Artes Visuales y la trayectoria de las flechas color naranja es la de cualquier alumno de Diseño y Comunicación Visual.

#### Index.php

Script que muestra una lista de asignaturas obligatorias agrupadas por bloques pertenecientes al turno, semestre recomendado y/o elegido por el alumno, para la elección de un bloque en específico, así como se muestra en la [Figura 3.4. Elección de asignaturas obligatorias](#page-25-1)  [de tercer semestre](#page-25-1)Un alumno es libre de inscribir el bloque que desee, siempre que éste tenga cupo disponible, es decir, que ninguna de las asignaturas que lo conforma, tenga cupo cero. En caso contrario, en vez del botón 'inscribir' de la parte superior de éste, habrá un mensaje 'SIN CUPO',

Para realizar lo anterior, verifica que la cita de cada alumno sea válida, es decir, que sea una fecha menor a la fecha del servidor de base de datos, si ésta es válida, comprueba si el alumno ha concluido su proceso de inscripción, afirmando esto, se redirige al script que muestra el comprobante de inscripción del alumno para impresión. La consulta que utilicé para validar la cita es la siguiente:

#### \$sqlCita="select genvirtual,cita,turno,(fechahora < localtimestamp) as fechavalida,tcitas.edo\_reg from tcitas,ccita"; \$sqlCita.=" where ncuenta=".\$ncuenta." and peresc=".\$periodo; \$sqlCita.=" and cita<>0 and cita=cve\_cita";

Donde, \$ncuenta es el número de cuenta del alumno. \$periodo es el periodo 20131

Las claves de grupo de las asignaturas obligatorias, indican la carrera y el turno al que pertenecen, las claves de grupos con terminación 01 al 06 pertenecen a la carrera Artes Visuales y los grupos con terminación 07 al 26 pertenecen a la carrera de Diseño y Comunicación Visual. Los grupos del 01 al 03 de Artes Visuales y los grupos del 07 al 14 de Diseño y Comunicación Visual plan básico (826) pertenecen al turno matutino. Los primeros dos dígitos de la clave del grupo indican el semestre al que pertenecen. En la Tabla 3.2 se presentan de manera comparativa de las claves de grupo y su relación con la carrera y turno:

<span id="page-25-0"></span>![](_page_25_Picture_189.jpeg)

#### *Tabla 3.2. Información de claves de grupo, según carrera y plan de estudios*

Para los alumnos que requieran inscribir grupos de noveno semestre, se muestran todos los grupos de todas las orientaciones que corresponda al turno del alumno, es decir, los grupos con terminación 07 al 16 para el turno matutino y los grupos con terminación 17 al 26 para el turno vespertino.

| Selecciona el semestre<br>Tercero <b>v</b> |                                        |  |  |
|--------------------------------------------|----------------------------------------|--|--|
|                                            |                                        |  |  |
|                                            |                                        |  |  |
|                                            |                                        |  |  |
| <b>Grupo 3008</b>                          | Inscribir                              |  |  |
| Clave                                      | Asignatura                             |  |  |
| 1356                                       | INTRODUCCION A LA TECNOLOGIA DIGITAL I |  |  |
| 1350                                       | ARTE DE LA EDAD MEDIA Y RENACIMIENTO   |  |  |
| 1351                                       | DIBUJO III                             |  |  |
| 1353                                       | <b>FOTOGRAFIA III</b>                  |  |  |
| 1358                                       | TECNICAS DE REPRESENTACION GRAFICA III |  |  |
| 1357                                       | TECNICAS Y SISTEMAS DE IMPRESION I     |  |  |
| 1355                                       | TEORIA DE LA IMAGEN I                  |  |  |
| 1354                                       | <b>GEOMETRIA III</b>                   |  |  |
| 1352                                       | DISEÑO III                             |  |  |
|                                            |                                        |  |  |
| Grupo 3307                                 | Inscribir                              |  |  |
| Clave                                      | Asignatura                             |  |  |
| 1356                                       | INTRODUCCION A LA TECNOLOGIA DIGITAL I |  |  |
| 1350                                       | ARTE DE LA EDAD MEDIA Y RENACIMIENTO   |  |  |
| 1352                                       | DISEÑO III                             |  |  |
| 1353                                       | <b>FOTOGRAFIA III</b>                  |  |  |
| 1354                                       | <b>GEOMETRIA III</b>                   |  |  |
| 1358                                       | TECNICAS DE REPRESENTACION GRAFICA III |  |  |
| 1357                                       | TECNICAS Y SISTEMAS DE IMPRESION I     |  |  |
| 1355                                       | TEORIA DE LA IMAGEN I                  |  |  |
| 1351                                       | <b>DIBUJO III</b>                      |  |  |
|                                            |                                        |  |  |
| <b>Grupo 3308</b>                          | Inscribir                              |  |  |
| Clave                                      | Asignatura                             |  |  |
|                                            |                                        |  |  |
| 1356                                       | INTRODUCCION A LA TECNOLOGIA DIGITAL I |  |  |

<span id="page-25-1"></span>*Figura 3.4. Elección de asignaturas obligatorias de tercer semestre*

En el caso de que el alumno ya haya iniciado su proceso de inscripción y no lo concluya, el script realiza un proceso para determinar, con base en la carrera, el plan de estudios, el semestre y la situación académica del alumno, qué asignatura(s) falta(n) por inscribir, y así al reingresar al sistema de reinscripción se redirige al script correspondiente.

La consulta que utilicé para este caso, fue la siguiente:

```
.<br>$sqlQry ="SELECT p.grupo, p.optativa, p.taller, p.plan,
             a.clave, a.nombre, t.*<br>FROM tmovinscripcion AS t, ".$tablaGrupos." AS p, asignatura AS a<br>WHERE ncuenta='".$ncuenta."' AND peresc = ".$periodo."<br>AND p.id = t.idgrupo AND a.clave::integer = p.clavemat::integer
             AND a.plandestudios::integer = p.plan<br>ORDER BY p.optativa";
             Donde,
             $tablaGrupos es la tabla propuesta20131ord.
             $ncuenta es el número de cuenta del alumno.
```
\$periodo es el periodo 20131.

Si el campo edo\_reg de la tabla tmovinscripcion tiene un valor de true, indica que el alumno no ha terminado su proceso de inscripción y se realizan algunos procedimientos para obtener el número y tipo de asignaturas que ha inscrito, y así, redireccionarlo al script correspondiente.

Por último, cuando un alumno esté por iniciar su proceso de inscripción, el script propone bloques de grupos completos de asignaturas obligatorias, basándose en la carrera, plan de estudios, la generación virtual (para obtener el semestre que según su generación, debería cursar) y el turno del alumno. Si por alguna razón el alumno no desea inscribir algún grupo del semestre propuesto, es libre de elegirlo e inscribir algún otro grupo perteneciente a otro semestre, dentro del mismo turno.

La consulta que utilicé para obtener los grupos de asignaturas obligatorias fue:

SsqlGrupos="select grupo,clave,nombre,cupo,inscritos,anterior from ".\$tablaGrupos.",asignatura where clave::integer=clavemat::integer and clavemat::integer in (select clave::integer from asignatura where carrera=".\$carrera." and semestre=".\$semestre." and tipo='0B')<br>and grupo in ".\$cadenaGrupos." and plandestudios='".\$plan."' order by grupo,cupo asc,inscrito

Donde,

- \$tablaGrupos es la tabla propuesta20131ord
- \$carrera es la clave de la carrera del alumno
- \$semestre es el número de semestre, elegido por el alumno
- \$plan es la clave de plan del alumno
- \$cadenaGrupos es una variable compuesta por todos los grupos que puede elegir el alumno perteneciente al \$semestre. Y para obtener esta variable, se realiza el siguiente ciclo:

```
$cadenaGrupos="(";
for($grupo=$grupoBajo;$grupo<=$grupoAlto;$grupo++){
           if(Sgrupo!=SgrupoBajo)
                      ScadenaGrupos.=".":
                      $cadenaGrupos.="'".$semestre.$semestre.str_pad($grupo,2,"0",$TR_PAD_LEFT)."'";<br>$cadenaGrupos.=",'".$semestre."0".str_pad($grupo,2,"0",$TR_PAD_LEFT)."'";
```
\$cadenaGrupos.=")";

Donde,

\$grupoBajo es la terminación de la clave de grupo menor de un determinado turno, se obtiene a partir de un proceso que se basa en la información de la Tabla 3.2.

\$grupoAlto es la terminación de la clave de grupo mayor de un determinado turno, se obtiene a partir de un proceso que se basa en la información de la Tabla 3.2.

Para que un alumno de Diseño y Comunicación Visual pueda elegir Orientación, el script valida si puede hacer cambio de área o selección (elegir Orientación), basándose en el número de asignaturas obligatorias aprobadas durante el nivel básico (primero, segundo, tercero y cuarto semestres), que deben dar una suma de 34 y la acreditación de la asignatura Seminario de Orientación, (si un alumno no cubre los requisitos señalados, el script lo redirige a tercer semestre mostrándole un aviso en relación a su situación académica) de ser el caso, se muestra un menú de selección conformado por todas las orientaciones de la carrera de Diseño y Comunicación Visual. Cada que se elige una orientación, se muestran los grupos pertenecientes a ella y al turno del alumno, tal como se muestra en la [Figura](#page-27-0)  [3.5. Elección de orientación y de asignaturas obligatorias de quinto semestre](#page-27-0)

|                   | Selecciona Orientación Audiovisual y Multimedia<br>▼ |   |
|-------------------|------------------------------------------------------|---|
|                   |                                                      |   |
| Grupo 5507        | Inscribir                                            |   |
| Clave             | Asignatura                                           |   |
| 1557              | <b>ANIMACION DIGITAL I</b>                           |   |
| 1556              | <b>ANIMACION I</b>                                   |   |
| 1550              | ARTE DEL SIGLO XIX AL XX                             |   |
| 1553              | DIRECCION DE ARTE I                                  |   |
| 1554              | ECONOMIA ADMINISTRACION Y MERCADOTECNIA I            | ぐ |
| 1552              | MULTIMEDIA I                                         |   |
| 1551              | PRODUCCION AUDIOVISUAL I                             |   |
| 1555              | TEORIA E HISTORIA DE LOS SISTEMAS AUDIOVISUALES      |   |
|                   |                                                      |   |
| <b>Grupo 5508</b> | Inscribir                                            |   |
| Clave             | Asignatura                                           |   |
| 1557              | ANIMACION DIGITAL I                                  |   |
| 1556              | <b>ANIMACION I</b>                                   |   |
| 1550              | ARTE DEL SIGLO XIX AL XX                             |   |
| 1553              | DIRECCION DE ARTE I                                  |   |
| 1554              | ECONOMIA ADMINISTRACION Y MERCADOTECNIA I            |   |
| 1552              | <b>MULTIMEDIA I</b>                                  |   |
| 1551              | PRODUCCION AUDIOVISUAL I                             |   |
| 1555              | TEORIA E HISTORIA DE LOS SISTEMAS AUDIOVISUALES I    |   |

Regresar al menu principal

<span id="page-27-0"></span>*Figura 3.5. Elección de orientación y de asignaturas obligatorias de quinto semestre*

#### inscribir.php

Script que registra las asignaturas o grupo de asignaturas que el alumno selecciona para inscribir, siempre que el cupo lo permita, con base en el Reglamento General de Inscripciones de la UNAM (véase Anexo 2).

En el caso de que el alumno inscriba un grupo específico de asignaturas obligatorias, el script realiza un proceso para obtener las asignaturas que pertenezcan a ese grupo, si todas las asignaturas del grupo tienen cupo disponible, el script procede a registrarlas y dependiendo de la carrera y semestre, redirige al alumno a un script en específico. Si es de la carrera de Artes Visuales, lo redirigirá a talleres.php, si es de Diseño y Comunicación Visual, lo redirigirá a optativas.php.

Si durante la transición del script index.php e inscribir.php, al menos una asignatura del grupo elegido por el alumno no tiene cupo disponible (esto puede deberse a qué algún otro alumno agotó el cupo disponible de dicha asignatura, tiempo después de que el primer alumno ingresó al sistema, específicamente al script index.php), se le notifica al alumno y se redirige a index.php, dónde puede elegir otro grupo que tenga cupo disponible

El procedimiento que se lleva a cabo para la inscripción del grupo completo de asignaturas obligatorias, es el siguiente:

- Se reciben las variables de sesión: número de cuenta, grupo elegido a inscribir y semestre. Si éstas variables no son legibles o están vacías, el script aborta la ejecución y manda aviso al alumno de que ha ocurrido un fallo y lo reporte al administrador.
- Se manda a llamar una función que se encuentra en el script funciones.php con el fin de obtener las claves de asignatura que haya aprobado el alumno pertenecientes al semestre elegido, según su plan de estudios, si el alumno eligió Orientación, en vez de tomar el plan básico (826), se toma el plan de estudios de la Orientación (827, 828, 829, 830, 831) elegida.
- Ya con la información recopilada, se realiza una consulta para obtener las asignaturas del grupo, semestre, plan de estudios, tipo de asignatura obligatoria, que no contengan las claves de asignatura aprobadas por el alumno. La consulta que utilicé fue la siguiente:

```
$sqlGrupos="select clave,nombre,anterior,id,inscritos,cupo from asignatura as a,".$tablaGrupos." as p where";
$sqlGrupos.=" a.semestre=".$semestre;<br>$sqlGrupos.=" and plandestudios='".$plan."'";<br>if($cadenaAsignaturasAprobadas!="('')")
          $sqlGrupos.=" and clave::integer not in ".$cadenaAsignaturasAprobadas;
$sqlGrupos.=" and grupo="".$grupo.""";<br>$sqlGrupos.=" and grupo="".$grupo.""";<br>$sqlGrupos.=" and tipo='OB' and clave::integer=clavemat::integer";
$sqlGrupos.=" order by grupo, inscritos desc, cupo ";
```
Donde,

\$tablaGrupos es la tabla propuesta20131ord. \$semestre es el número de semestre, elegido por el alumno del script index.php. \$plan es la clave de plan de estudios del alumno. \$cadenaAsignaturasAprobadas es una variable que contiene las asignaturas aprobadas del alumno durante el \$semestre. \$grupo es la clave de grupo a inscribir, elegido por el alumno.

- Obteniendo la información de las asignaturas de la consulta anterior, se entra a un ciclo iterando cada registro obtenido, si el alumno no cubre el antecedente de la asignatura por inscribir o ya cursó la asignatura dos veces en ordinario, el ciclo se interrumpe y continúa con la siguiente asignatura.
- Dentro del ciclo, se verifica el cupo disponible de cada asignatura (en caso de que no haya, se termina el ciclo total y se redirige al alumno al script index.php para que elija otro grupo). Los registros obtenidos de la consulta anterior se ordenaron por cupo de manera ascendente e inscritos de manera descendente, para garantizar que el primer registro obtenido será el que tenga menos cupo disponible.
- Se llama a una función del script funciones.php para inscribir la asignatura.
- Este procedimiento se repite hasta el último registro obtenido de la consulta.
- Se deshabilita la cita del alumno, es decir, se actualiza el campo edo\_reg a false del registro perteneciente al alumno en la tabla de tcitas, con el fin de saber posteriormente, si el alumno ya inició su proceso de inscripción.

En el caso de que el alumno inscriba una asignatura, taller, optativa o extracurricular, el script procede a registrar la asignatura elegida tomando en cuenta el cupo, si no hay cupo disponible, el script realiza el mismo procedimiento de notificar al alumno acerca del cupo y redirigirlo al script anterior, para que elija otro grupo o asignatura.

Posteriormente, dependiendo de la carrera, plan de estudio y del avance en el proceso de inscripción del alumno, el script lo redirige a un script en específico; si el alumno es de Diseño y Comunicación Visual, será al script optativas.php, si es del Artes Visuales plan 1973, será al script talleres.php. Si es de Artes Visuales plan 2010 o plan de transición y ya ha inscrito una asignatura optativa, será al script optativas.php, pero si aún no ha inscrito alguna asignatura optativa, será al script talleres.php, en caso de Artes Visuales plan 2010 o plan de transición.

El procedimiento que se lleva a cabo para la inscripción de una asignatura, es el siguiente:

- Se reciben las variables de sesión: número de cuenta, un identificador de asignatura-grupo a inscribir y semestre. Si éstas variables no son legibles o están vacías, el script aborta la ejecución y manda aviso al alumno de que ha ocurrido un fallo y le solicita lo reporte al administrador.
- Se verifica el cupo disponible de la asignatura-grupo, en caso de que no haya, se le notifica al alumno y se le redirige al script anterior.
- Se verifica si el horario actual de las asignaturas ya inscritas no se empalman con la asignatura-grupo por inscribir, ésta verificación se realiza también en los scripts talleres.php, optativas.php y extracurriculares.php, aunque se confirma en éste script.
- Se llama a una función del script funciones.php para inscribir la asignatura-grupo elegido.
- Se deshabilita la cita del alumno.

#### talleres.php

Script que despliega la lista de talleres que correspondan al grupo elegido por el alumno de Artes Visuales, se muestran agrupados por asignatura, de un semestre y turno en específico. Tal como lo muestra la [Figura 3.6. Elección del primer taller de séptimo semestre](#page-29-1)

![](_page_29_Figure_0.jpeg)

<span id="page-29-1"></span>*Figura 3.6. Elección del primer taller de séptimo semestre*

En el caso de que el alumno haya elegido asignaturas obligatorias de primer semestre en index.php, el script lo redirige a finalizar.php, dado que en primer semestre, según el plan de estudios, no se cursa alguna asignatura tipo taller.

En caso de que el alumno haya elegido asignaturas obligatorias de tercer semestre o posterior, el script determina los grupos de los talleres pertenecientes al semestre y turno del alumno, para el turno matutino corresponden los grupos con terminación 01 al 19 y para el vespertino del 20 al 38. A los alumnos del plan 2010 de quinto y séptimo semestres, se le añaden los grupos con terminación 80 al 84, que son los grupos exclusivos para ese plan y el de transición. En la tabla 3.3 se muestra la relación de los grupos de talleres de acuerdo a las dos últimas cifras del mismo.

#### <span id="page-29-0"></span>*Tabla 3.3. Relación de grupos de Talleres*

![](_page_29_Picture_143.jpeg)

Posteriormente el script realiza un proceso para mostrar la lista de talleres ordenados por clave de asignatura y grupo, donde el alumno podrá elegir dos. Si el alumno tiene acreditado previamente un taller del semestre elegido cuando este en este paso, el script solo le dará oportunidad de inscribir un taller.

La consulta que utilicé para obtener los grupos de talleres fue la siguiente:

![](_page_29_Picture_144.jpeg)

Donde, \$tablaGrupos es la tabla propuesta20131ord \$carrera es la clave de carrera del alumno \$semestre es el número de semestre elegido por el alumno desde el script index.php \$plan es la clave del plan de estudios del alumno \$cadenaGrupos es una variable compuesta por todos los grupos que puede elegir el alumno perteneciente al \$semestre. Y para obtener esta variable, realicé el siguiente ciclo:

```
$cadenaGrupos="(";
for($grupo=$grupoBajo;$grupo<=$grupoAlto;$grupo++){
        if(Sgrupo!=SgrupoBajo)
                $cadenaGrupos.=",";
        $cadenaGrupos.="'".$semestre.$semestre.str_pad($grupo,2,"0",STR_PAD_LEFT)."'";
þ
if(\text{Splan==}1436 & 88 (Ssenestre==5 || Ssemestre==7)){
        $grupoBajoNvo=80;
        $grupoAltoNvo=84;
        $cadenaGrupos.="
        for($grupo=$grupoBajoNvo;$grupo<=$grupoAltoNvo;$grupo++){
                if($grupo!=$grupoBajoNvo)
                         $cadenaGrupos.=",
                $cadenaGrupos.="'".$semestre.$semestre.str_pad($grupo,2,"0",STR_PAD_LEFT)."'";
        \mathcal{F}
```

```
$cadenaGrupos.=")";
```
Donde,

\$grupoBajo es la terminación de la clave de grupo menor de un determinado turno, se obtiene a partir de un proceso que se basa en la información de la Tabla 3.3.

\$grupoAlto es la terminación de la clave de grupo mayor de un determinado turno, se obtiene a partir de un proceso que se basa en la información de la Tabla 3.3.

Los talleres que el script permitirá que el alumno inscriba son aquellas que:

- No tenga acreditados,
- No tenga inscritos actualmente,
- Tengan cupo disponible,
- No los haya cursado 2 veces en periodo ordinario.
- No se empalmen con el horario de las asignaturas que tenga inscritas actualmente.

Cuando el alumno procede a inscribir algún taller de la lista, se envía una forma al script inscribir.php, el cual registra la asignatura en cuestión y redirige hacia éste script, talleres.php

Cuando el alumno haya inscrito un taller y le falte por inscribir otro, podrá dar de baja el taller inscrito. Esto solo sucede en el caso del primer taller inscrito, así como lo muestra la [Figura 3.7. Elección del segundo taller de séptimo semestre](#page-31-0)Esta medida se tomó para facilitar el proceso de inscripción en talleres y evitar la frustración de los alumnos al percatarse de que al inscribir su primer taller, el horario del segundo taller deseado se empalma con el primero y no tiene cupo disponible.

![](_page_31_Picture_160.jpeg)

<span id="page-31-0"></span>*Figura 3.7. Elección del segundo taller de séptimo semestre*

Durante el proceso de inscripción para la licenciatura en Artes Visuales, la ejecución de este script termina redirigiendo a:

#### Finalizar.php

- Cuando el semestre es menor a tercero. (cualquier plan)
- Cuando la suma de los talleres acreditados e inscritos sea igual a dos o más. (plan 1973)
- Cuando el semestre es mayor a quinto y la suma de los talleres acreditados e inscritos de igual a dos o más. (cualquier plan)
- Cuando el semestre es tres y la suma de los talleres acreditados e inscritos de igual a dos o más. (plan 2010 de transición)

#### Optativas.php

- Cuando el semestre es tercero o quinto y la suma de los talleres acreditados e inscritos sea igual a dos o más. (plan 2010)
- Cuando el semestre es quinto y la suma de los talleres acreditados e inscritos sea igual a dos o más. (plan 2010 de transición)

#### optativas.php

Script que muestra una lista de optativas agrupadas por asignatura, de un semestre en específico de Artes Visuales o de Diseño y Comunicación Visual, como se muestra en la [Figura 3.8. Elección de asignatura optativa de la carrera de Diseño y Comunicación Visual](#page-32-0) y [Figura](#page-32-1)  [3.9. Elección de asignatura optativa de la carrera de Artes Visuales](#page-32-1)

Las consultas que utilicé para obtener la lista de asignaturas obligatorias para Artes Visuales y para Diseño y Comunicación Visual son las siguientes:

#### $if(\n$plan!=1436)$

\$sqlGrupos="select grupo,clave,nombre,cupo,inscritos,id,anterior,horario1,horario2,horario3,horario4,horario5 from ".\$tablaGrupos.",asignatura where clave::integer=clavemat::integer and clavemat::integer in (select clave::integer from asignatura where carrera=".Scarrera." and<br>semestre=40 and tipo='OP') order by clave,grupo";

#### else

\$sqlGrupos="select grupo,clave,nombre,cupo,inscritos,id,anterior,horario1,horario2,horario3,horario4,horario5 from ".\$tablaGrupos.",asignatura where clave::integer=clavemat::integer and clavemat::integer in (select clave::integer from (semestre=40 or semestre=1) and tipo='0P') and creditos=".\$creditos." order by clave,grupo"; elect clave::integer from asignatura where carrera=".\$carrera." and

#### Donde,

La primera consulta es para obtener las asignaturas optativas de DyCV y la segunda para obtener las de Artes Visuales. \$tablaGrupos es las tabla propuesta20131ord

\$carrera es la clave de carrera del alumno

\$créditos es el número de créditos de las asignaturas optativas por determinar, éste número se obtiene a partir del \$semestre que el alumno haya elegido para cursar en el script index.php, si es de los primeros cuatro semestres, serían 4 créditos, quinto y sexto semestres, serían 6 créditos.

Para Artes Visuales plan 2010 hay dos bloques de optativas, al primero pertenecen las optativas de 4 créditos, que se cursan durante los primeros cuatro semestres, una por semestre. Al segundo bloque pertenecen las optativas de 6 créditos, y éstas se cursan en el quinto y sexto semestres, una por semestre.

Para Diseño y Comunicación Visual sólo hay un bloque de optativas y se cursan de quinto a octavo semestres, dos por semestre, dando un total de 8 optativas, excepto para la orientación de Simbología y Soportes Tridimensionales, que es el plan 831, el cual, en quinto y sexto semestres solo cursan una optativa por semestre, para séptimo y octavo semestres cursan dos optativas por semestre, dando un total de 6 optativas.

![](_page_32_Figure_11.jpeg)

<span id="page-32-0"></span>*Figura 3.8. Elección de asignatura optativa de la carrera de Diseño y Comunicación Visual*

![](_page_32_Figure_13.jpeg)

<span id="page-32-1"></span>*Figura 3.9. Elección de asignatura optativa de la carrera de Artes Visuales*

Las asignaturas optativas que el script permitirá que el alumno inscriba son aquellas que:

- No tenga acreditadas,
- No tenga inscritas actualmente,
- Tengan cupo disponible,
- No las haya cursado 2 veces en periodo ordinario.
- No se empalmen con el horario de las asignaturas que tenga inscritas actualmente.

Cuando el alumno procede a inscribir alguna optativa de la lista, se envía una forma al script inscribir.php, éste procede con el registro de la asignatura en cuestión y redirige hacia éste script, optativas.php, como se muestra en la [Figura 3.10. Elección de la segunda asignatura](#page-33-0)  [optativa de la carrera de Diseño y Comunicación Visual](#page-33-0)

![](_page_33_Figure_6.jpeg)

<span id="page-33-0"></span>![](_page_33_Figure_7.jpeg)

Durante el proceso de inscripción, la ejecución de este script termina redirigiendo a:

#### Extracurriculares.php

- Cuando la suma de las optativas acreditadas e inscritas de igual a ocho o más. (cualquier plan de DyCV)
- Cuando la suma de las optativas inscritas sean mayor a una. (cualquier plan DyCV)
- Cuando la suma de las optativas acreditadas e inscritas de igual a seis o más. (DyCV, plan 831)
- Cuando el semestre sea quinto y la suma de las optativas inscritas sea igual a una. (DyCV, plan 831)

#### Finalizar.php

- Cuando el semestre sea tercero, la suma de las optativas acreditadas de igual a cuatro o más. (AV, plan 2010)
- Cuando el semestre sea quinto, la suma de las optativas acreditadas de igual a dos o más. (AV, plan 2010)
- Cuando la suma de las optativas inscritas de igual a una. (AV, de plan 2010 y plan de transición)
- Cuando la suma de las optativas acreditadas de igual a dos o más. (AV, de plan 2010 de transición)
- Cuando pertenece a DyCV, de plan 826 (Nivel Básico) o de AV plan 1973.

#### extracurriculares.php

Script que muestra una lista de asignaturas extracurriculares agrupadas por clave de asignatura, a alumnos de Diseño y Comunicación Visual de quinto semestre o posterior.

if(\$semestre>=7 && (!materiaAprobada(\$ncuenta,1578) && !materiaAprobada(\$ncuenta,1577))){  $clavemat desc''$ \$maxAsignaturas=2; elseif(\$semestre>=5){ clavemat desc"; \$maxAsignaturas=1;  $\overline{\mathcal{X}}$ Donde, \$semestre es el número de semestre elegido por el alumno desde el script index.php. \$ncuenta es el número de cuenta del alumno. 1578 y 1577 son las claves de asignatura de Inglés y Francés, respectivamente. La función materiaAprobada determina si la asignatura que reciba como parámetro, está aprobada por el alumno con número de cuenta \$ncuenta. \$tablaGrupos es la tabla propuesta20131ord. \$maxAsignaturas es la variable que determina cuantas asignaturas extracurriculares puede inscribir el alumno dependiendo del \$semestre.

El plan 870 se refiere a la clave de plan que utilizo para las asignaturas extracurriculares únicamente para fines prácticos.

Si el alumno es de quinto semestre, el script únicamente le muestra la asignatura extracurricular Análisis y Redacción de Textos I, si el alumno es de séptimo semestre o posterior, le muestra además, Idioma Inglés e Idioma Francés. El caso del alumno de séptimo semestre se ilustra en la [Figura 3.11. Elección de asignatura extracurricular](#page-35-0)

![](_page_35_Picture_121.jpeg)

<span id="page-35-0"></span>*Figura 3.11. Elección de asignatura extracurricular*

Las asignaturas que el script permitirá que el alumno inscriba son aquellas que:

- No tenga acreditadas,
- No tenga inscritas actualmente,
- Tengan cupo disponible,
- No las haya cursado 2 veces en periodo ordinario.
- No se empalmen con el horario de las asignaturas que tenga inscritas actualmente.

Cuando el alumno procede a inscribir alguna extracurricular de la lista, se envía una forma al script inscribir.php, éste procede con el registro de la asignatura en cuestión y redirige hacia éste script, extracurriculares.php.

Durante el proceso de inscripción para la licenciatura de Diseño y Comunicación Visual, la ejecución de este script termina redirigiendo a:

Finalizar.php

- Cuando el semestre es mayor o igual a séptimo y que la suma de sus extracurriculares acreditadas e inscritas sea igual o mayor a dos. (cualquier plan y que no haya acreditado el idioma)
- Cuando la suma de sus extracurriculares inscritas sea igual o mayor a dos. (cualquier plan y que no haya acreditado el idioma)
- Cuando el semestre es mayor o igual a quinto y la suma de sus extracurriculares acreditadas e inscritas sea igual o mayor a una
- Cuando el semestre es mayor o igual a quinto y la suma de sus extracurriculares inscritas sea igual o mayor a una
- .Alumno de semestre menor a quinto.

Cualquier alumno puede terminar su inscripción durante la ejecución de éste script, sin necesidad de haber inscrito alguna asignatura extracurricular.
## finalizar.php

Script que despliega las asignaturas que el alumno registró durante el proceso de inscripción, como se muestra en [Figura 3.12. Fin del](#page-36-0)  [proceso de inscripción](#page-36-0)

Si el alumno llega a éste script, se puede establecer que ha terminado su proceso de inscripción de manera satisfactoria. También da la opción para imprimir el comprobante de inscripción, que se encuentra en el script impresion.php

Dentro del script se ejecuta la siguiente sentencia, que actualiza el estado del campo edo\_reg de la tabla tmovinscripcion, con el fin de determinar si el alumno ha terminado su proceso de inscripción.

#### \$sqlQry ="UPDATE tmovinscripcion SET edo\_reg = false WHERE ncuenta='".\$\_SESSION['cuenta']."' AND peresc = 20131";

Donde

\$\_SESSION['cuenta'] es el número de cuenta del alumno.

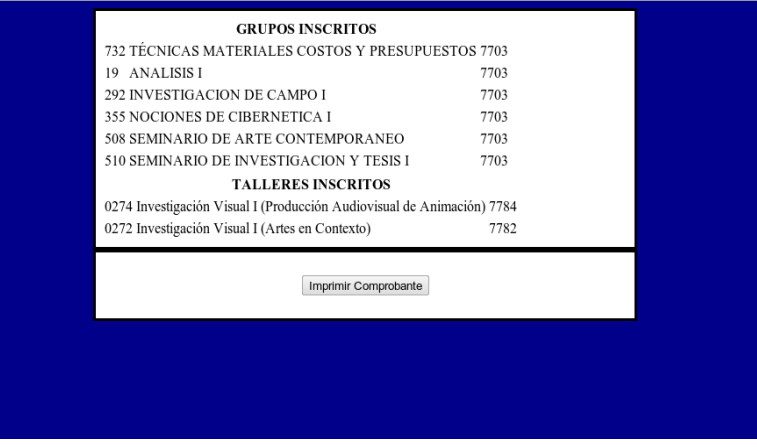

<span id="page-36-0"></span>*Figura 3.12. Fin del proceso de inscripción*

#### funciones.php

Script que contiene las siguientes funciones que son utilizadas por varios scripts durante el proceso de inscripción que describo a continuación:

## eligeOrientación

Función que determina si un alumno cumple con los requisitos para elegir orientación en el quinto semestre. Para poder determinarlo se hacen dos consultas, una para obtener el número de asignaturas aprobadas por el alumno, y la otra para determinar si la asignatura Seminario de Orientación Profesional ha sido aprobada por el alumno. A partir de los resultados de éstas consultas, si el alumno tiene 34 o más asignaturas más el Seminario de Orientación Profesional, la función retornará un valor true. Está función se utiliza en el script index.php

#### semestreRecomendado

Función que determina el semestre que debe cursar el alumno según su generación virtual. La generación virtual se obtiene de la tabla tcitas. Y el procedimiento de generación de los datos de ésta tabla está en el subtema Asignación de citas de éste mismo capítulo. Esta función se utiliza en el script index.php

#### materiasAprobadas

Función que determina y devuelve las claves de las asignaturas aprobadas por el alumno. Esta función se utiliza en el script extracurriculares.php, index.php, inscribir.php, optativas.php y talleres.php.

inscribirGrupo

Función que realiza una inserción de los siguientes datos a la tabla tmovinscripcion:

- identificador de grupo, se obtiene de la tabla propuesta20131ord, idgrupo.
- Número de cuenta del alumno, ncuenta.
- Periodo escolar, es el periodo que transcurre, peresc.
- Tipo de periodo escolar, para inscripción de ordinarios siempre es 'O', tipoperesc.
- Tipo de movimiento, siempre es 'A', tipomov.
- Fecha, es la fecha en que realizó la inserción, basándose en la fecha del servidor de base de datos.
- IP del cliente.

Después de realizar la inserción y que ésta haya sido exitosa, procede a llamar a la función registraMov y aumenta al número de inscritos del grupo en cuestión en la tabla propuesta20131ord, retornando un valor true. Esta función se utiliza en el script inscribir.php.

#### RegistraMov

Función que registra los movimientos de la inscripción, altas y bajas. Ésta función se utiliza cada vez que realiza un movimiento y es de utilidad para consultar de manera sencilla y eficaz los movimientos de todos los alumnos en cualquier tipo de inscripción. La sentencia utilizada para registrar cada movimiento es la siguiente:

\$sqlIns="insert into tmovimientos (ncuenta, fecha, clavemat, grupo, tipoinsc, tipomov, periodo)

values ("". Snouenta."', current\_timestamp, ". \$clavemat.", '". \$grupo."', '". \$tipoPer."', '". \$mov."', ". \$peresc.")";

#### Donde,

\$ncuenta es el número de cuenta del alumno \$clavemat es la clave de asignatura \$grupo es la clave del grupo \$tipoPer es el tipo de periodo, en este caso 'O' \$mov es el tipo de movimiento, puede ser 'A' o 'B' \$peresc es el periodo escolar que transcurre.

Las variables clavemat y grupo se obtienen al realizar la siguiente consulta:

```
$sqlEC="select clavemat, grupo";
$sqlEC.=" from $tablaIns, $tablaGrupos";
$sqlEC.=" where idgrupo =".$id." and idgrupo=id";
$sqlEC.=" and peresc =".$peresc." and neuenta='".str pad($neuenta,9,"0",STR PAD LEFT)."'";
```
#### Donde,

\$id es el identificador del grupo-asignatura en cuestión.

Esta función se utiliza dentro de la función inscribirGrupo del script funciones.php.

#### baja

Función que como su nombre lo indica, sirve para dar de baja asignaturas. Sin embargo únicamente se usa para dar de baja asignaturas tipo taller de la carrera de Artes Visuales, y sólo para el primer taller inscrito. La sentencia utilizada para realizar la baja de asignatura, es la siguiente:

# \$sqlDel="delete from \$tablaIns where nouenta='".\$nouenta."' and peresc=\$peresc and idgrupo=\$id";

Donde, \$tablaIns es la tabla tmovinscripcion \$ncuenta es el número de cuenta del alumno \$peresc es el periodo que transcurre \$id identificador de la asignatura-grupo

#### deshabilitarCita

Función que asigna el valor 'false' al campo edo\_reg de la tabla tcitas para darle continuidad a la inscripción en caso de haberse suspendido por cualquier razón externa. La sentencia para realizar esta acción es la siguiente:

#### \$sqlUpdate="update ".\$tablaCitas." set edo reg=false where nouenta='".\$nouenta."' and peresc=".\$peresc;

Donde, \$tablaCitas es la tabla tcitas. \$ncuenta es el número de cuenta del alumno. \$peresc es el periodo escolar que transcurre. Esta función se utiliza en el script inscribir.php.

materiaAprobada

Función que verifica si el alumno tiene aprobada determinada asignatura. La consulta para realizar esta verificación es la siguiente: \$sql="select calificacion from historias20081 where nouenta=".\$nouenta." and claveasignatura=".\$clave." and calificacion in

("06", "07", "08", "09", "10", "AC", "RE")

Donde

\$ncuenta es el número de cuenta del alumno.

\$clave es la clave de asignatura en cuestión.

historias20081 es la tabla que contiene la historia académica completa de todos los alumnos.

Esta función se utiliza en el script extracurriculares.php, index.php, inscribir.php y optativas.php.

#### tieneDerecho

Función que verifica si el alumno ha cursado más de una vez una asignatura en específico en periodo ordinario, sin haberla aprobado. La consulta que se utiliza es la siguiente:

 $\S$ sql="select count(\*) from historias20081 where nouenta=".\$nouenta." and claveasignatura=".\$clave." and calificacion in ('05','NP','NA') and tipoexamen='0' having count(\*)<2";

Donde,

\$ncuenta es el número de cuenta del alumno.

\$clave es la clave de asignatura en cuestión.

Esta función se utiliza en el script talleres.php, optativas.php, inscribir.php, index.php y extracurriculares.php.

#### obtenHorario

Función que obtiene el horario de las asignaturas inscritas del alumno en el periodo escolar que transcurre actualmente, en forma de arreglo. La consulta utilizada es:

\$sql="select clavemat, horario1, horario2, horario3, horario4, horario5 from \$tablaInscripcion, \$tablaGrupos where id=idgrupo and peresc=\$periodo and nouenta='\$nouenta'";

Donde,

\$tablaInscripcion es la tabla tmovinscripcion

\$tablaGrupos es la tabla propuesta20131ord.

\$periodo es el periodo escolar que transcurre.

\$ncuenta es el número de cuenta el alumno.

Esta función se utiliza en el script talleres.php, optativas.php, inscribir.php y extracurriculares.php.

# seEmpalman

Función que determina si existe algún empalme con el horario de las asignaturas inscritas y otra asignatura que esté disponible para inscribir por el alumno. Se realiza separando los días y las horas de los horarios de las asignaturas inscritas y comparándolas con la asignatura en cuestión.

Esta función se utiliza en el script talleres.php, optativas.php, inscribir.php y extracurriculares.php.

#### inscritas

Función que determina el número de un tipo de asignaturas inscritas de un alumno. Puede ser de asignaturas tipo obligatorias, de talleres, optativas y extracurriculares. La consulta que se utiliza para determinarlo, es la siguiente:

\$sql="select count(\*) from propuesta20131ord, tmovinscripcion where nouenta='".\$numCuenta."' and id=idgrupo and ".\$campo." and peresc=20131";

Donde

\$numCuenta es el número de cuenta del alumno \$campo es el tipo de asignatura.

Esta función se utiliza en el script talleres.php, optativas.php y extracurriculares.php.

#### impresion.php

Script que muestra el comprobante de inscripción del alumno del periodo actual, como se muestra en la [Figura 3.13. Comprobante de](#page-39-0)  [Inscripción periodo 2013-1](#page-39-0) y lo envía a impresión, si el alumno acepta o cancela la impresión, el script lo redirige a la página principal del departamento de asuntos escolares.

La consulta utilizada para obtener las asignaturas inscritas por el alumno durante el proceso de inscripción del periodo 2013-1 es:

\$sql="select clavemat,plan,grupo,horario1,horario2,horario3,horario4,horario5,salon1,salon2,salon3,salon4,salon5 from \$tablaInscripcion,<br>\$tablaGrupos where id=idgrupo and ncuenta='".str\_pad(\$ncuenta,9,"0",STR\_PAD\_LEFT)."'

Donde,

\$tablaInscripcion es la tabla tmovinscripcion \$tablaGrupos es la tabla propuesta20131ord \$ncuenta es el número de cuenta del alumno \$periodo es el periodo ordinario 20131

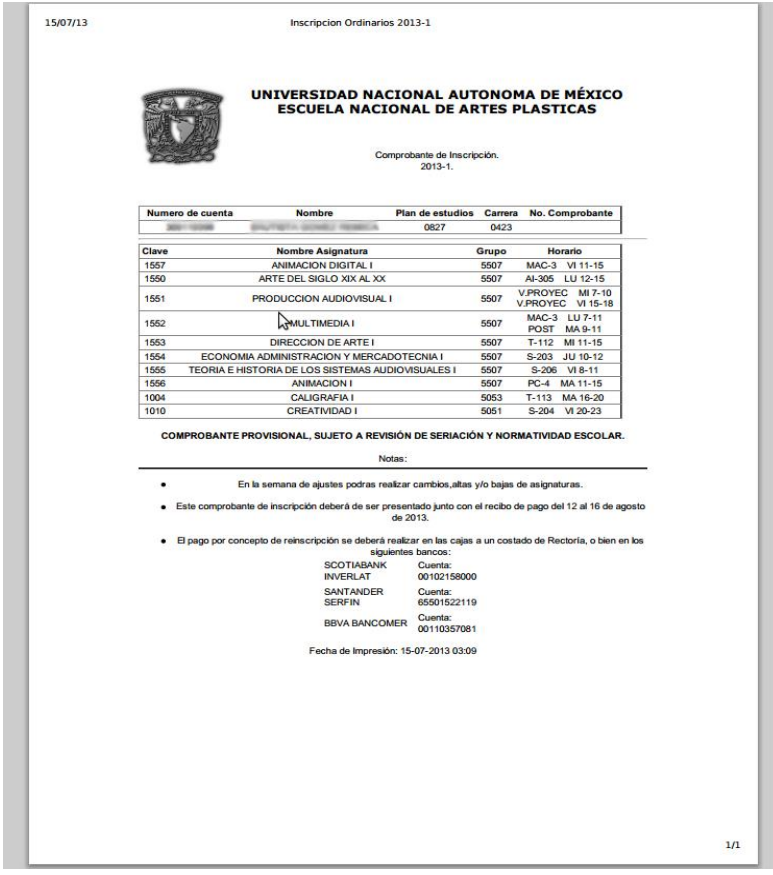

<span id="page-39-0"></span>*Figura 3.13. Comprobante de Inscripción periodo 2013-1*

A continuación describo brevemente las tablas involucradas en el proceso de reinscripción 2013-1 y que se muestran en la [Figura 3.14.](#page-40-0)  [Tablas involucradas en la reinscripción 2013-1](#page-40-0)

- ccita es el catálogo de citas que hubo durante los cinco días de inscripción.
- tcitas es la tabla donde están los alumnos que tienen derecho a cita, pero no necesariamente tienen una. Pueden tener cita cero, la cual significa que el alumno estuvo ausente o no tuvo inscripción el periodo inmediato anterior, en este caso el periodo 2012-2, en tal circunstancia el alumno debe acudir al Departamento de Asuntos Escolares para asignarle una cita válida.
- dir\_alyexal\_20081 es la tabla donde se encuentra la situación académica de todos los alumnos y exalumnos. Esta información es proporcionada por la Dirección General de Administración Escolar.
- propuesta20131ord es la tabla donde se alojan todos los datos de los grupos del periodo escolar 2013-1.
- tmovinscripcion es la tabla donde se guardan todos los registros relacionados a la inscripción de cualquier periodo escolar.
- historias20081 es la tabla donde se encuentra la historia académica completa de todos los alumnos de la ENAP.

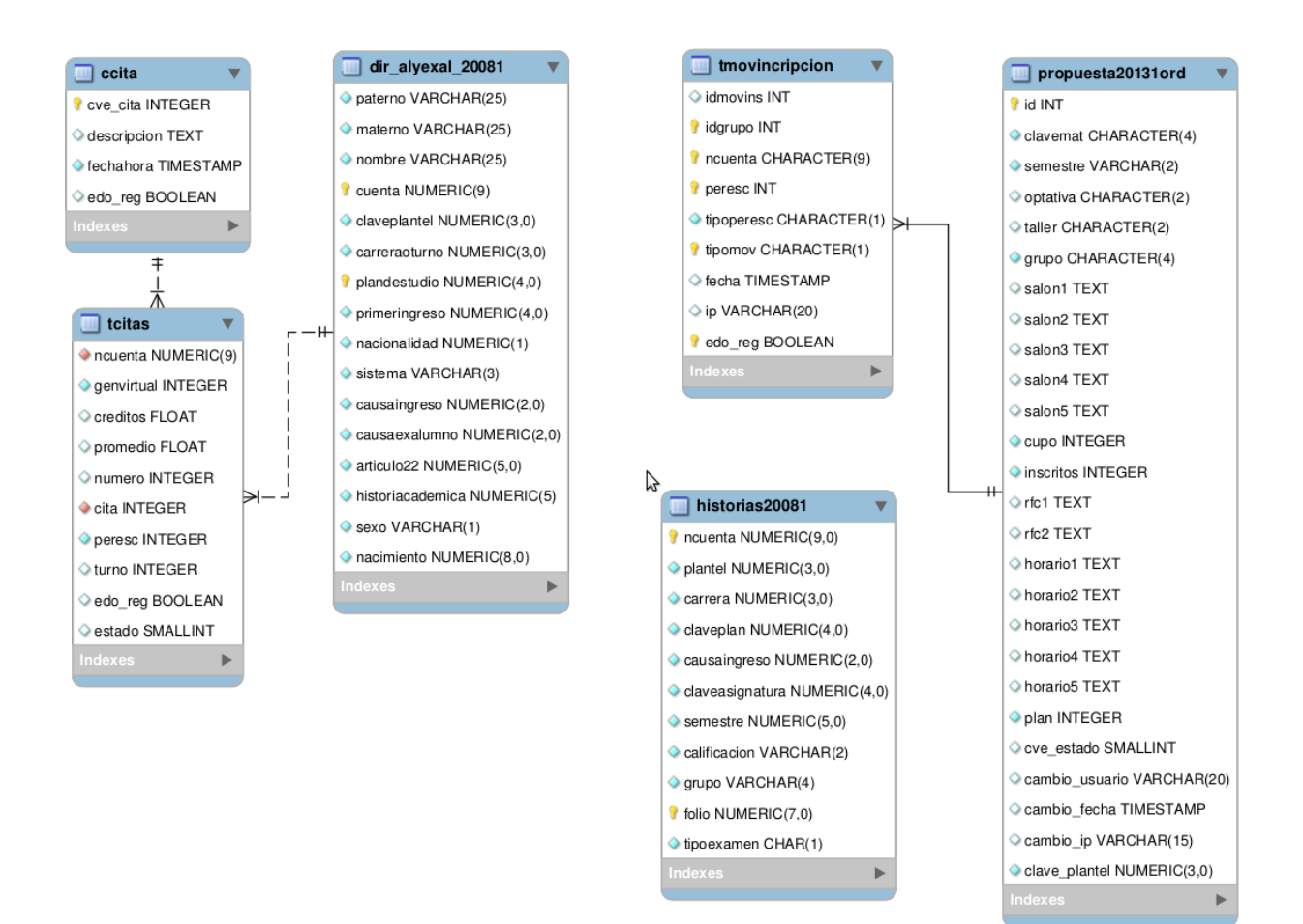

<span id="page-40-0"></span>*Figura 3.14. Tablas involucradas en la reinscripción 2013-1*

# CAPÍTULO 4 . RESULTADOS

Se usó Google Analytics, que es un servicio gratuito de estadísticas de los sitios web desarrollada por Google, para obtener una visión general de las visitas para el servidor web (véase Anexo 5). Mediante este servicio se pudo obtener el número máximo de visitas por día durante el periodo de inscripción tal como se muestra en la Tabla 4.1.

#### *Tabla 4.1. Número máximo de visitas durante la inscripción*

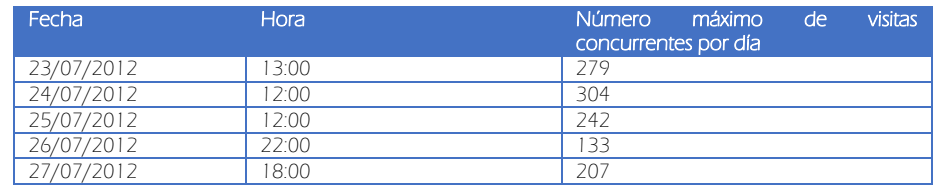

Las gráficas que contienen las Figuras 4.1 a 4.9 se generaron por medio de una aplicación web llamada Hyperic, la cual se utiliza para monitorear el uso de CPU, memoria RAM libre, paquetes recibidos y transmitidos, etc., del servidor web y del servidor de base de datos.

# 4.1 Indicadores

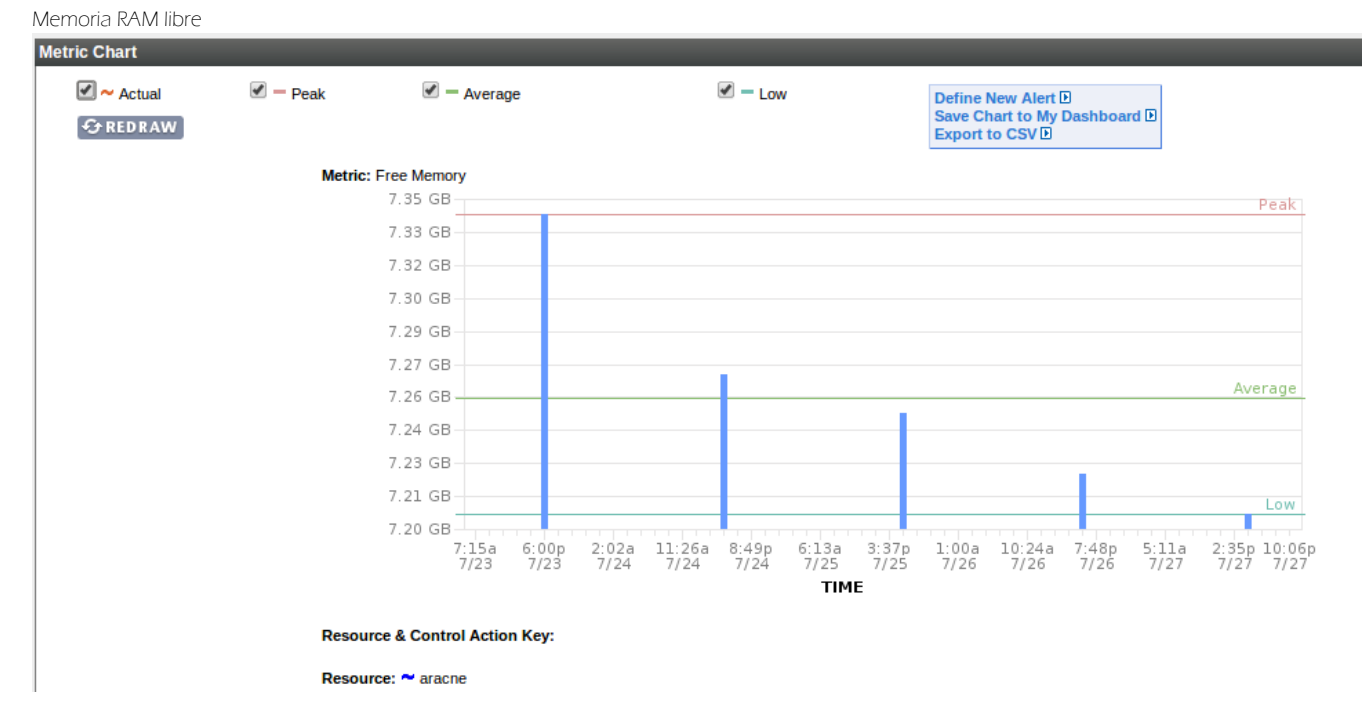

#### 4.1.1 Aracne (servidor web)

*Figura 4.1. Memoria RAM libre del servidor web*

Carga de CPU – 5 minutos

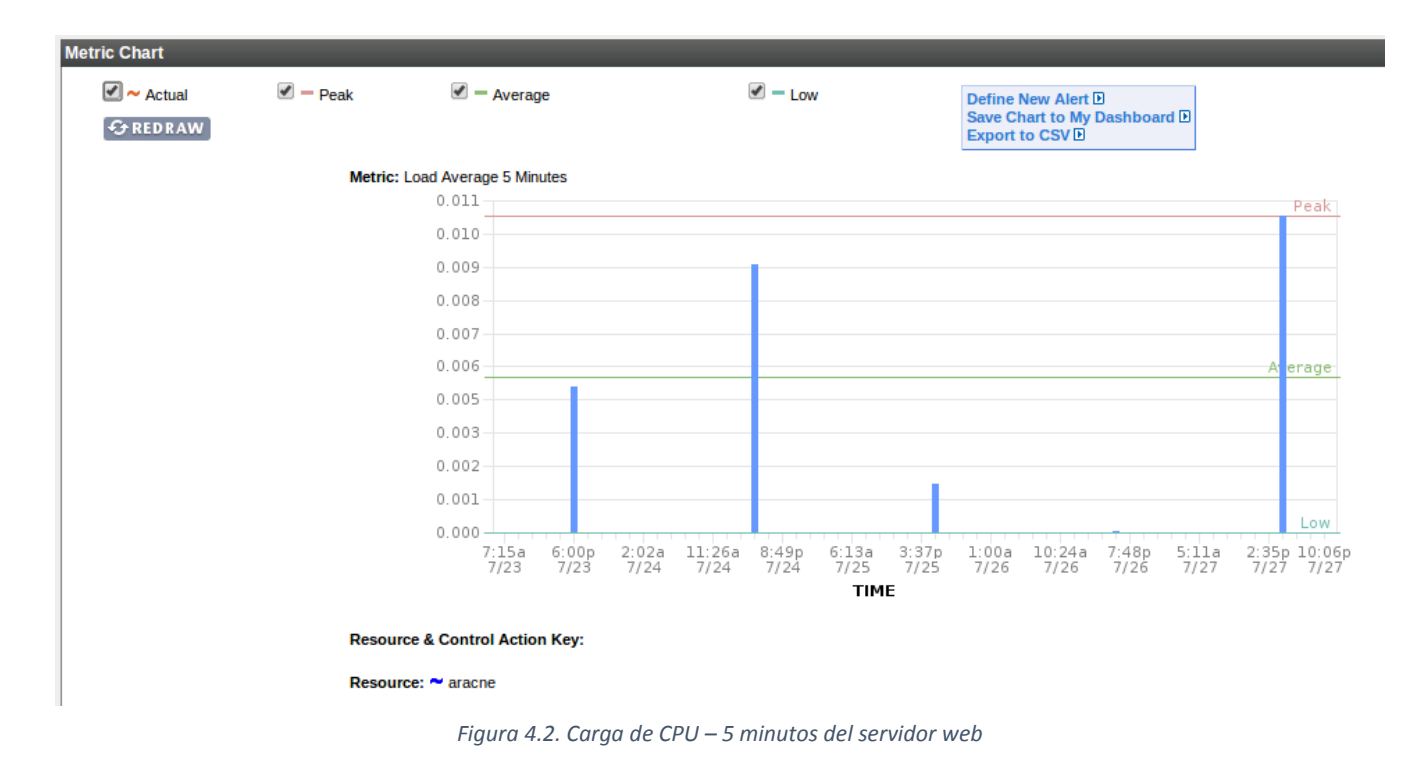

Solicitudes atendidas por minuto

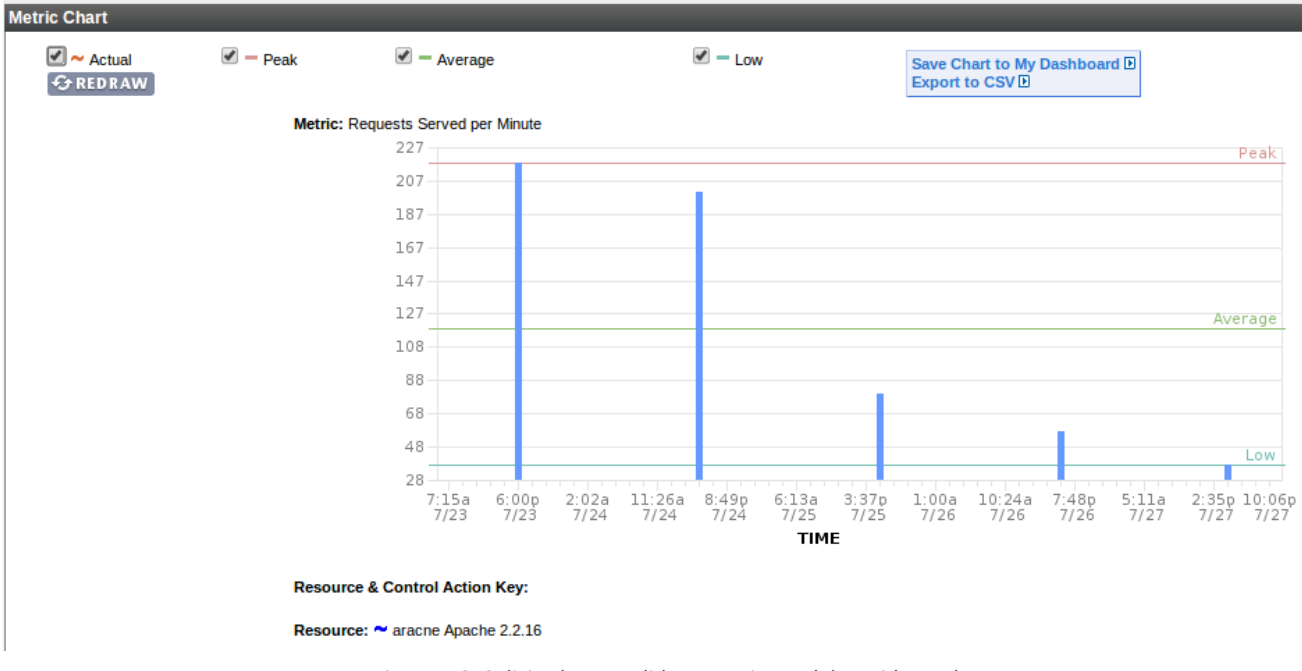

*Figura 4.3. Solicitudes atendidas por minuto del servidor web*

Paquetes recibidos por minuto

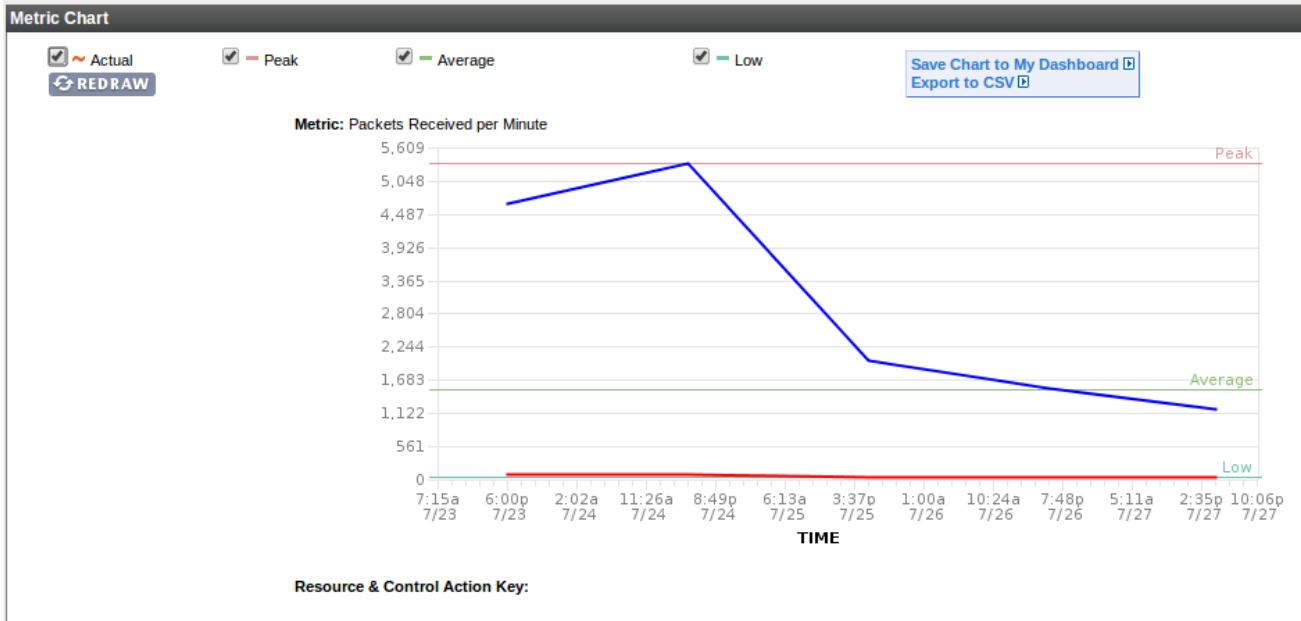

Resource:  $\sim$  aracne Linux Network Interface eth0 (ethernet)

*Figura 4.4. Paquetes recibidos por minuto del servidor web*

Paquetes transmitidos por minuto

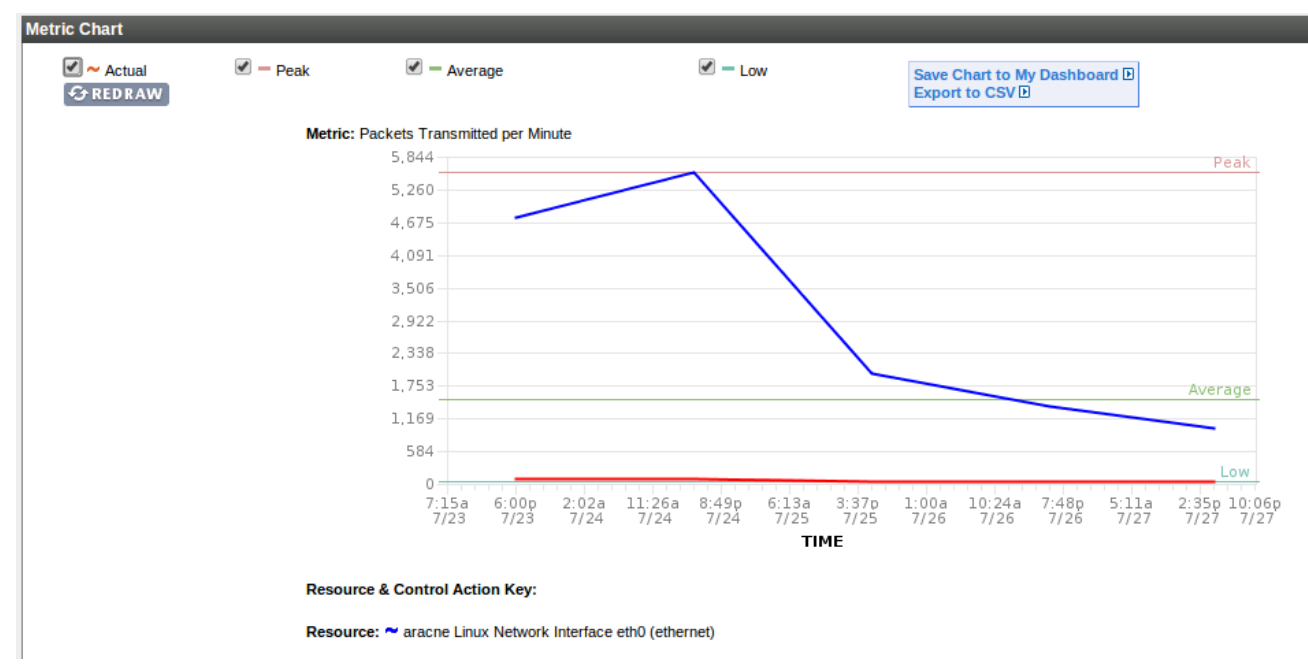

*Figura 4.5. Paquetes transmitidos por minuto del servidor web*

Como muestran las gráficas, durante las inscripciones:

- La carga promedio máxima del CPU de 5 minutos fue de 0.0109 y la mínima fue de 0.0001.
- La memoria RAM libre mayor fue de 7.34 MB y la menor fue de 7.209 MB.
- El número máximo de solicitudes atendidas por minuto fue de 219 y el mínimo de 38.
- El número máximo de paquetes recibidos por minuto fue aproximadamente de 5609 y el mínimo de 1122.
- El número máximo de paquetes transmitidos fue aproximadamente de 5844 y el mínimo de 1100.

# 4.1.2 DBenap (servidor de Base de Datos)

Memoria RAM libre

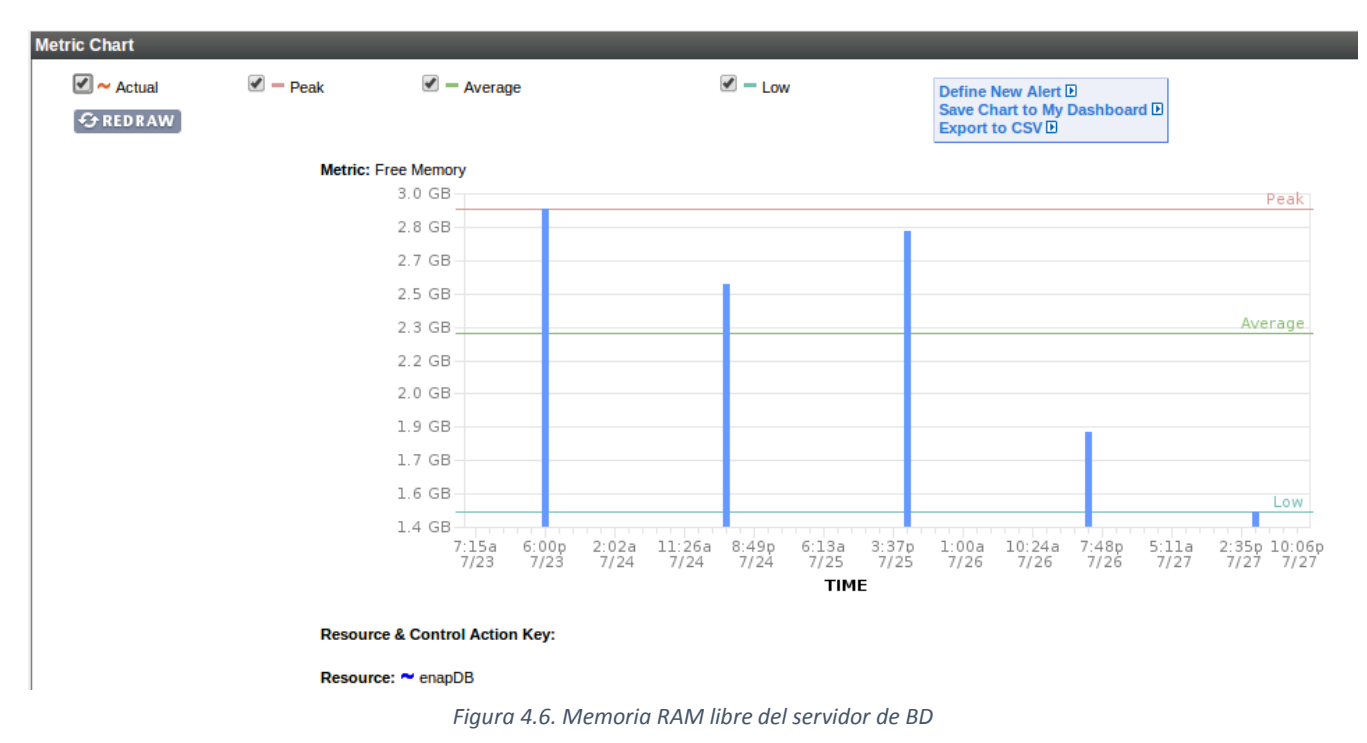

Carga del CPU – 5 minutos

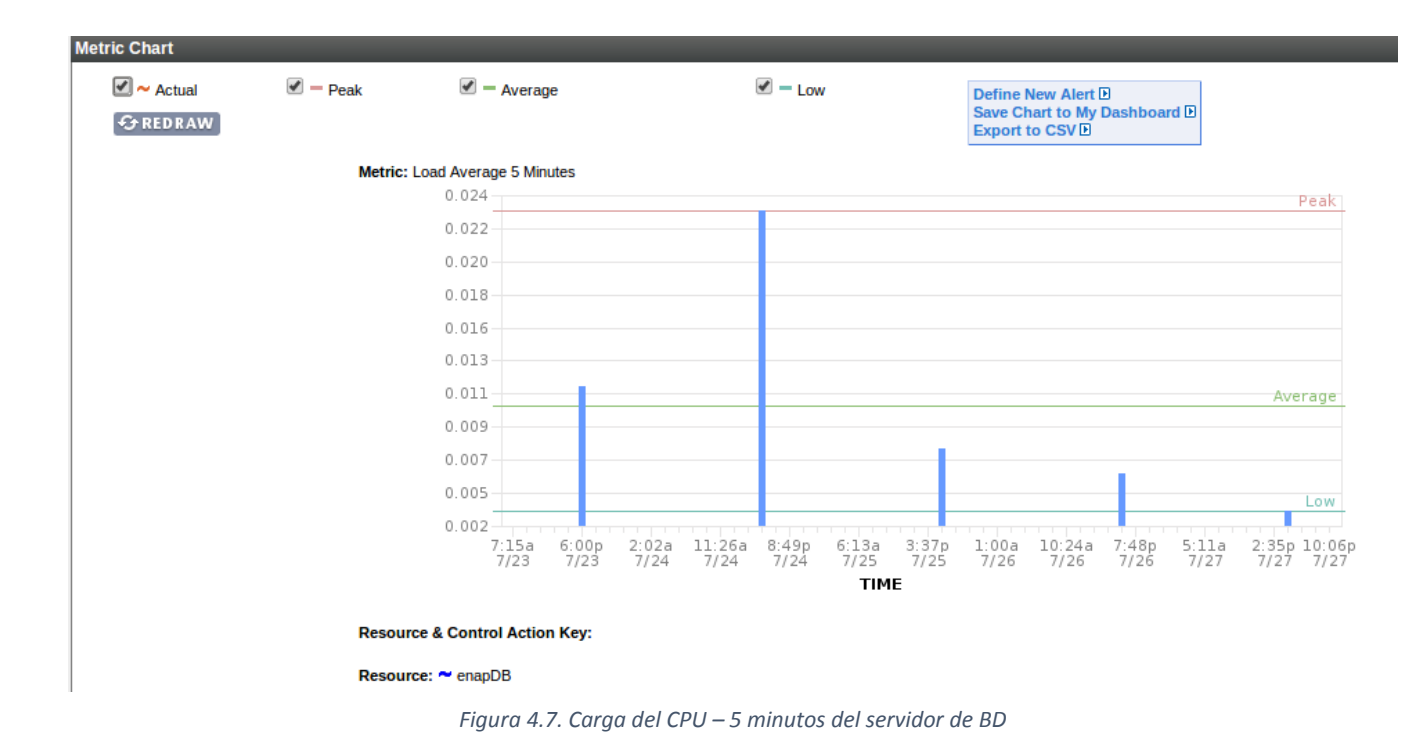

Bits recibidos por segundo

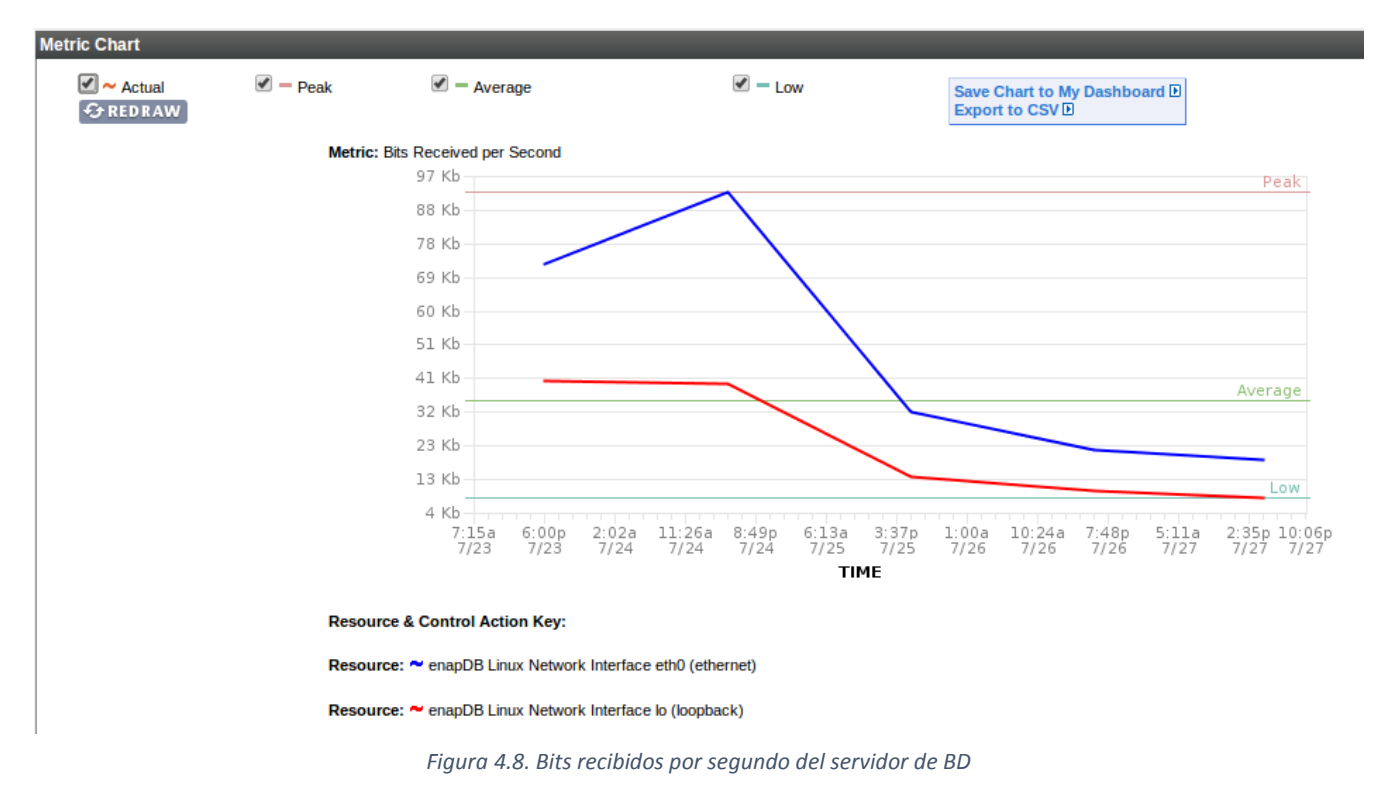

Bits transmitidos por segundo

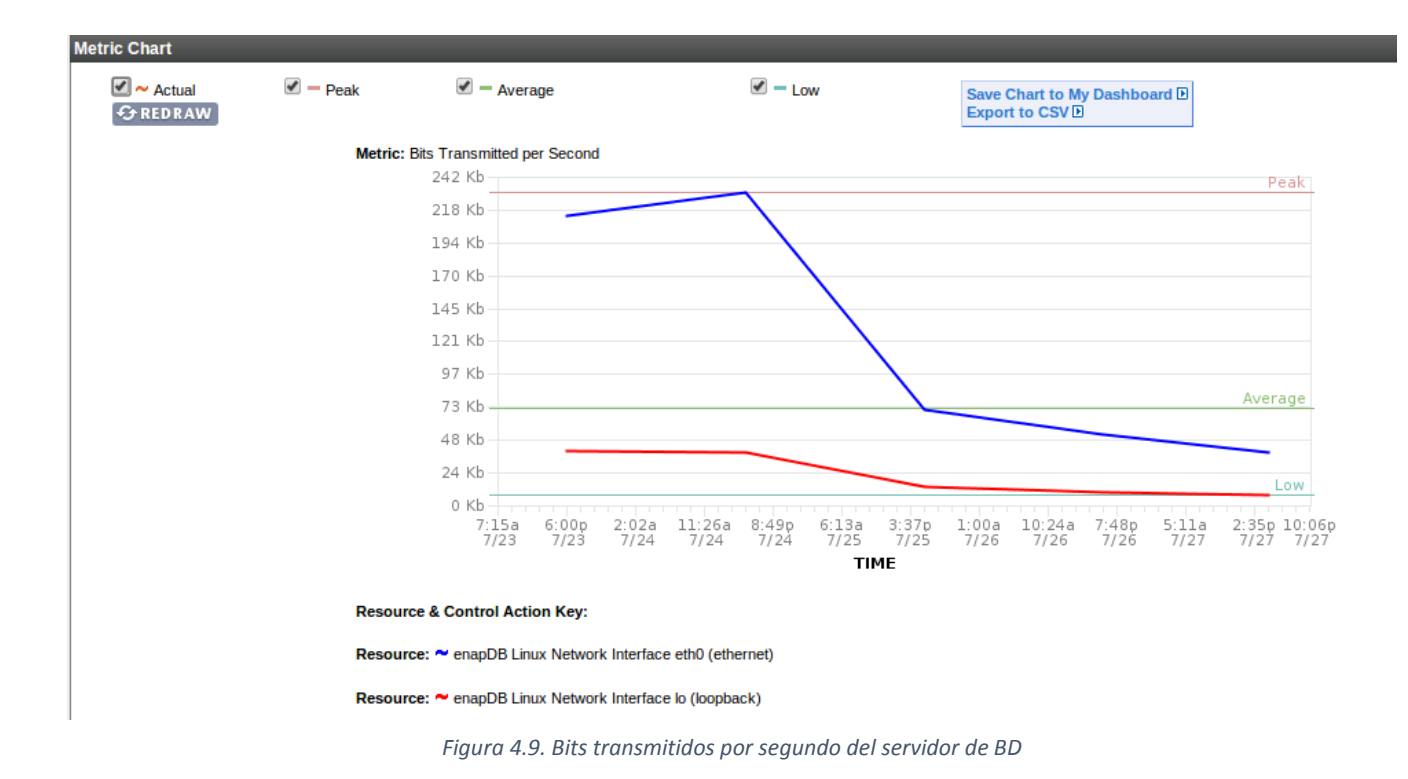

Como muestran las gráficas, durante las inscripciones:

- La carga promedio máxima del CPU de 5 minutos fue de 0.023 y la mínima fue de 0.003.
- La memoria RAM libre mayor fue de 2.9 MB y la menor fue de 1.5 MB.
- El número máximo de bits recibidos por segundo fue de 93 KB y el mínimo de 19 KB.
- El número máximo de bits transmitidos por segundo aproximadamente fue de 230 KB y el mínimo fue de aproximadamente 30 KB.

Se generó cita para 3632 alumnos con derecho a inscripción de acuerdo al artículo 22 del Reglamento General de Inscripciones (Véase Anexo 2), de los cuales, 2662 tenían cita válida, el resto al no tener inscripción en el periodo inmediato anterior o al estar de permiso académico (baja temporal) (véase Anexo 2), les otorgué cita cero. (Véase Anexo 4)

Se inscribieron 2278 alumnos durante el proceso de inscripción 2013-1, el cual fue del 23 al 27 de Julio de 2012, dando un total de 15976 movimientos.

En la tabla 4.2 se puede ver que el total de alumnos es de 2398, lo cual quiere decir que 120 alumnos como máximo, no completaron su proceso de inscripción durante el lapso de su cita (30 minutos) e inscribieron las asignaturas faltantes posteriormente, pero durante la semana de inscripción.

#### *Tabla 4.2. Número de registros por hora durante el periodo de reinscripción*

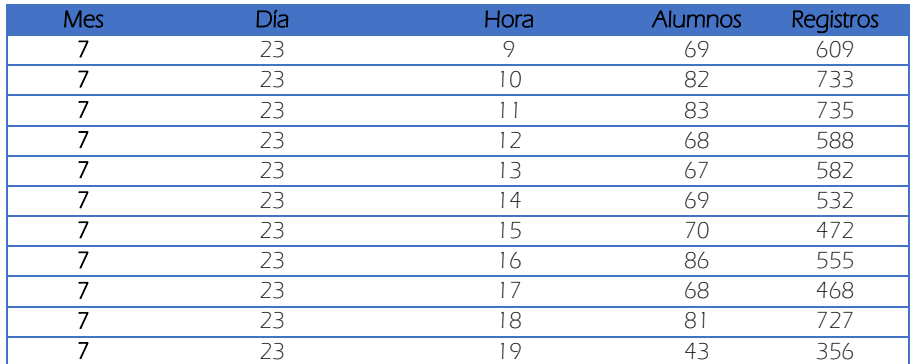

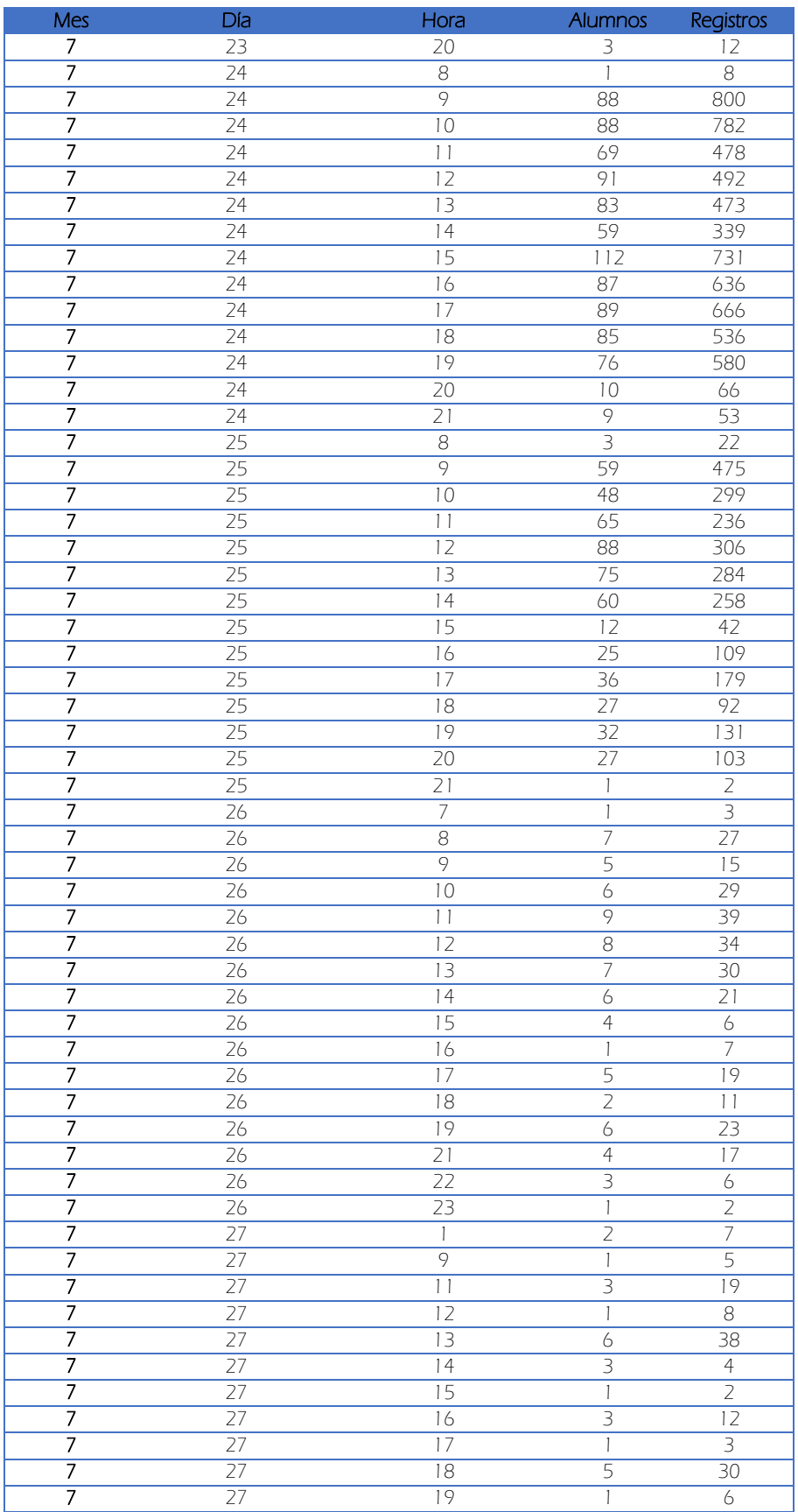

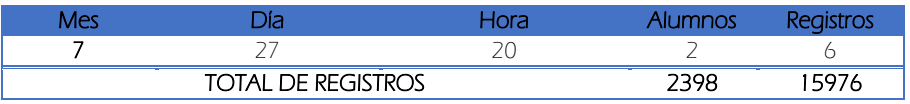

# **CONCLUSIONES**

El sistema de inscripción está programado casi en su totalidad con el lenguaje de programación PHP, HTML y un poco de JavaScript, y es por eso, que llega a generar menos problemas de compatibilidad con distintas versiones de los navegadores actuales, sobre todo con Internet Explorer. Sin embargo hemos solicitado a los alumnos, que eviten en lo posible el uso de éste navegador y la respuesta ha sido muy favorable y la comunidad en nuestro portal ha reducido notablemente el uso de IE, como se puede observar en el Anexo 5.

Para los alumnos es sumamente fácil adaptarse al sistema de inscripción, porque no necesitan conocer claves de asignatura de un determinado semestre, para poder inscribirse, incluso ignorando el semestre que les toque cursar, se podrían inscribir sin ningún problema. Esta medida se implementó debido a que nuestra comunidad estudiantil está compuesta completamente por artistas y diseñadores qué tienen ciertas necesidades específicas, una de ellas es mantener lo sencillo, visual e intuitivo. Y nosotros como departamento nos esforzamos para que la experiencia del alumno al consultar nuestra página, sea satisfactoria.

Aunque el Departamento de Asuntos Escolares cuenta con un equipo de cómputo e infraestructura limitados, cada vez estamos agregando servicios por internet en beneficio a los alumnos y exalumnos de la ENAP, aprovechando al máximo los recursos con que contamos.

Hay periodos de tiempo en los que el Departamento cuenta con poco personal de base y por lo tanto la atención presencial que se le brinda al alumno o exalumno, no es eficiente, debido a que el margen de espera es relativamente grande. Es por esto que se han desarrollado algunas aplicaciones vía internet, como las que describí en el Capítulo 2, con el fin de que el alumno únicamente tenga que ir a la ENAP a lo estrictamente indispensable de acuerdo a la normatividad, y absolutamente todo lo demás lo pueda hacer desde la página del Departamento. Otro motivo por el cual se tomó esa medida, fue por la ubicación de la ENAP, que es un punto geográficamente retirado de cualquier punto del norte, centro, y oriente de la ciudad, sumándole a esto, el transporte público insuficiente. Esta medida ha creado un gran impacto en la atención que se brinda, pues ahora sin ventanillas es más personalizada y ejecutiva.

Existe una razón fundamental para que el proceso de inscripción comience con la elección de asignaturas obligatorias y es justamente porque para los alumnos de la carrera de Artes Visuales, la elección de talleres es mucho más importante que la elección de asignaturas obligatorias, si por ellos fuera, únicamente inscribirían talleres y las demás asignaturas quedarían en segundo término o no las registrarían; entonces al diseñar el proceso de inscripción de esta forma, se garantiza de cierta manera que el alumno cubra el plan de estudios, semestre a semestre, rigiéndose por los lineamientos del Reglamento General de Inscripciones de la UNAM (véase Anexo 2). Y afirmar garantizar, porque el sistema de inscripción está orientado únicamente a permitir dar de alta asignaturas; excepto para el primer taller elegido de cualquier semestre de la carrera de Artes Visuales, qué como mencioné en el Capítulo 3, esta medida se tomó debido al aumento de frustración de parte de los alumnos al no poder elegir el segundo taller de su preferencia a causa de los empalmes o falta de cupo.

En periodos anteriores con frecuencia, los alumnos de la carrera de Artes Visuales, creían haber cubierto con todos los créditos que exigía su plan de estudios, pues al consultar su historia académica en el Sistema Integral de Administración Escolar (SIAE), mostraba el 100% de créditos, cuando en realidad faltaba una o más asignaturas por acreditar para cubrir el total de créditos.

Esta situación se estaba volviendo un severo problema, ya que de acuerdo a lo señalado en el plan de estudios, los talleres son anuales, se eligen semestralmente del tercer al octavo semestres y no presentan seriación, por lo que el alumno podía optar por cambiar cada semestre, sin considerar que los talleres son válidos hasta completar dos iguales en el año. Es decir, si un alumno inscribe Taller de Experimentación Visual III Pintura en quito semestre, en sexto semestre debe inscribir Taller de Experimentación Visual IV Pintura y acreditarlas para que ambas asignaturas sean válidas.

Era común que la inscripción no fuera en talleres iguales, como ejemplo inscribían Taller de Experimentación Visual III Fotografía en quinto semestre y en sexto semestre inscribían Taller de Experimentación Visual IV Escultura y como en la historia académica de la DGAE se muestra avance en creditos considerando ambas asignaturas, el alumno se enteraba de que no había cubierto el plan de estudios hasta que realizaba trámites para titulación o solicitaba certificado de estudios completos. Esta fue la razón principal para agregar seriación a los talleres de semestres pares, aunque el plan de estudios no lo indique.

Haber trabajado en el Departamento de Asuntos Escolares me permitió desenvolverme profesionalmente al poner en práctica las habilidades y conocimientos que había adquirido en la Facultad de Ingeniería, sin embargo adquirí otras habilidades y conocimientos durante el periodo que estuve laborando para cumplir con las actividades y funciones que mi puesto demandaba. Como jefa, se necesita estar consciente y ser responsable de que cualquier acción u omisión de alguna actividad o función del puesto, afecta a toda la comunidad académica, estudiantil y administrativa; trabajar bajo este principio no fue fácil al comienzo, pues no me imaginaba el impacto que mis acciones tenían, hasta que tuvimos un suceso de una magnitud considerablemente grande y como se dice, aprendes más de tus errores que de tus éxitos, sin embargo no hay que abusar mucho, pues también los costos de los errores son altos.

# GLOSARIO

Administración escolar. Tarea o conjunto de tareas relativas a la organización, control y seguimiento que van desde el primer ingreso, permanencia, egreso, hasta la titulación de los alumnos, así como la planeación, la organización, la dirección y el control de todos los servicios escolares que se ofrecen en las Facultades, Escuelas, Centros o Institutos de la UNAM de acuerdo a lo que establece la Legislación Universitaria.

Alumno. Persona a quien la UNAM otorga el derecho de cursar estudios después de concluir los trámites de inscripción en los niveles de: iniciación universitaria, bachillerato, licenciatura y posgrado en alguna de las Facultades, Escuelas, Centros o Institutos, y que goza de todos los derechos y obligaciones que establecen las leyes, reglamentos y disposiciones de la institución.

Asignatura. Programa académico delimitado por los objetivos de enseñanza-aprendizaje de las áreas del conocimiento que contiene un plan de estudios y que puede ser de carácter teórico o práctico.

Asignatura Acreditada. Es la asignatura evaluada que al asentarse en un acta de evaluación, implica el reconocimiento oficial que se otorga a un alumno por cumplir con un programa académico.

Asignatura obligatoria. Es la asignatura que deberá cursarse y acreditarse necesariamente, como lo establece el plan de estudios.

Asignatura optativa. Es la asignatura que se establece en un plan de estudios como tal y que puede ser elegida por el alumno de acuerdo con su interés académico.

Avance académico. Es el número de créditos acumulados por el alumno respecto del total fijado por el plan de estudios respectivo.

Cambio de área o selección. Trámite mediante el cual el alumno concluye asignaturas del tronco común de su plan de estudios y selecciona su área terminal o especialidad en la misma carrera.

Certificado de Estudios Profesionales. Documento oficial que contiene las asignaturas acreditadas, las calificaciones, el ciclo escolar en el que fueron obtenidas, el promedio general de conformidad con el plan de estudios respectivo. El certificado puede ser de estudios parciales o completos. Aplica a los niveles de enseñanza media superior, de licenciatura y de estudios de posgrado, señalados en la Ley Orgánica de la Universidad.

Clave de asignaturas. Código numérico asignado por la Dirección General de Administración Escolar, que sirve para identificar cada una de las

asignaturas que integran los planes de estudio.

Clave de grupo. Código numérico o alfanumérico asignado por las Facultades, Escuelas, Centro o Institutos, y sirve para identificar los grupos que se integran en cada ciclo escolar.

Clave de plan de estudios. Notación numérica que identifica al mismo en relación con otros planes de Unidades Académicas.

Comprobante de Inscripción. Documento que registra las asignaturas, grupo o actividades académicas a las que se inscribe un alumno en un ciclo escolar.

Constancia. Documento que expide una Facultad, Escuela, Centro o Instituto a solicitud del alumno y que informa de uno o varios aspectos de su situación académica, de acuerdo con el uso a que esté destinada.

Crédito. Unidad de valor o puntuación de una asignatura o módulo en función de las horas teóricas y/o prácticas que señala el plan de estudios respectivo.

Egresado. Son los alumnos que habiendo cursado en la UNAM el bachillerato, una carrera a nivel técnico, profesional o de posgrado, han terminado sus estudios.

Hyperic. Herramienta web para administrar todos los elementos la de infraestructura de aplicaciones web. Disponible en versión empresarial y versión Open Source.

Número de cuenta. Notación numérica que se le asigna a un alumno que ingresa a la UNAM, e identifica su expediente.

PHP. Acrónimo de "PHP: Hypertext Preprocessor", es un lenguaje de 'scripting' de propósito general y de código abierto que está especialmente pensado para el desarrollo web y que puede ser embebido en páginas HTML.

Plan de Estudios. Conjunto de asignaturas o módulos (cursos teóricos, laboratorios, talleres, prácticas, seminario), exámenes y otros requisitos que, aprobados en lo particular por los Consejos Técnicos de las Facultades y Escuelas y, en lo general por el Consejo Académico de Área o el Consejo Universitario, según corresponda, aseguren que quien haya cubierto el plan, obtenga una preparación teórica y práctica suficiente para garantizar a la sociedad el ejercicio eficaz y responsable de su profesión.

Reinscripción. Trámite que realiza el alumno en periodos posteriores al del primer ingreso, sea semestral o anual, debe hacerlo en los tiempos y con los procedimientos establecidos por el Consejo Técnico de cada Unidad Académica, para que quede registrado en una o varias asignaturas.

Revisión de Estudios Documental. Trámite que realiza el alumno en su plantel antes de sustenta su examen profesional, Es una revisión obligatoria para poder sustentar el examen profesional, que consiste en verificar la validez de todos los documentos que se encuentran en el expediente de un alumno y confirmar que el plan de estudios ha sido cubierto totalmente.

Seriación. Orden en que deben ser cursadas las asignaturas según lo señala el plan de estudios correspondiente.

Situación Académica. Estado que guarda un alumno activo en una Facultad, Escuela, Centro o Instituto en un periodo determinado, en un plan de estudios de la escala educativa.

Turno. Opciones de horario que tienen los alumnos para programar sus cursos puede ser: matutino, vespertino o mixto.

45

# **REFERENCIAS**

- [http://www.php.net/docs.php,](http://www.php.net/docs.php) Documentación de PHP, consiste principalmente en una [referencia de funciones,](http://www.php.net/manual/es/funcref.php) aunque también contiene una [referencia del lenguaje,](http://www.php.net/manual/es/langref.php) explicaciones de algunas de las [características](http://www.php.net/manual/es/features.php) importantes de PHP, y otra información [suplementaria.](http://www.php.net/manual/es/appendices.php) Mayo, 2012 a la fecha.
- <http://www.postgresql.org/docs/> Documentación de PostgreSQL, consiste principalmente en toda la documentación oficial de PostgreSQL, ha sido escrita por desarrolladores de PostgreSQL y describe toda la funcionalidad de la actual versión y de versiones anteriores que oficialmente soportan. Mayo 2012 a la fecha.
- Universidad Nacional Autónoma de México, Glosario de términos para la Administración Escolar, Julio 2011. Páginas: 3, 7, 8,10.
- [www.hyperic.com](http://www.hyperic.com/), Hyperic, Características, descargas y principales funcionalidades de Hyperic. Febrero 2013.
- [http://blogs.enap.unam.mx/asuntos\\_escolares/wp-content/uploads/2012/01/Plan-de-Trabajo-2012.pdf,](http://blogs.enap.unam.mx/asuntos_escolares/wp-content/uploads/2012/01/Plan-de-Trabajo-2012.pdf) Plan de Trabajo 2012, Departamento de Asuntos Escolares. Abril de 2013.
- [http://blogs.enap.unam.mx/asuntos\\_escolares/?page\\_id=14,](http://blogs.enap.unam.mx/asuntos_escolares/?page_id=14) Funciones del Departamento de Asuntos Escolares de la ENAP. Agosto 2013.
- [http://www.enap.unam.mx/plan\\_desarrollo.php,](http://www.enap.unam.mx/plan_desarrollo.php) *Plan de Desarrollo 2010-2014 ENAP,* Dr. José Daniel Manzano Águila. Junio 2010.

ANEXOS

 $\begin{bmatrix} 47 \end{bmatrix}$ 

# ANEXO 1. Cédula de Inscripción y Calendario de Actividades de Primer Ingreso

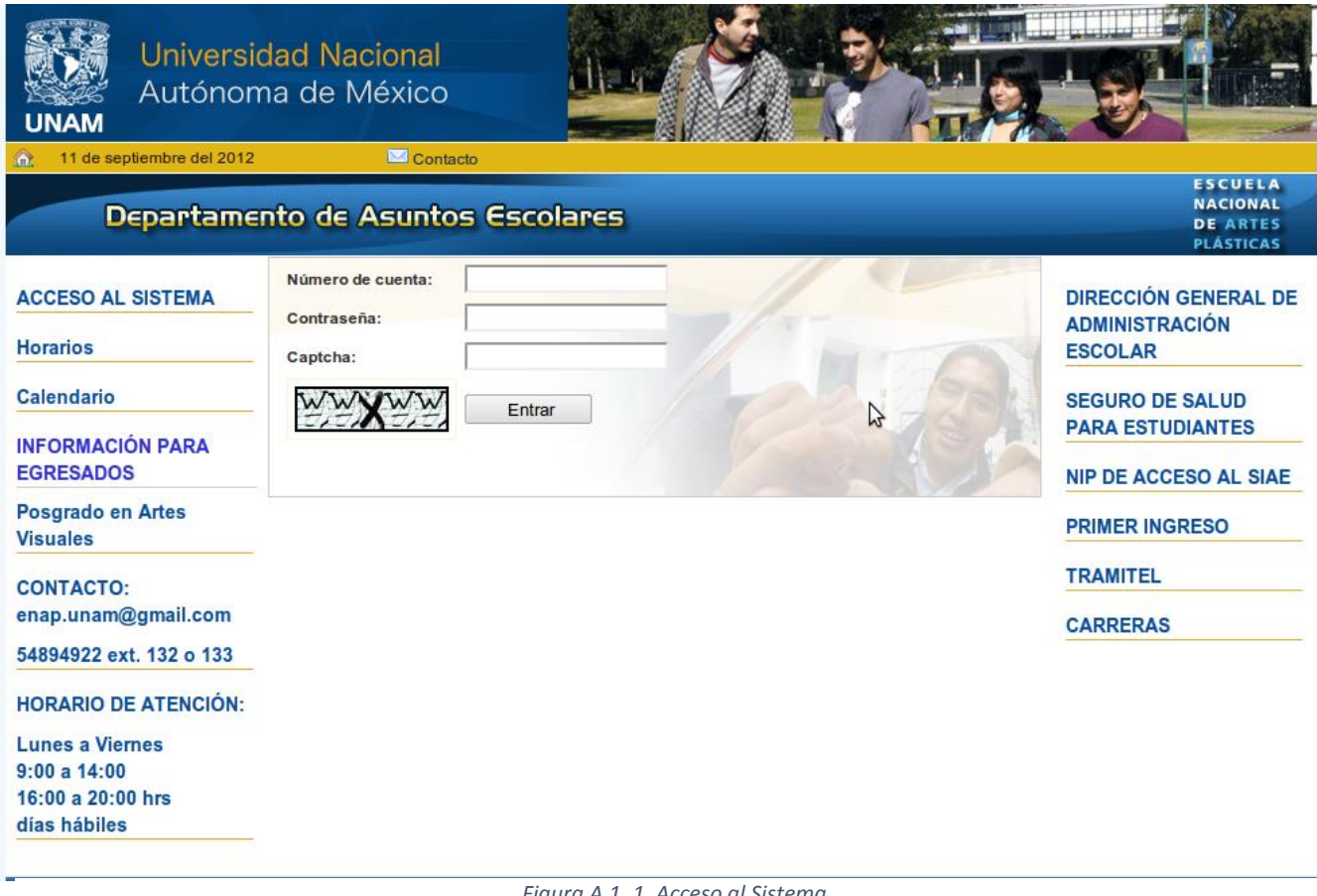

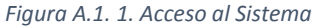

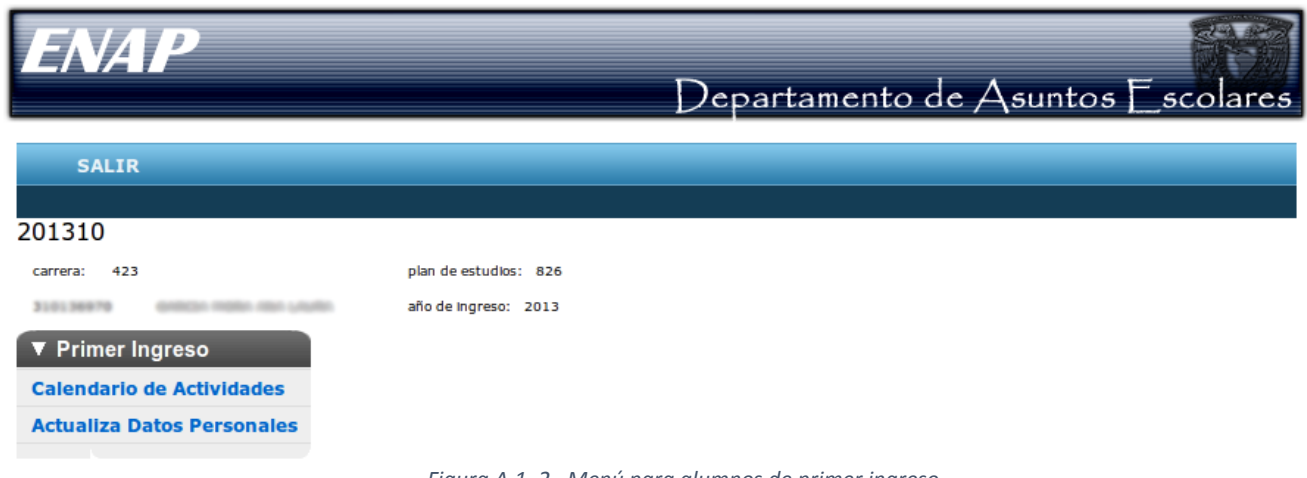

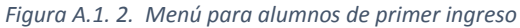

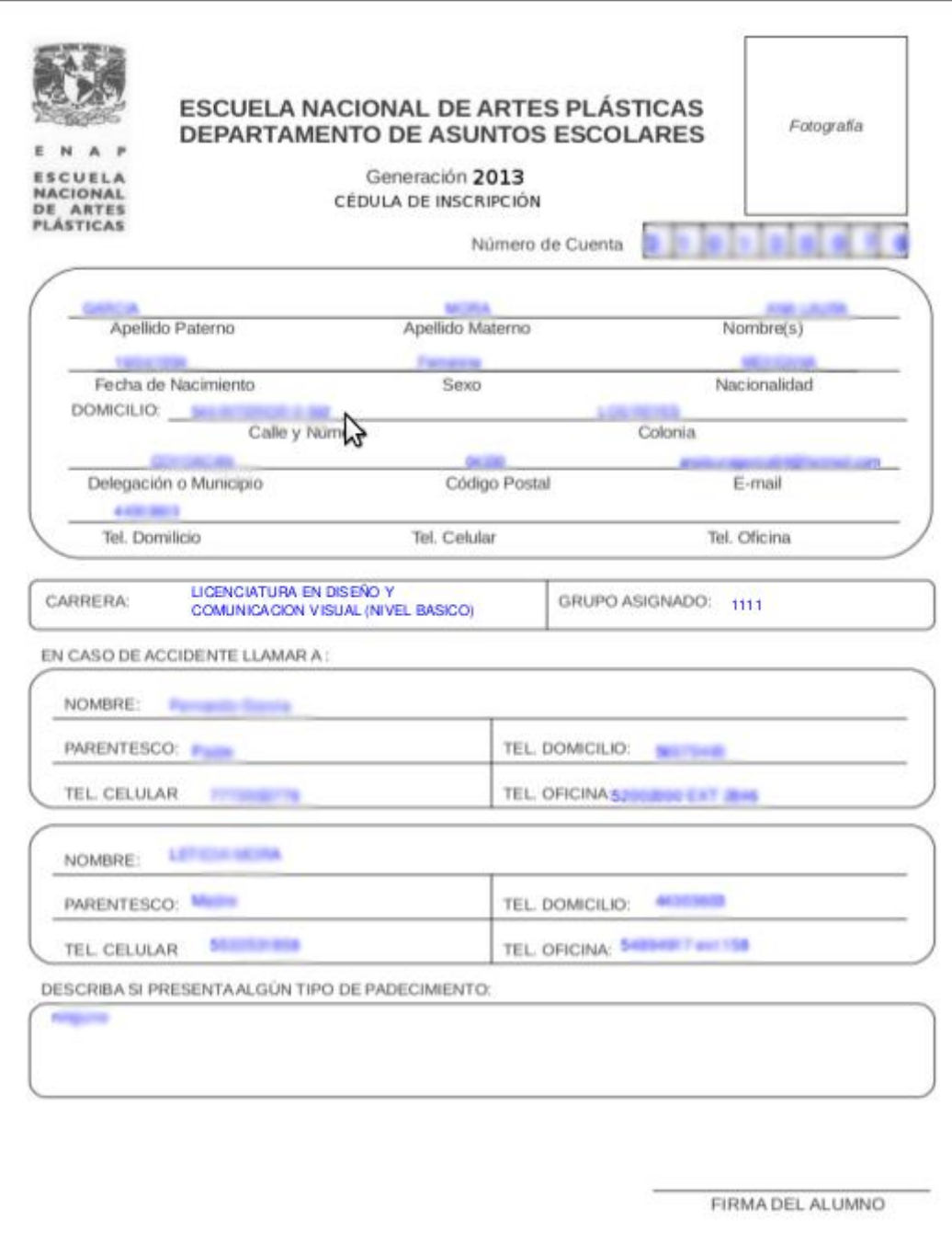

*Figura A.1. 3. Cédula de Inscripción*

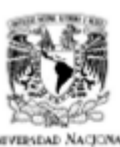

# UNIVERSIDAD NACIONAL AUTÓNOMA DE MÉXICO ESCUELA NACIONAL DE ARTES PLÁSTICAS<br>DEPARTAMENTO DE ASUNTOS ESCOLARES

Av. Constitución 600 Barrio la Concha, Xochimilco D.F.

# **Valversead Nacjonal**<br>AvFN'Ma ee<br>**Mexico**

CALENDARIO DE ACTIVIDADES INTRODUCTORIAS GENERACIÓN 2013

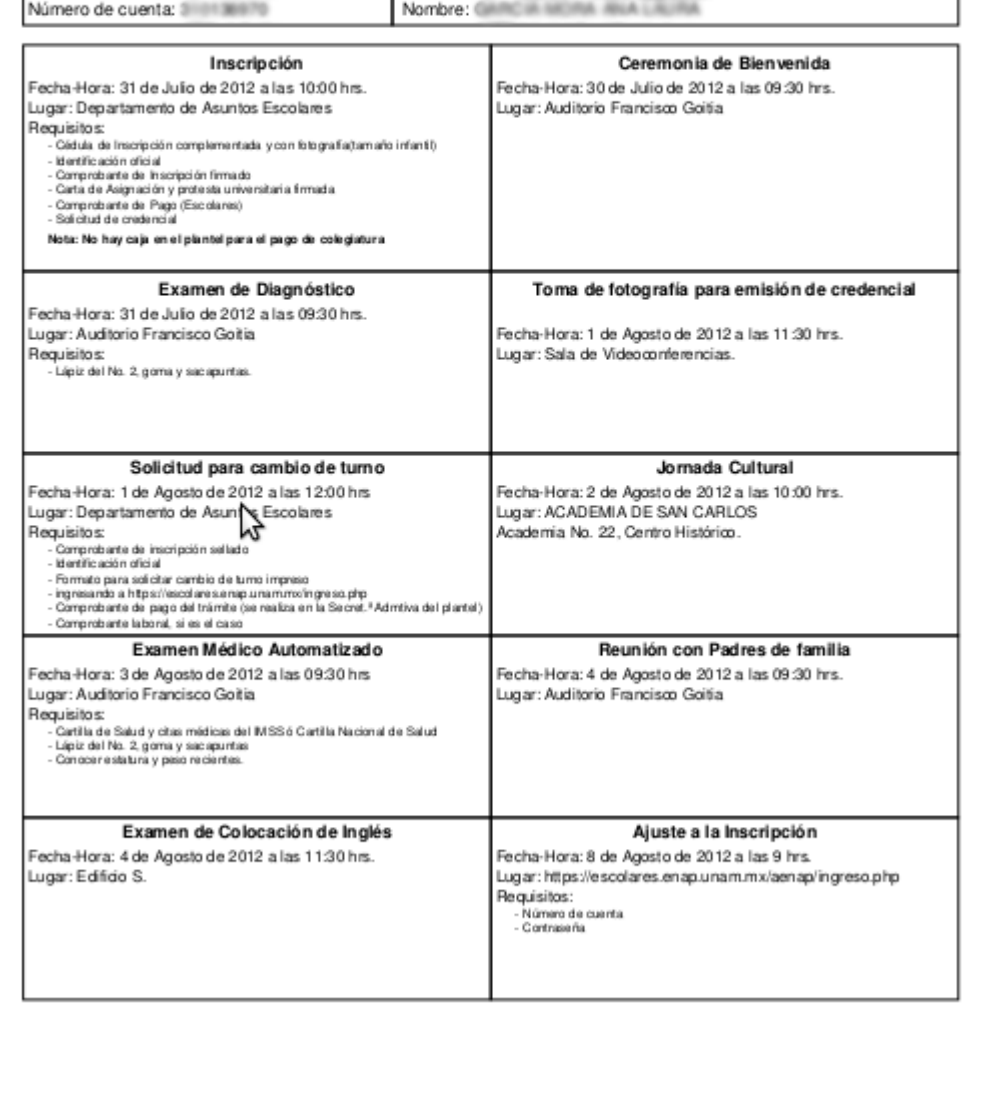

*Figura A.1. 4. Calendario de Actividades*

## ANEXO 2. Reglamento General de Inscripciones 1997

#### I. Primer ingreso a Bachillerato y Licenciatura

#### Artículo I

La Universidad Nacional Autónoma de México selecciona a sus estudiantes tomando en cuenta el grado de capacitación académica y las condiciones de salud de los mismos.

#### Artículo 2

Para ingresar a la Universidad es indispensable:

- a. Solicitar la inscripción de acuerdo con los instructivos que se establezcan;
- b. Haber obtenido en el ciclo de estudios inmediato anterior un promedio mínimo de siete o su equivalente;
- c. Ser aceptado mediante concurso de selección, que comprenderá una prueba escrita y que deberá realizarse dentro de los periodos que al efecto se señalen.

#### Artículo 3

En la Escuela Nacional Preparatoria sólo se admitirán alumnos de nuevo ingreso en el primero y en el cuarto año, del ciclo de seis y en el nivel del bachillerato del Colegio de Ciencias y Humanidades sólo se admitirán alumnos de nuevo ingreso en el primero de su ciclo de tres años.

Para ingresar a estos ciclos los aspirantes deberán comprobar que completaron totalmente la enseñanza primaria o secundaria respectivamente.

Artículo 4.- (Modificado en la sesión del Consejo Universitario del 1 de julio de 1997, publicado en Gaceta UNAM, el 7 del mismo mes y año, como sigue):

#### Artículo 4

Para ingresar al nivel de licenciatura el antecedente académico indispensable es el bachillerato, cumpliendo con lo prescrito en el artículo 8 de este reglamento.

Para efectos de revalidación o reconocimiento, la Comisión de Incorporación y Revalidación de Estudios del Consejo Universitario determinará los requisitos mínimos que deberán reunir los planes y programas de estudio de bachillerato. La Dirección General de Incorporación y Revalidación de Estudios publicará los instructivos correspondientes.

#### Artículo 5

El consejo técnico de cada facultad o escuela establecerá el número de estudiantes de primer ingreso que cada año podrá ser inscrito en cada carrera o plantel.

#### Artículo 6

En cada facultad o escuela el consejo técnico podrá constituir una comisión mixta de profesores y alumnos, encargada de vigilar el cumplimiento de este reglamento y de conocer y resolver cualquier inconformidad originada con motivo de su aplicación, dentro de los lineamientos generales establecidos por la Legislación Universitaria y el Consejo Técnico respectivo.

Artículo 7.- (Adicionado en la sesión del Consejo Universitario del 1 de julio de 1997, publicado en Gaceta UNAM, el 7 del mismo mes y año, como sigue):

#### Artículo 7

La Comisión de Trabajo Académico del Consejo Universitario actuará como órgano consultivo en los procesos de ingreso y selección a cargo de la administración central, emitiendo las recomendaciones pertinentes con el fin de contribuir a su mejoramiento. Para ello se tomará en cuenta la opinión y los acuerdos de los Consejos Técnicos y Académicos y la de los Colegios de Directores de Facultades y Escuelas y del Bachillerato, así como los estudios pertinentes que presente la Secretaría General de la Institución.

Artículo 8.- (Modificado en la sesión del Consejo Universitario del 1 de julio de 1997, publicado en Gaceta UNAM, el 7 del mismo mes y año, como sigue):

#### Artículo 8

Una vez establecido el cupo para cada carrera o plantel y la oferta de ingreso establecida para el concurso de selección, los aspirantes serán seleccionados según el siguiente orden:

- a. Alumnos egresados de la Escuela Nacional Preparatoria y del Colegio de Ciencias y Humanidades que hayan concluido sus estudios en un máximo de cuatro años, contados a partir de su ingreso, con un promedio mínimo de siete.
- b. Aspirantes con promedio mínimo de siete en el ciclo de bachillerato, seleccionados en el concurso correspondiente, a quienes se asignará carrera y plantel, de acuerdo con la calificación que hayan obtenido en el concurso y hasta el límite del cupo establecido.

En cualquier caso se mantendrá una oferta de ingreso a egresados de bachilleratos externos a la UNAM.

51

(Los artículos 9 y 10 fueron adicionados en la sesión del Consejo Universitario del 1 de julio de 1997, publicado en Gaceta UNAM, el 7 del mismo mes y año, como sigue):

#### Artículo 9

Los alumnos egresados del bachillerato de la UNAM que hayan terminado sus estudios en un máximo de tres años y con un promedio mínimo de nueve, tendrán el ingreso a la carrera y plantel de su preferencia. Los tres años se contarán a partir del cuarto año en la Escuela Nacional Preparatoria y del primer año en el Colegio de Ciencias y Humanidades.

#### Artículo 10

Los alumnos de la Escuela Nacional Preparatoria y del Colegio de Ciencias y Humanidades que hayan concluido sus estudios en un plazo mayor de cuatro años y con un promedio mínimo de siete, podrán ingresar al ciclo de licenciatura mediante concurso de selección.

#### Artículo 11

Los aspirantes que provengan de otras instituciones de enseñanza superior podrán ingresar al nivel de licenciatura, en años posteriores al primero, cuando:

- a. Cumplan los requisitos de los incisos a) y b) del artículo 2º y el cupo de los planteles lo permita;
- b. Sean aceptados en el concurso de selección a que se refiere el artículo 2º. el cual consistirá, para el caso, en un examen global, escrito y oral, de las materias que pretendan revalidar o acreditar, por lo menos ante dos sinodales.

En ningún caso se revalidará o acreditará más del 40% del total de los créditos de la carrera respectiva.

#### Artículo 12

Los aspirantes a ingresar a la UNAM que sean admitidos adquirirán la condición de alumnos con todos los derechos y obligaciones que establecen las leyes, reglamentos y disposiciones de la Universidad.

Artículo 13.- (Antes artículo 10, modificado en las sesiones del Consejo Universitario del 9 de noviembre de 1978 y 1 de julio de 1997, publicado en Gaceta UNAM, el 7 del mismo mes y año, como sigue ):

#### Artículo 13

Una vez inscritos, recibirán un registro de las asignaturas que cursarán con sus grupos correspondientes, y para efectos de identificación, deberán obtener su credencial.

#### II. Carreras cortas

#### Artículo 14

Los aspirantes a ingresar a una carrera corta deberán estar inscritos en la licenciatura de la cual derive aquélla y haber cubierto como mínimo el 50% de los créditos correspondientes a las asignaturas comunes a ambas carreras.

#### Artículo 15

Sólo podrán cursarse simultáneamente asignaturas pertenecientes a una carrera de licenciatura y a una carrera corta cuando se trate de materias comunes a ambas.

(El rubro del siguiente capítulo, fue modificado en la sesión del Consejo Universitario del 1 de julio de 1997, publicado en Gaceta UNAM el 7 del mismo mes y año, como sigue):

# III. Estudios de posgrado

Artículo 16.- (Modificado en la sesión del Consejo Universitario del 1 de julio de 1997, publicado en Gaceta UNAM, el 7 del mismo mes y año, como sigue):

#### Artículo 16

Lo relacionado con el ingreso y la permanencia en estudios posteriores a la licenciatura se regirá conforme a lo establecido en el Reglamento General de Estudios de Posgrado.

## IV. Materias aisladas

(Del artículo 17 al artículo 20 fueron modificados en la sesión del Consejo Universitario del 1 de julio de 1997, publicado en Gaceta UNAM, el 7 del mismo mes y año, como sigue):

#### Artículo 17

Las solicitudes para cursar solamente materias aisladas en el nivel de licenciatura podrán autorizarse cuando haya cupo en los planteles y grupos respectivos y cuando los solicitantes tengan antecedentes suficientes, a juicio de los directores de las facultades y escuelas de que se trate. Dicha autorización dará derecho a cursar las asignaturas que ampare, a presentar exámenes y a obtener la comprobación correspondiente, la cual no tendrá ningún valor en créditos. Las personas a las que se otorgue esta autorización no serán consideradas alumnos, pero estarán sujetas a todas las disposiciones establecidas en el capítulo VII de este reglamento.

## V. CARRERAS SIMULTÁNEAS, SEGUNDA CARRERA Y CAMBIO DE CARRERA

## Artículo 18

Podrán cursarse dos carreras simultáneamente, cuando:

- a. El cupo de la carrera o del plantel solicitados lo permita;
- b. El solicitante haya obtenido en las asignaturas cursadas en la primera carrera un promedio mínimo de ocho, y
- c. El solicitante haya cubierto por lo menos el cincuenta por ciento de los créditos de la primera carrera.

#### Artículo 19

Podrá cursarse una segunda carrera después de obtener el título en la primera, cuando:

- a. El cupo de la carrera o del plantel lo permita y el solicitante haya obtenido en las asignaturas correspondientes a la primera carrera un promedio mínimo de ocho,
- b. O bien cuando el solicitante sea aceptado mediante el concurso de selección.

#### Artículo 20

Los cambios de carrera o de plantel que soliciten los alumnos se concederán para el reingreso, siempre que el cupo lo permita, de la siguiente manera:

- a. Dentro de una misma facultad o escuela bastará el acuerdo escrito del director,
- b. En las Facultades de Estudios Superiores y en las Escuelas Nacionales de Estudios Profesionales, en las carreras de la misma área del conocimiento, bastará el acuerdo escrito del director del plantel.
- c. En las mismas carreras de diferentes planteles, se requerirá la autorización escrita del director del plantel aceptante.

En los casos previstos en los incisos a, b y c anteriores, los consejos técnicos podrán fijar criterios, lineamientos o políticas a que se sujetarán los acuerdos del director del plantel.

En estos casos los plazos previstos en los artículos 22, 23 y 24 no se suspenden.

Artículo 21.- (Adicionado en la sesión del Consejo Universitario del 1 de julio de 1997, publicado en Gaceta UNAM, el 7 del mismo mes y año, como sigue):

#### Artículo 21

Aquellos alumnos que no obtengan su cambio de carrera o plantel de acuerdo con lo señalado en el artículo 20, podrán hacer su cambio de carrera o plantel mediante el concurso de selección, siempre que su aceptación se realice dentro del plazo de duración previsto en el plan de estudios correspondiente a la carrera en la que están inscritos.

Para el caso de alumnos aceptados en una carrera diferente, los plazos previstos en los artículos 22, 23 y 24 se computarán a partir del ingreso a la nueva carrera.

VI. Límites de tiempo para cursar estudios

Artículo 22.- (Modificado en la sesión del Consejo Universitario del 1 de julio de 1997, publicado en Gaceta UNAM, el 7 del mismo mes y año, como sigue):

#### Artículo 22

Los límites de tiempo para estar inscrito en la Universidad con los beneficios de todos los servicios educativos y extracurriculares, serán:

- a. Cuatro años para cada uno de los ciclos del bachillerato;
- b. En el ciclo de licenciatura, un 50% adicional a la duración del plan de estudios respectivo, y
- c. En las carreras cortas, las materias específicas deberán cursarse en un plazo que no exceda al 50% de la duración establecida en el plan de estudios respectivo.

Los alumnos que no terminen sus estudios en los plazos señalados no serán reinscritos y únicamente conservarán el derecho a acreditar las materias faltantes por medio de exámenes extraordinarios, en los términos del capítulo III del Reglamento General de Exámenes, siempre y cuando no rebasen los límites establecidos en el artículo 24.

Estos términos se contarán a partir del ingreso al ciclo correspondiente, aunque se suspendan los estudios, salvo lo dispuesto en el artículo 23.

(Los artículos 23 y 24 fueron adicionados en la sesión del Consejo Universitario del 1 de julio de 1997, publicado en Gaceta UNAM, el 7 del mismo mes y año, como sigue):

#### Artículo 23

En cada ciclo de estudios, a petición expresa del alumno, el consejo técnico podrá autorizar la suspensión de los estudios hasta por un año lectivo, sin que se afecten los plazos previstos en este reglamento. En casos excepcionales y plenamente justificados, el consejo técnico podrá ampliar dicha

suspensión; en caso de una interrupción mayor de tres años a su regreso el alumno deberá aprobar el examen global que establezca el consejo técnico de la facultad o escuela correspondiente.

#### Artículo 24

El tiempo límite para el cumplimiento de la totalidad de los requisitos de los ciclos educativos de bachillerato y de licenciatura, será el doble del tiempo establecido en el plan de estudios correspondiente, al término del cual se causará baja en la Institución. En el caso de las licenciaturas no se considerará, dentro de este límite de tiempo, la presentación del examen profesional.

Artículo 25.- (Modificado en la sesión del Consejo Universitario del 1 de julio de 1997, publicado en Gaceta UNAM, el día 7 del mismo mes y año, como sigue):

#### Artículo 25

Los alumnos que hayan suspendido sus estudios podrán reinscribirse, en caso de que los plazos señalados por el artículo 22 no se hubieran extinguido; pero tendrán que sujetarse al plan de estudios vigente en la fecha de su reingreso y, en caso de una suspensión mayor de tres años, deberán aprobar el examen global que establezca el consejo técnico de la facultad o escuela correspondiente.

Artículo 26.- (Adicionado en la sesión del Consejo Universitario del 1 de julio de 1997, publicado en Gaceta UNAM, el 7 del mismo mes y año, como sigue):

#### Artículo 26

Los alumnos inscritos en una carrera podrán renunciar a su inscripción dentro del plazo de duración aprobado para el plan de estudios correspondiente y solicitar, posteriormente, su ingreso a una carrera diferente mediante el concurso de selección.

#### VII. Disposiciones Generales

#### Artículo 27

Todo lo relativo a la inscripción y otros trámites escolares sólo podrá ser tratado por los interesados, sus padres o tutores o un apoderado.

#### Artículo 28

La reinscripción se llevará al cabo a petición del interesado, en las fechas y términos que señalen los instructivos correspondientes.

#### Artículo 29

Se entenderá que renuncian a su inscripción o reinscripción los alumnos que no hayan completado los trámites correspondientes, en las fechas que para el efecto se hayan establecido.

#### Artículo 30

En caso de que se llegara a comprobar la falsedad total o parcial de un documento, se anulará la inscripción respectiva y quedarán sin efecto todos los actos derivados de la misma.

#### Artículo 31

Se cancelará la inscripción en los casos en que así lo establece el Estatuto General o cualquier ordenamiento de la Universidad.

#### Artículo 32

Las materias deberán cursarse en el orden previsto por los planes de estudio respectivos, pero a nivel profesional y a partir del semestre posterior al segundo, que fije el consejo técnico, los alumnos, de acuerdo con los profesores autorizados para ello podrán establecer el orden para cursarlas que juzguen más adecuado a su formación, sin más límites que respetar la seriación de asignaturas, señalada en el plan de estudios, la capacidad de cada grupo y el número mínimo o máximo de créditos autorizados para cada semestre.

#### Artículo 33

Ningún alumno podrá ser inscrito más de dos veces en una misma asignatura. En caso de no acreditarla, sólo podrá hacerlo en examen extraordinario, de acuerdo con lo dispuesto en el capítulo III del Reglamento General de Exámenes.

#### Artículo 34

Los alumnos tendrán derecho a escoger los grupos a los que deseen ingresar, sin más limitación que el cupo señalado por las autoridades competentes.

Artículo 35.- (Modificado en la sesión del Consejo Universitario del 1 de julio de 1997, publicado en Gaceta UNAM, el 7 del mismo mes y año, como sigue):

#### Artículo 35

Sólo se concederán cambios de grupo dentro de los quince días siguientes a la iniciación de cursos, si el cupo de los grupos lo permite.

Para que el cambio de grupo surta efectos legales, la autoridad que lo apruebe deberá notificarlo a la Dirección General de Administración Escolar dentro del término de una semana a partir de la fecha en que conceda la autorización.

Esta disposición se aplicará en la Escuela Nacional Preparatoria y en el bachillerato del Colegio de Ciencias y Humanidades, en lo relativo a cambios de plantel, turnos, áreas y materias optativas.

# 54

#### Artículo 36

La Universidad señalará discrecionalmente el número de estudiantes extranjeros que podrán inscribirse en sus planteles. Los aspirantes, además de cumplir con los requisitos establecidos para los estudiantes nacionales, deberán satisfacer los que en particular se determine en los instructivos correspondientes.

Artículo 37.- (Adicionado en la sesión del Consejo Universitario del 1 de julio de 1997, publicado en Gaceta UNAM, el 7 del mismo mes y año, como sigue):

#### Artículo 37

La interpretación de este ordenamiento quedará a cargo del Abogado General.

Transitorios

#### PRIMERO

Los aspirantes procedentes de las escuelas vocacionales y normales a quienes se asignó número de cuenta o quedaron debidamente registrados y que durante el año escolar de 1972 acreditaron las materias que les fueron señaladas como prerrequisitos, podrán convalidar su situación escolar de acuerdo con lo que establecieron, para cada caso, los consejos técnicos de las facultades y escuelas.

#### SEGUNDO

Los alumnos inscritos en el ciclo de bachillerato antes de la aprobación de estas reformas, cuyos números de cuenta correspondan al ingreso a los ciclos escolares 1996-97 y anteriores, tendrán derecho a ingresar al ciclo de licenciatura en las condiciones del reglamento aprobado en 1973.

#### TERCERO

Las disposiciones sobre permanencia se aplicarán a quienes ingresen al ciclo de bachillerato o al ciclo de licenciatura, a partir de la fecha de entrada en vigor de estas modificaciones.

#### CUARTO

Se derogan todas las disposiciones que contravengan a lo establecido en estas reformas.

Aprobado en la sesión ordinaria del Consejo Universitario del 1 de julio de 1997. Publicado en Gaceta UNAM el 7 de julio de 1997.

Nota: El artículo 14 del anterior reglamento fue derogado en la sesión del Consejo Universitario del 1 de julio de 1997, publicado en Gaceta UNAM, el 7 del mismo mes y año.

ANEXO 3. Solicitud de Certificado de Estudios Profesionales y Solicitud de Revisión de Estudios Documental

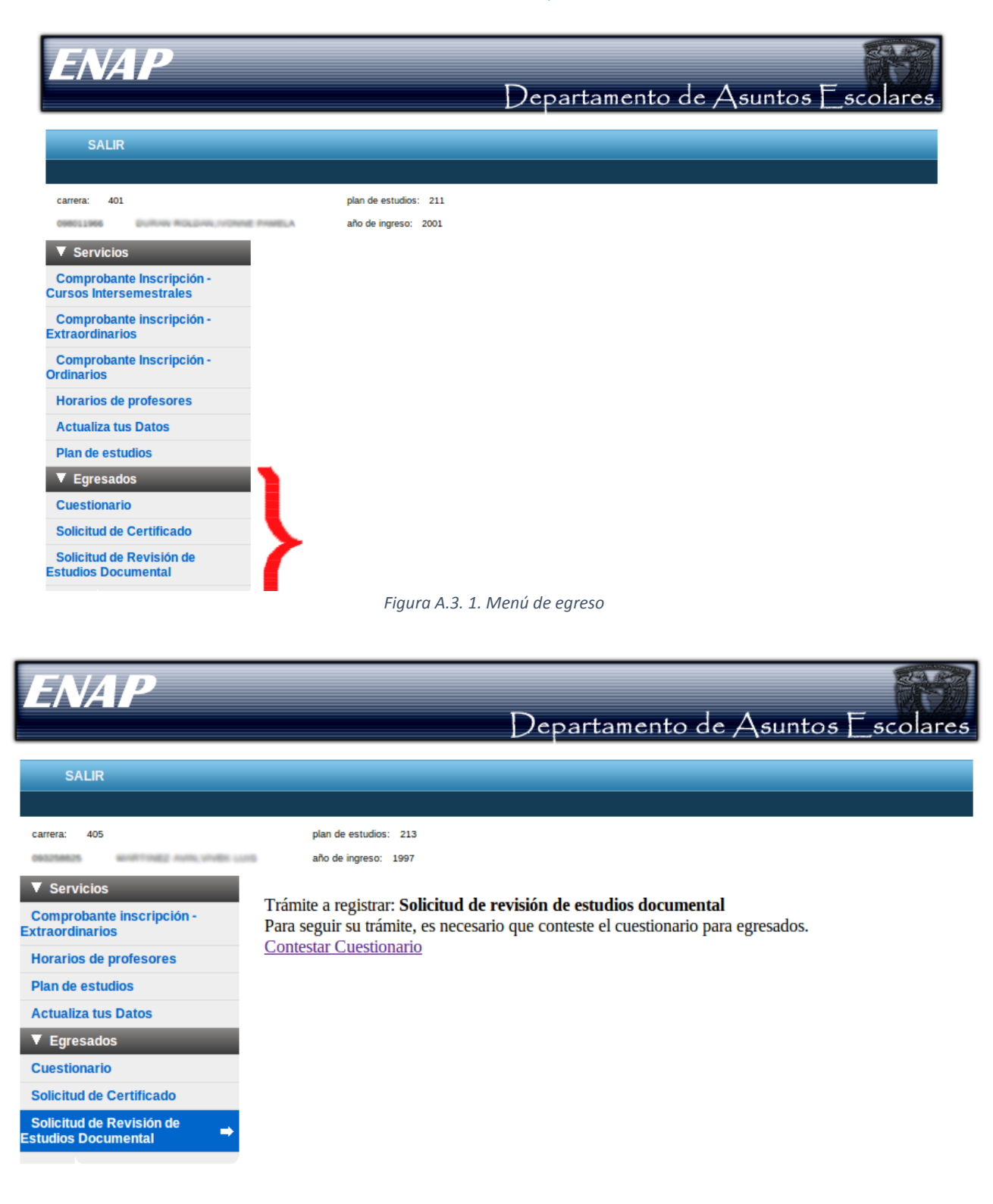

*Figura A.3. 2. Requisito para solicitar revisión de estudios o certificado*

56

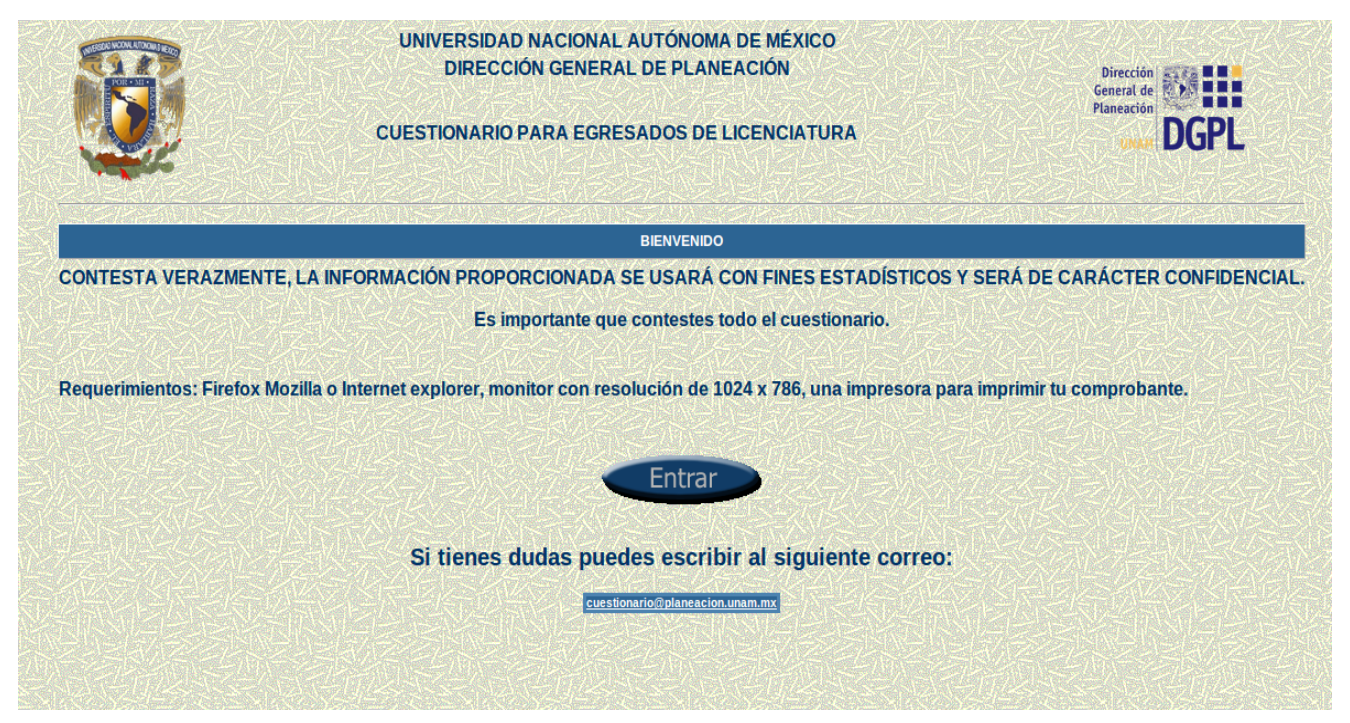

*Figura A.3. 3. Cuestionario para egresados. Parte 1.*

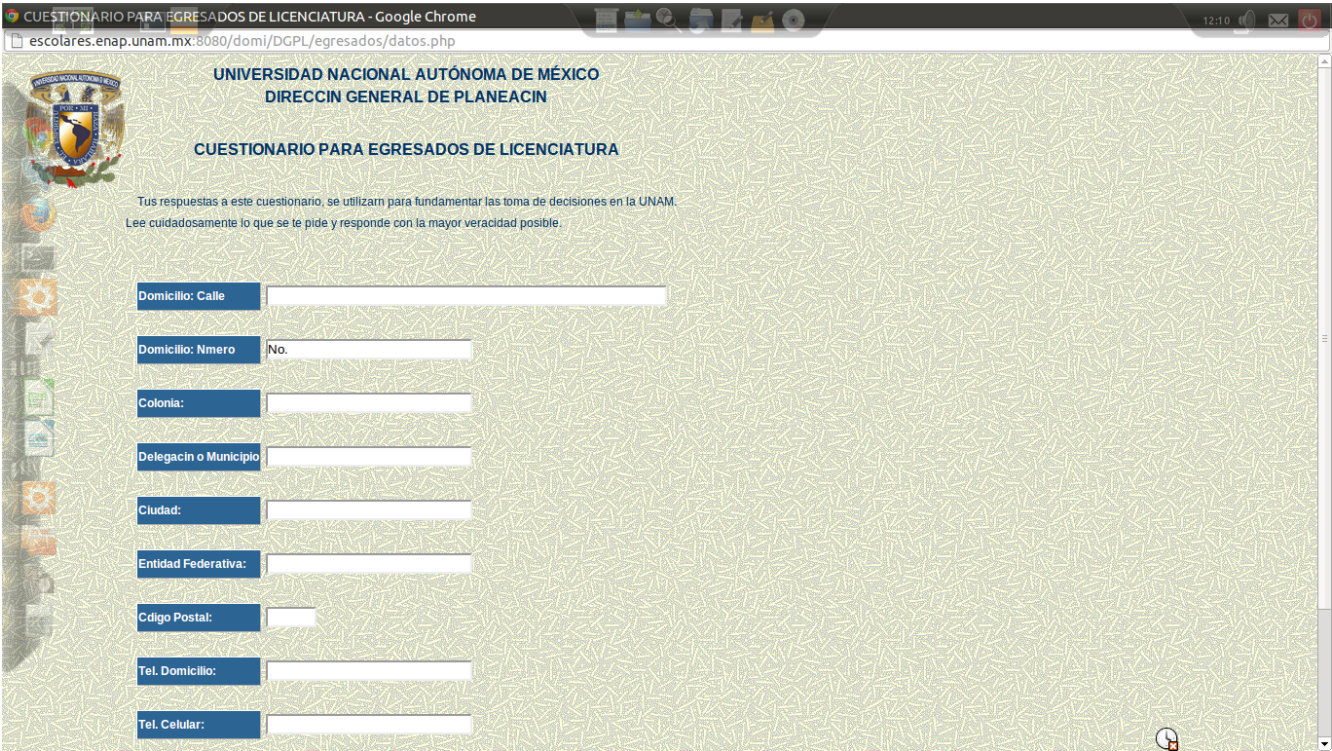

*Figura A.3. 4. Cuestionario para egresados. Parte 2.*

 $\lfloor x \rfloor$   $\lfloor - \rfloor$  o CUESTIONARIO PARA EGRESADOS DE LICENCIATURA - Google Chrome

Explos://escolares.enap.unam.mx/aenap/DGPL/egresados/cuestion.php

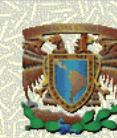

# UNIVERSIDAD NACIONAL AUTÓNOMA DE MÉXICO **DIRECCIÓN GENERAL DE PLANEACIÓN**

**CUESTIONARIO PARA EGRESADOS DE LICENCIATURA** 

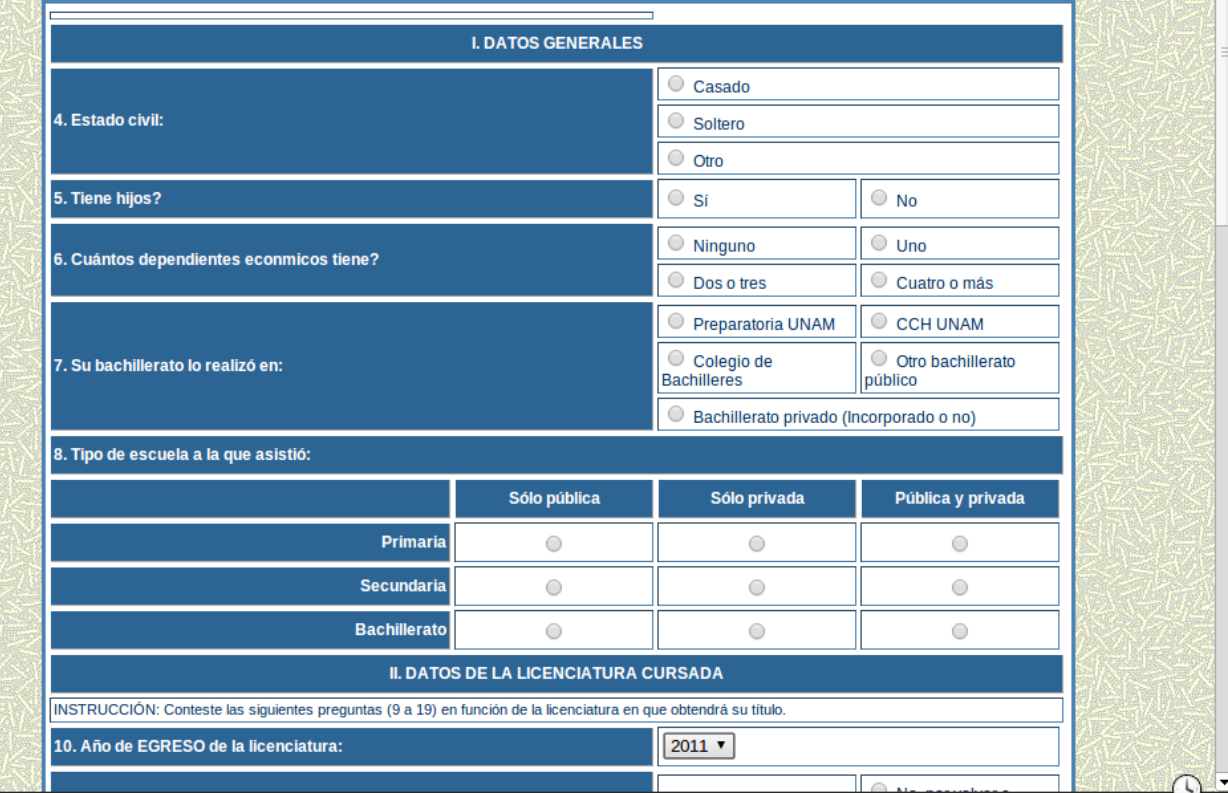

*Figura A.3. 5. Cuestionario para egresados. Parte 3.*

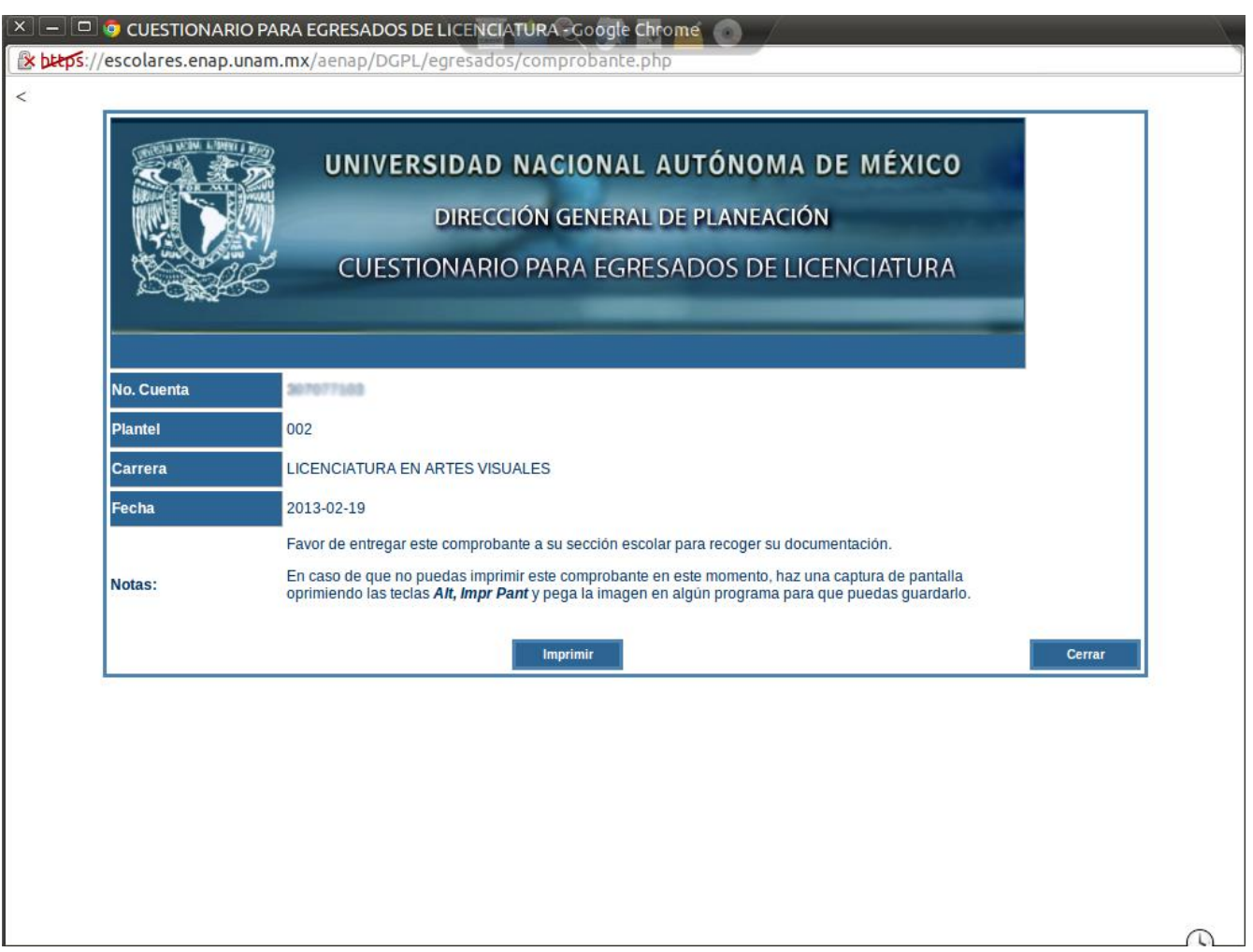

*Figura A.3. 6. Comprobante del cuestionario para egresados.*

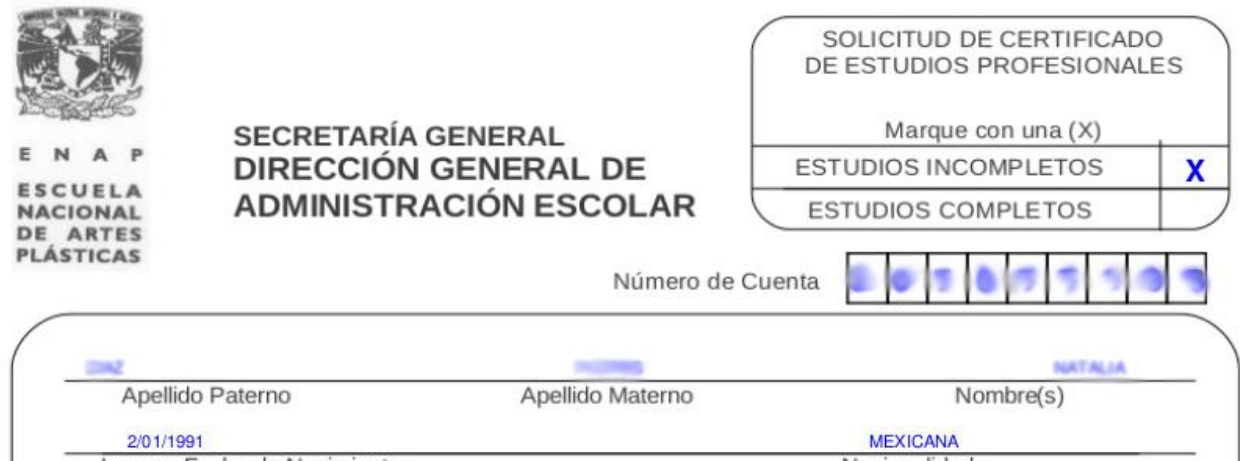

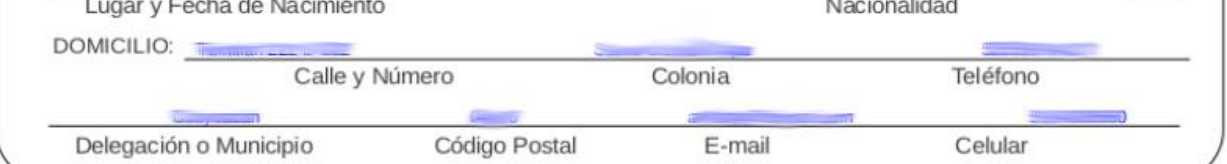

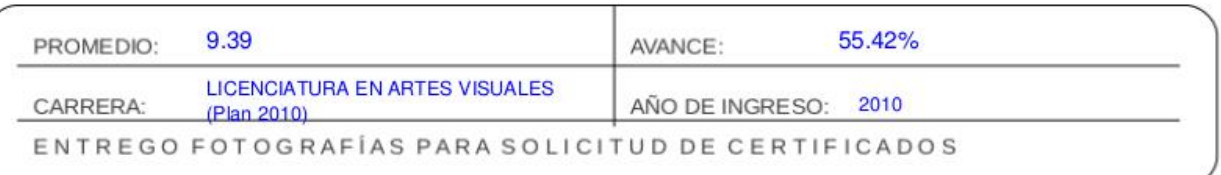

Estoy conforme con los datos asentados

#### NOTA:

reorienciais de la fotografías: Dos por certificado, tamaño credencial (5 x 3.5) ovaladas, a colores o blanco y negro, recientes, con retoque, impresas en papel mate delgado, rostro serio, con orejas y frente descubiertas,

FIRMA DEL ALUMNO

FECHA: 19 de Febrero de 2013

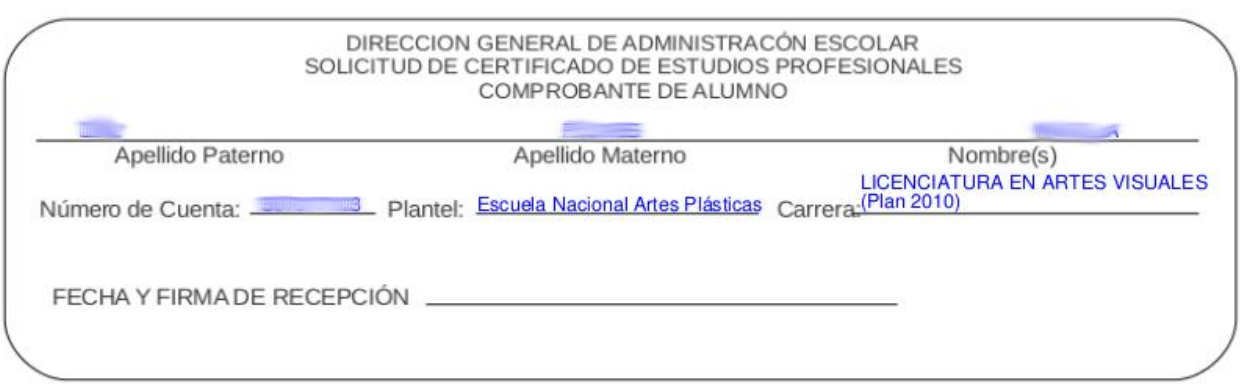

*Figura A.3. 7. Solicitud de Certificado de estudios profesionales*

# **INFORMACIÓN IMPORTANTE:**

Para tramitar certificado de estudios deberá presentarse en el área de atención del Departamento de Asuntos Escolares de 09:00 a 14:00 o de 16:00 a 20:00 hrs, en días hábiles con lo siguiente:

- \* Dos fotografías por certificado
- \* Un pago por cada certificado
- \* Identificación oficial con fotografía (credencial de elector, credencial UNAM, etc.)
- \* Solicitud de Certificado
- \* Comprobante de Cuestionario de egresados

Las características de las fotografías son: tamaño credencial (5x3.5), ovaladas, a colores o blanco y negro, recientes, con retoque, impresas en papel mate delgado, rostro serio, con orejas y frente descubiertas, con VESTIMENTA FORMAL, sin lentes oscuros y de frente.

Tienen un costo de \$100 pesos cada certificado a partir del segundo, y el pago se realiza en la caja de la Subdirección de Certificación y Normatividad de la DGAE, ubicada en el Circuito de la Investigación Científica, entre la estación Universidad del Metro y el CENDI.

El primer certificado se paga en el Módulo de pagaduría, en la zona comercial de Ciudad Universitaria que se encuentra entre el MUCA y Av. Insurgentes.

El (los) certificado(s) se le entrega(n) 6 dias hábiles después de recibir su documentación completa.

*Figura A.3. 8. Información importante acerca del trámite de certificado*

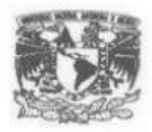

E N A **ESCUELA** NACIONAL<br>DE ARTES<br>PLÁSTICAS

# **SECRETARÍA GENERAL** DIRECCIÓN GENERAL DE **ADMINISTRACIÓN ESCOLAR**

SOLICITUD PARA TRÁMITE DE **TITULACIÓN** 

Número de Cuenta

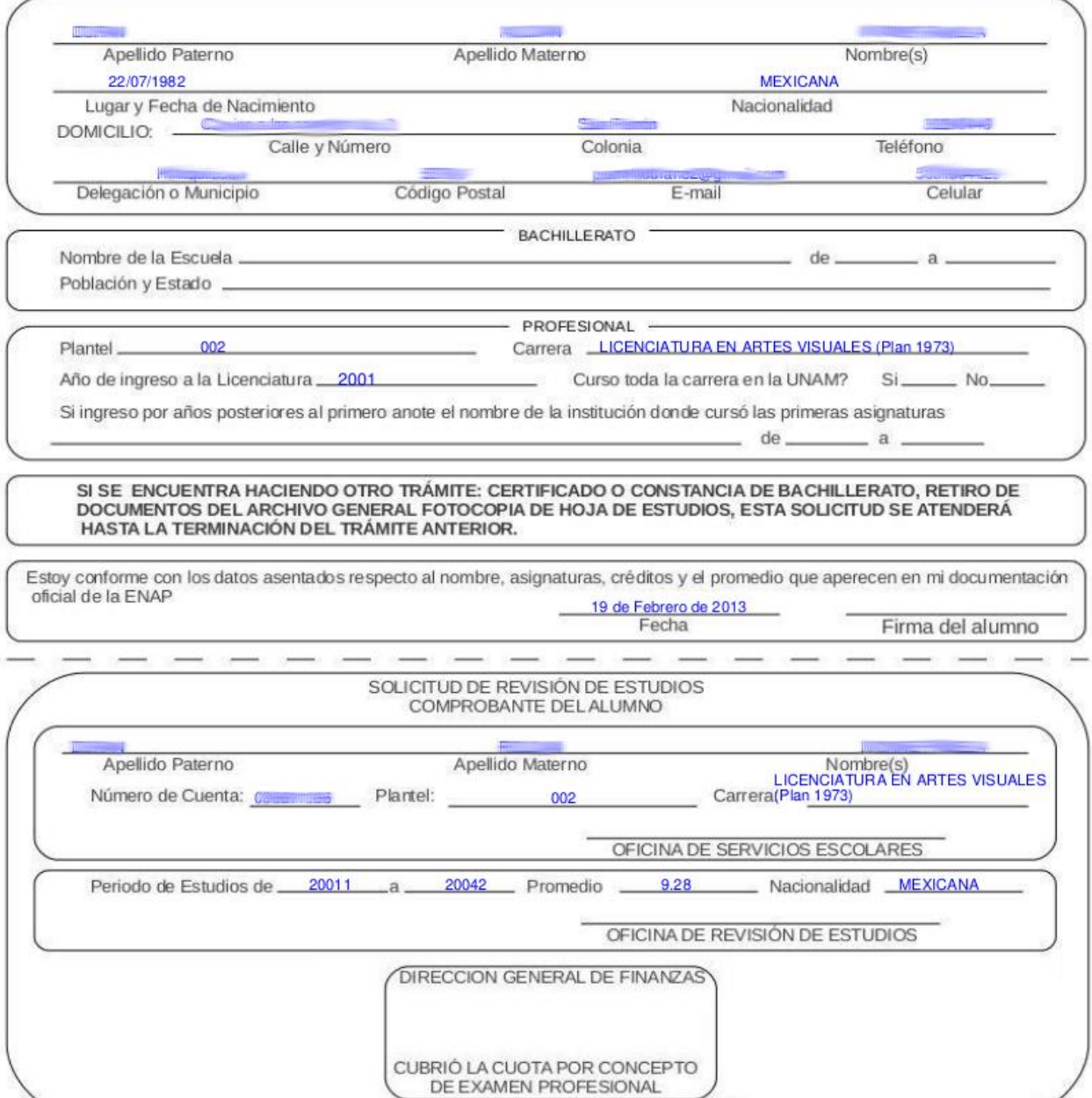

*Figura A.3. 9. Solicitud de revisión de estudios*

# ANEXO 4. Citas de Reinscripción *Tabla A.4. 1. Catálogo de cita s*

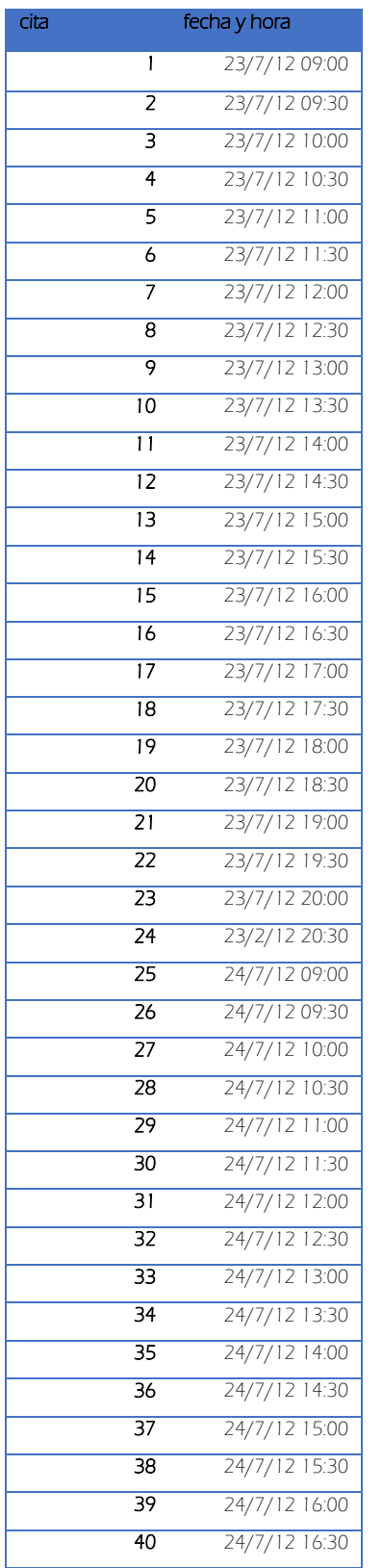

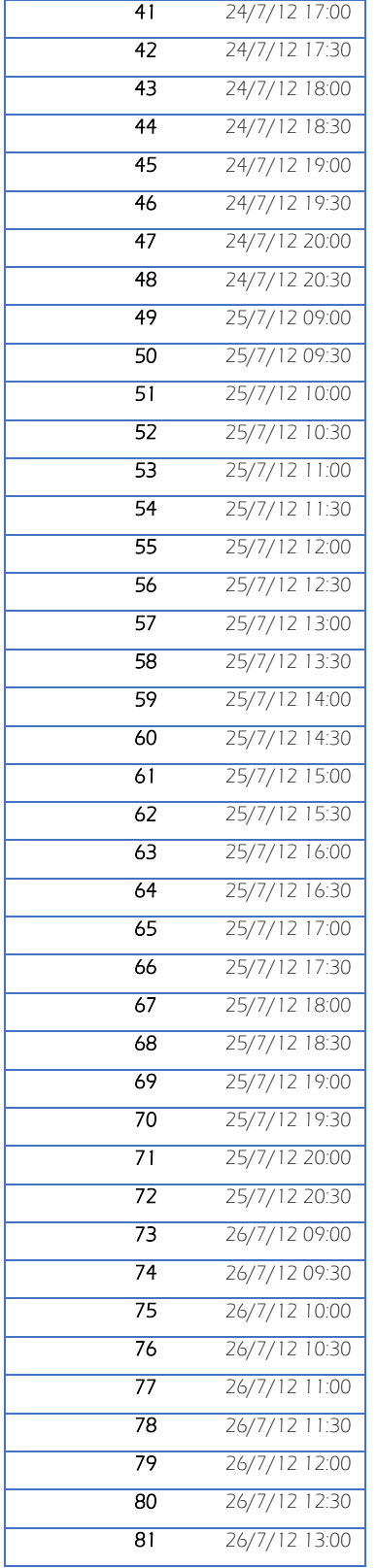

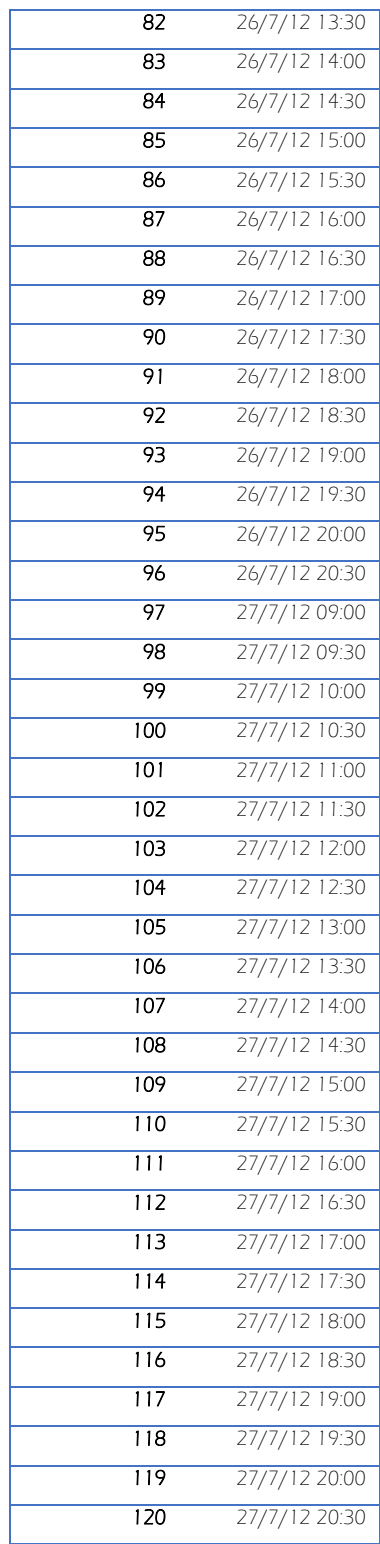

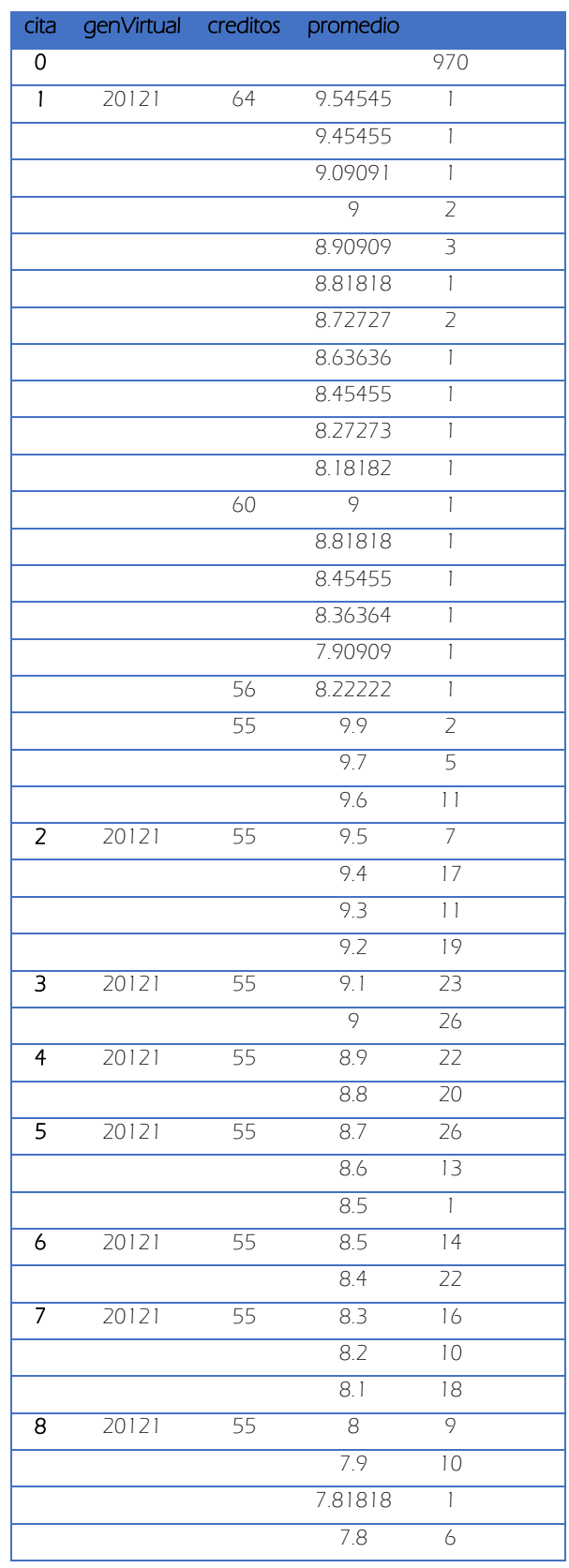

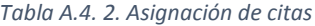

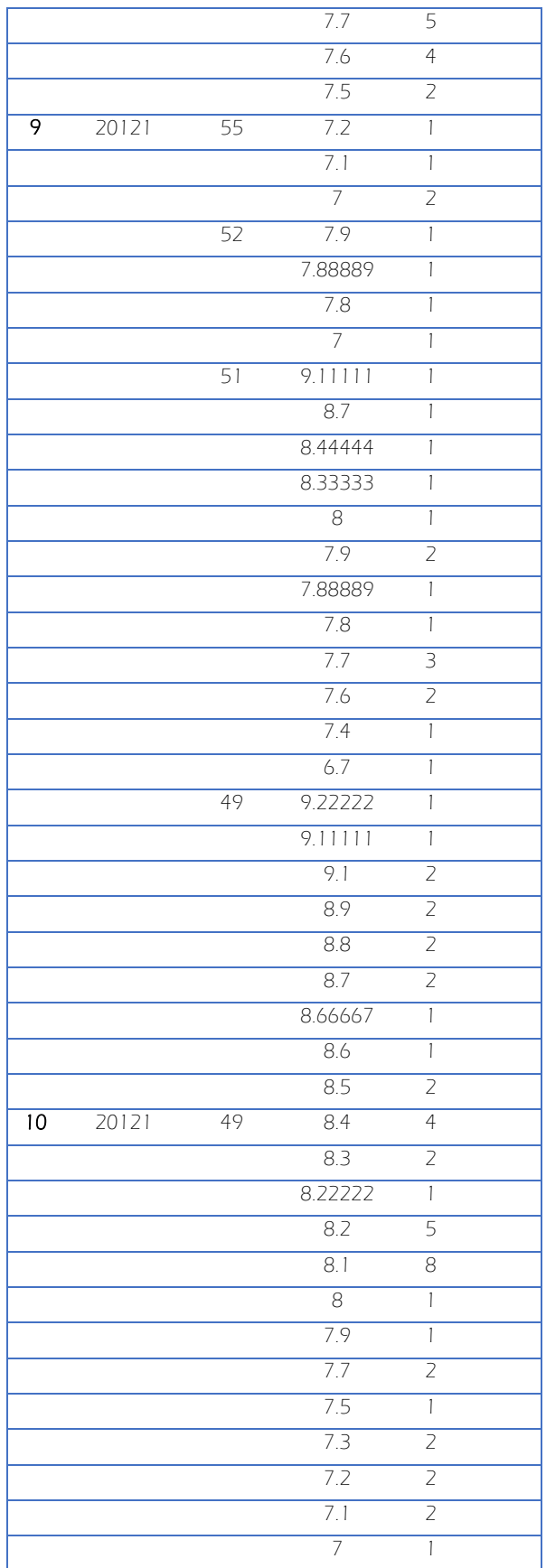

 $\begin{array}{|c|c|c|c|c|}\hline \rule{0pt}{12pt} & 65 & \end{array}$ 

 $\overline{\phantom{0}}$
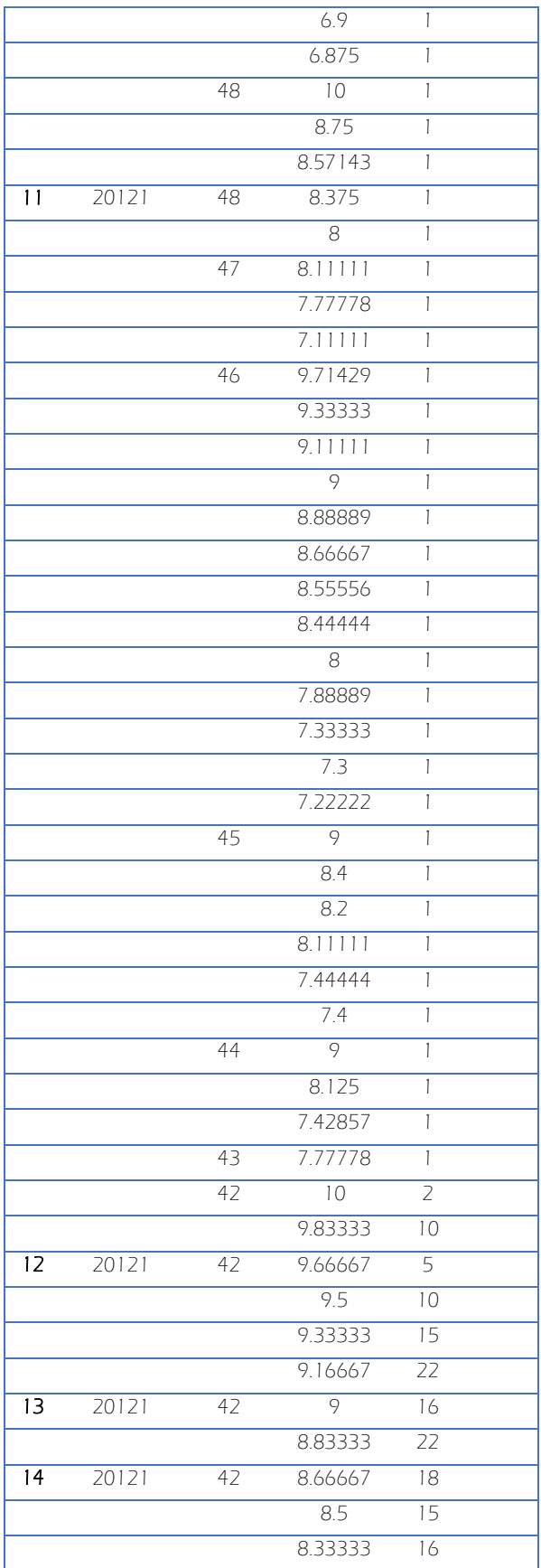

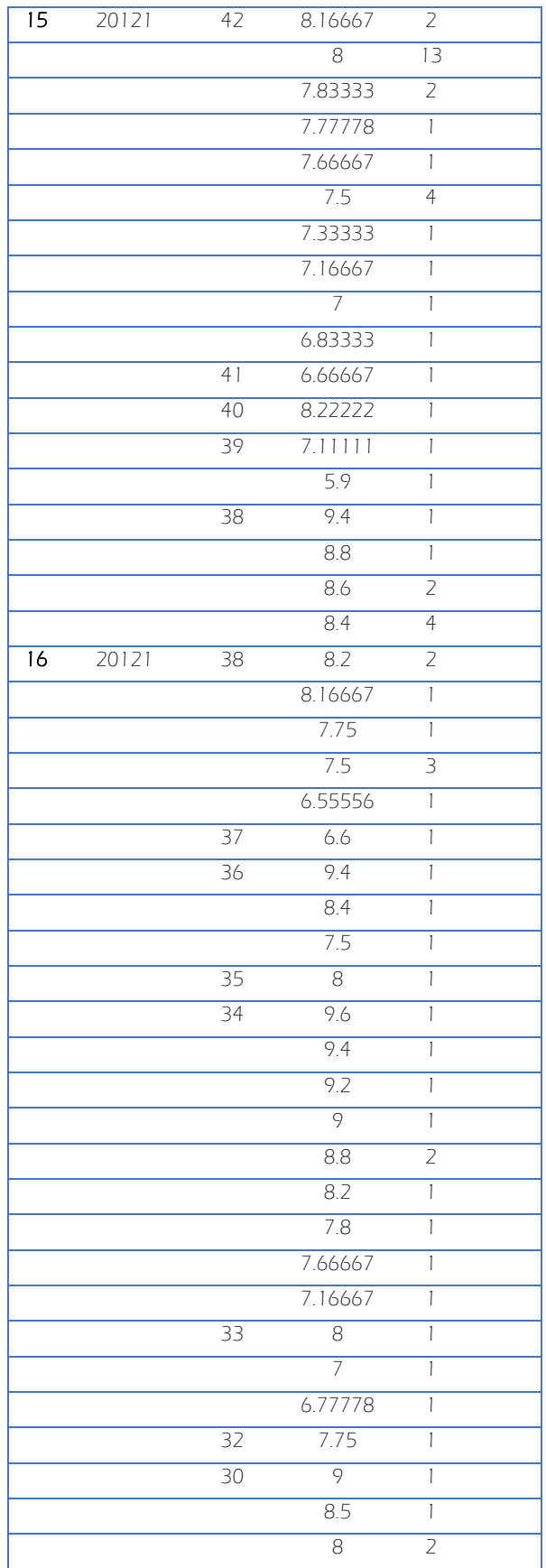

 $\begin{array}{|c|c|c|c|}\hline \hspace{1.5cm}&67&\hspace{1.5cm}&\hspace{1.5cm}\hline \end{array}$ 

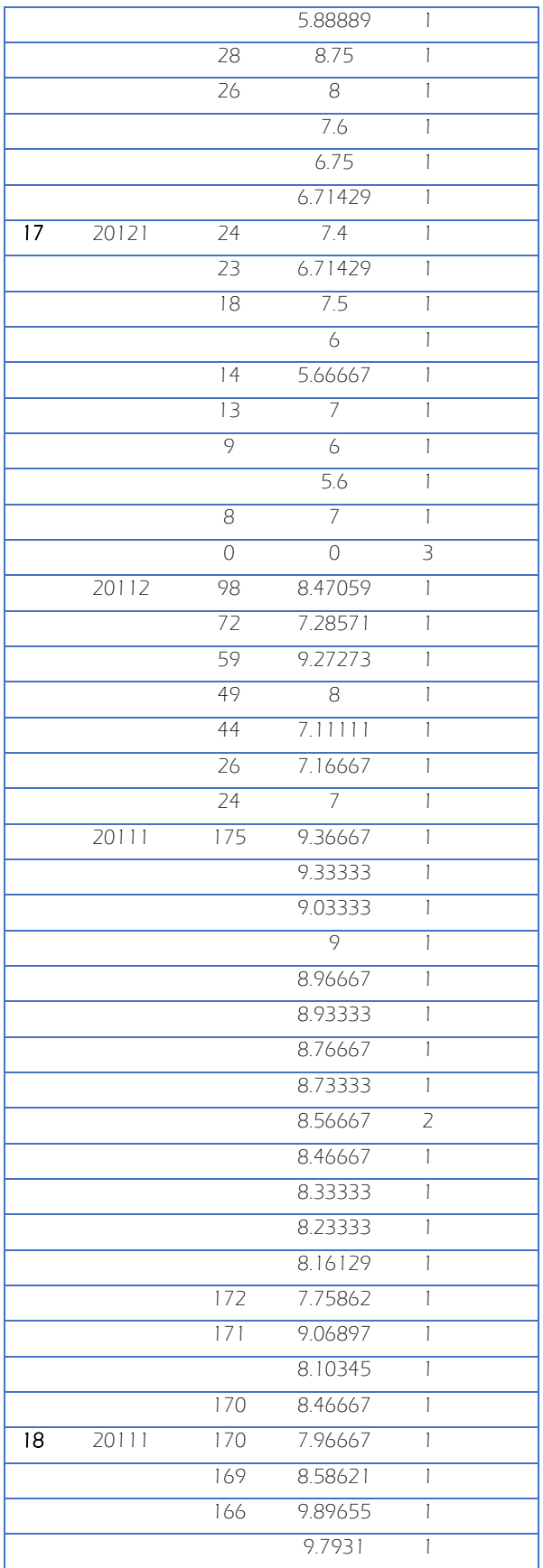

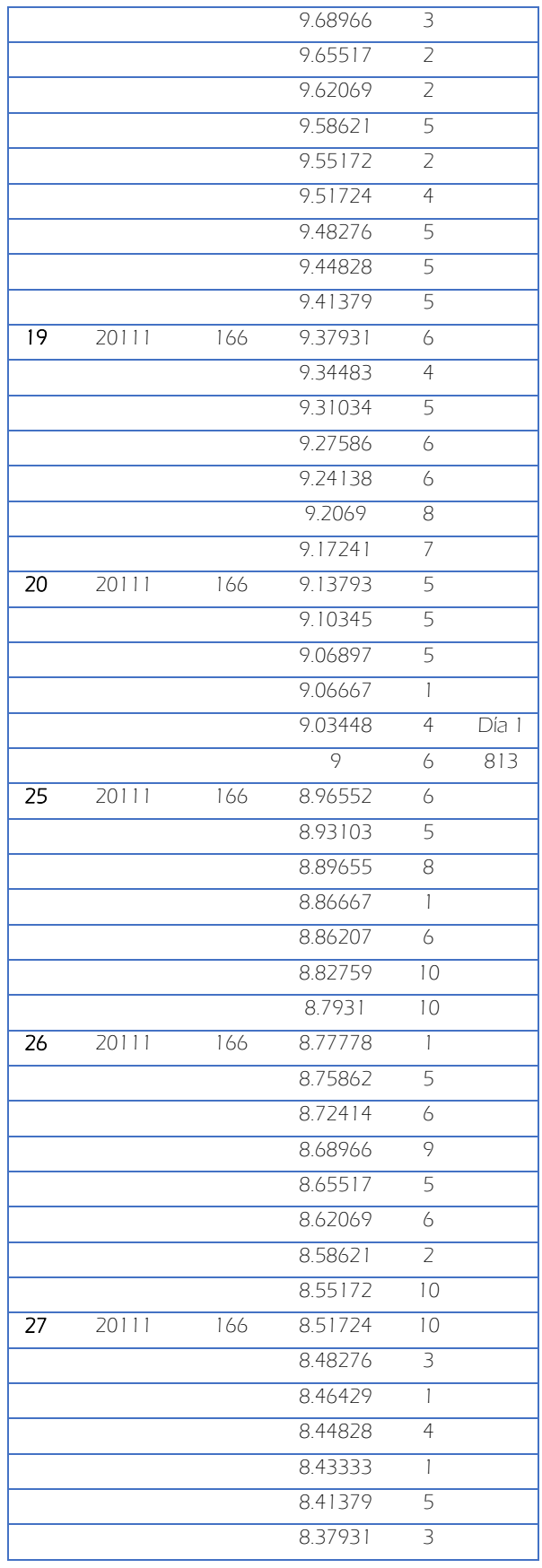

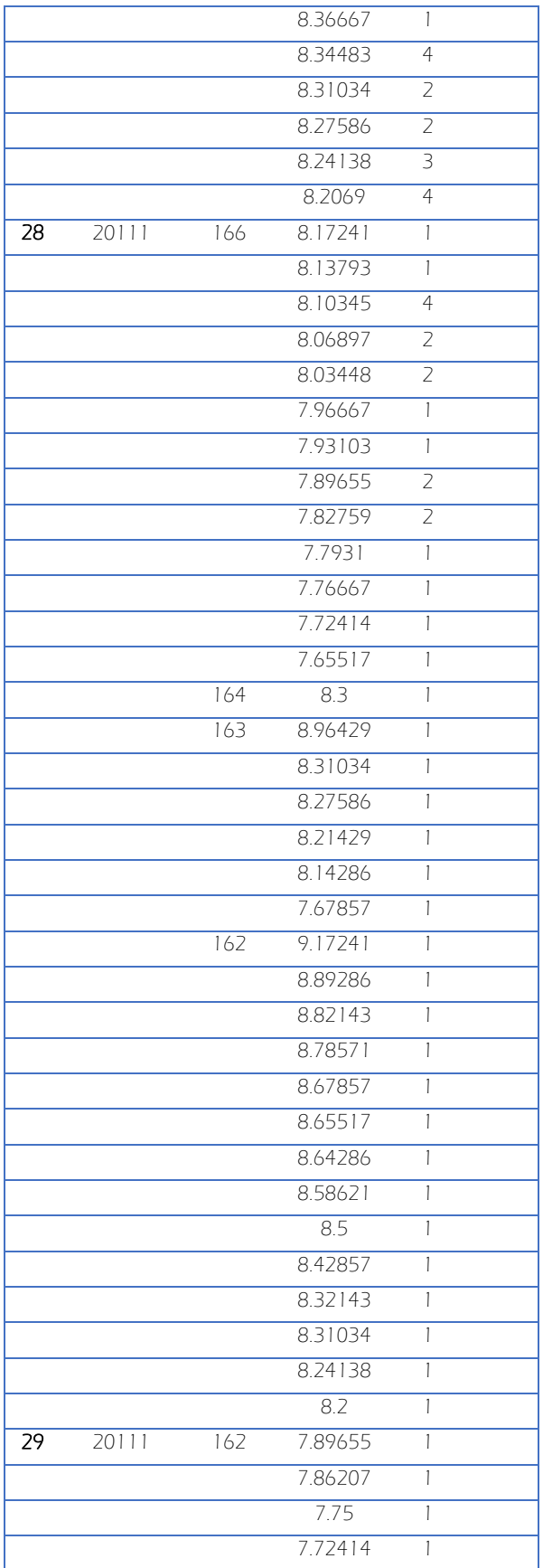

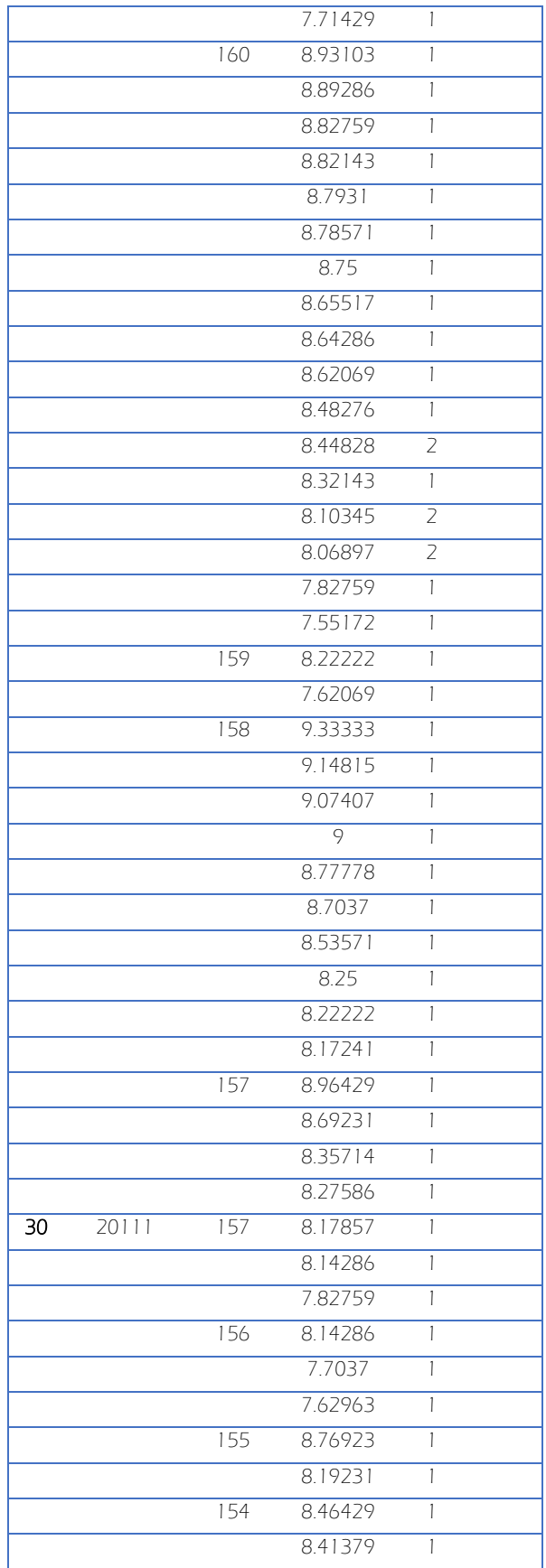

 $\begin{array}{|c|c|c|c|}\hline \rule{0pt}{12pt}\quad \rule{2pt}{2.2pt}\quad \rule{2pt}{2.2pt}\quad$ 

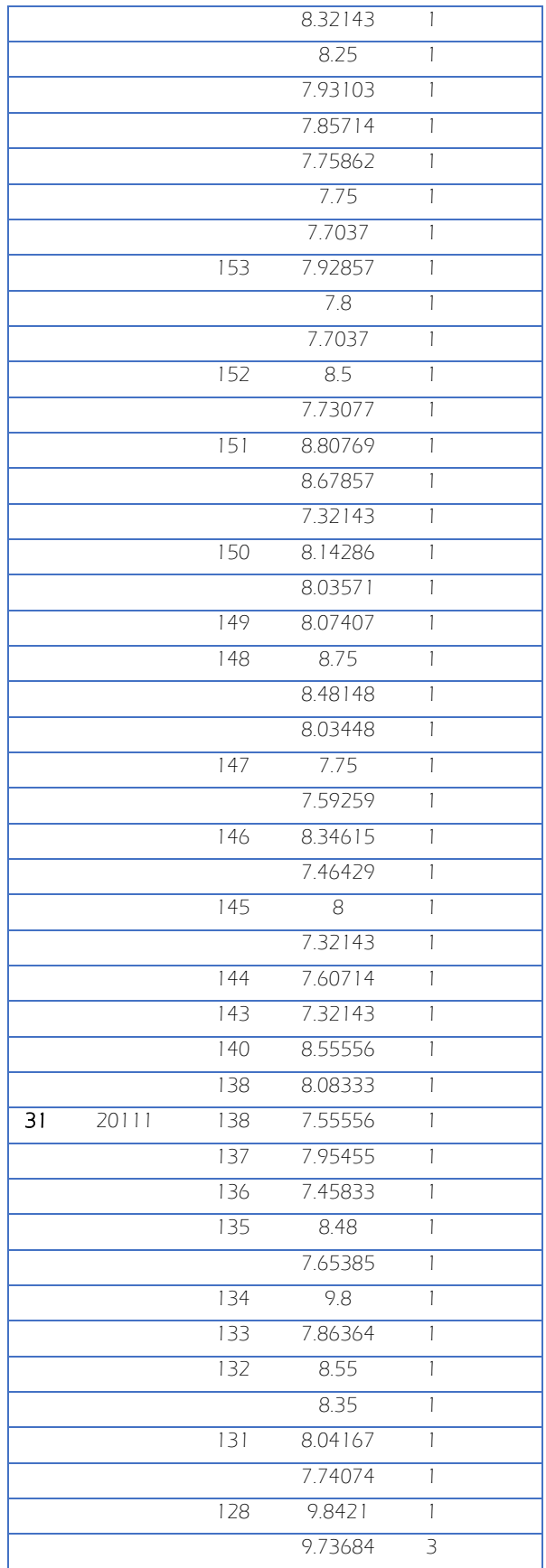

72

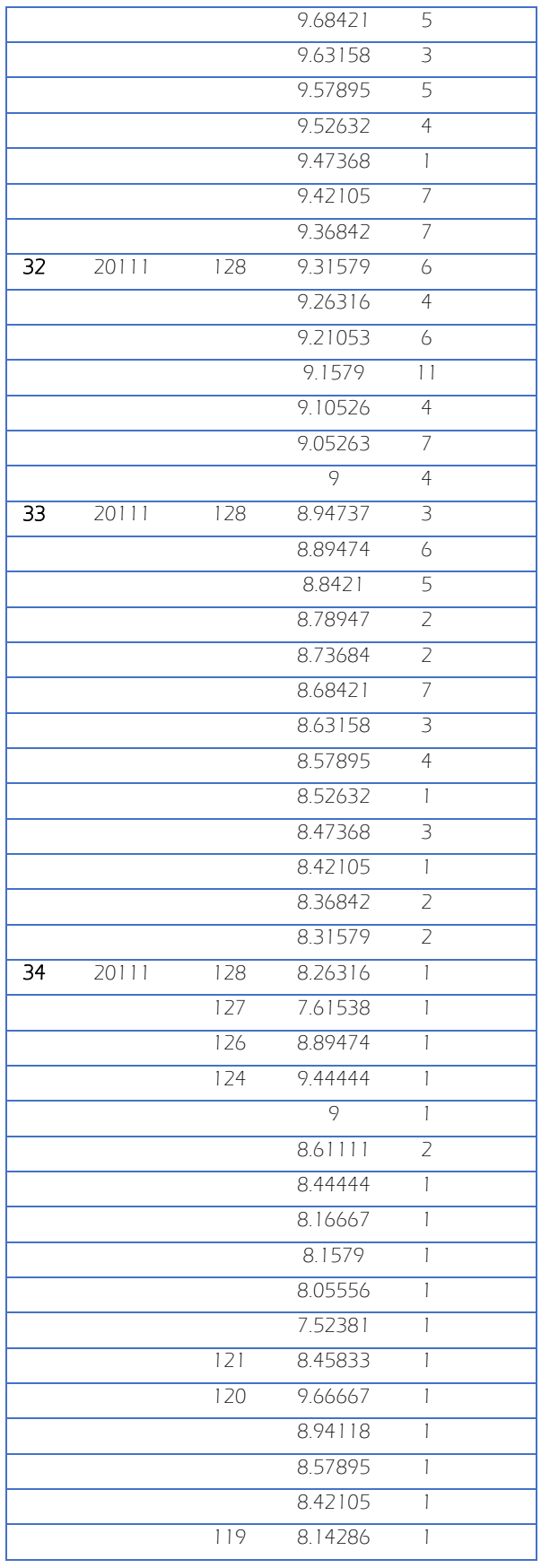

 $\begin{array}{|c|c|c|c|}\hline \rule{0pt}{12pt} & \rule{0pt}{2pt} \hline \rule{0pt}{2pt} & \rule{0pt}{2pt} \hline \rule{0pt}{2pt} & \rule{0pt}{2pt} \hline \rule{0pt}{2pt} & \rule{0pt}{2pt} \hline \rule{0pt}{2pt} & \rule{0pt}{2pt} \hline \rule{0pt}{2pt} & \rule{0pt}{2pt} \hline \rule{0pt}{2pt} & \rule{0pt}{2pt} \hline \rule{0pt}{2pt} & \rule{0pt}{2pt} \hline \rule{0pt}{2pt} & \rule{0pt}{2pt} \hline \rule{0$ 

 $\overline{\phantom{0}}$ 

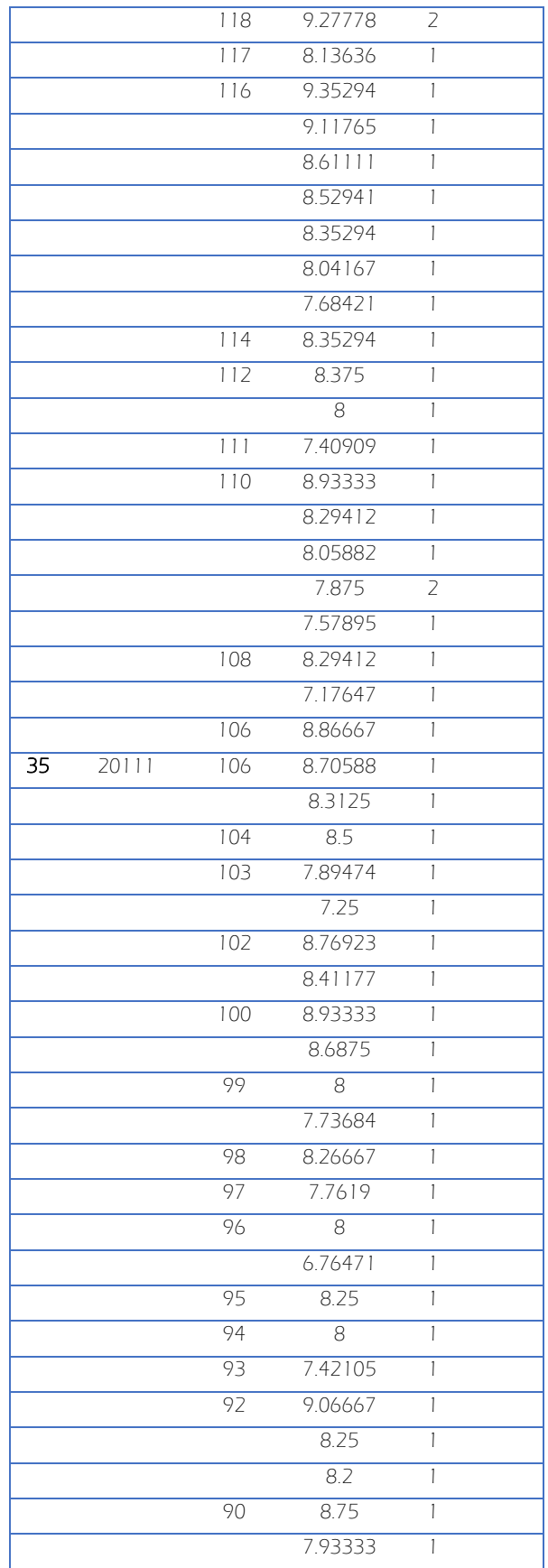

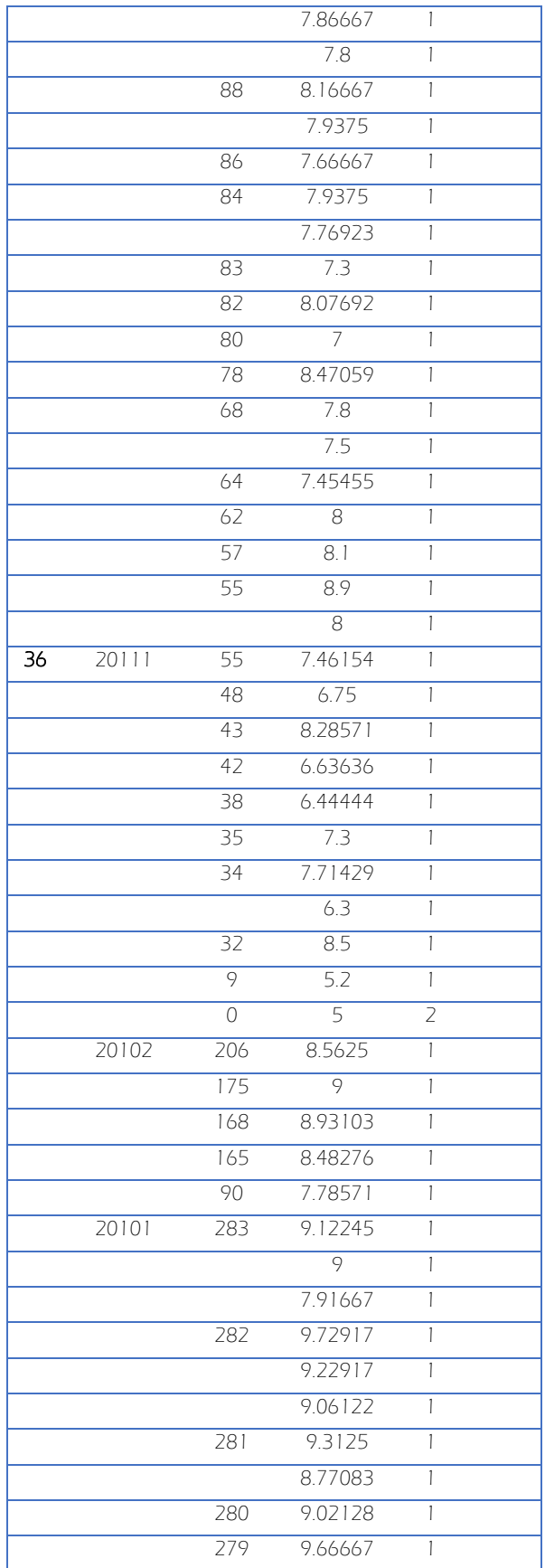

 $\begin{tabular}{|c|c|c|c|c|} \hline & 75 & \hspace{12mm} & \hspace{12mm} & \hspace{1$ 

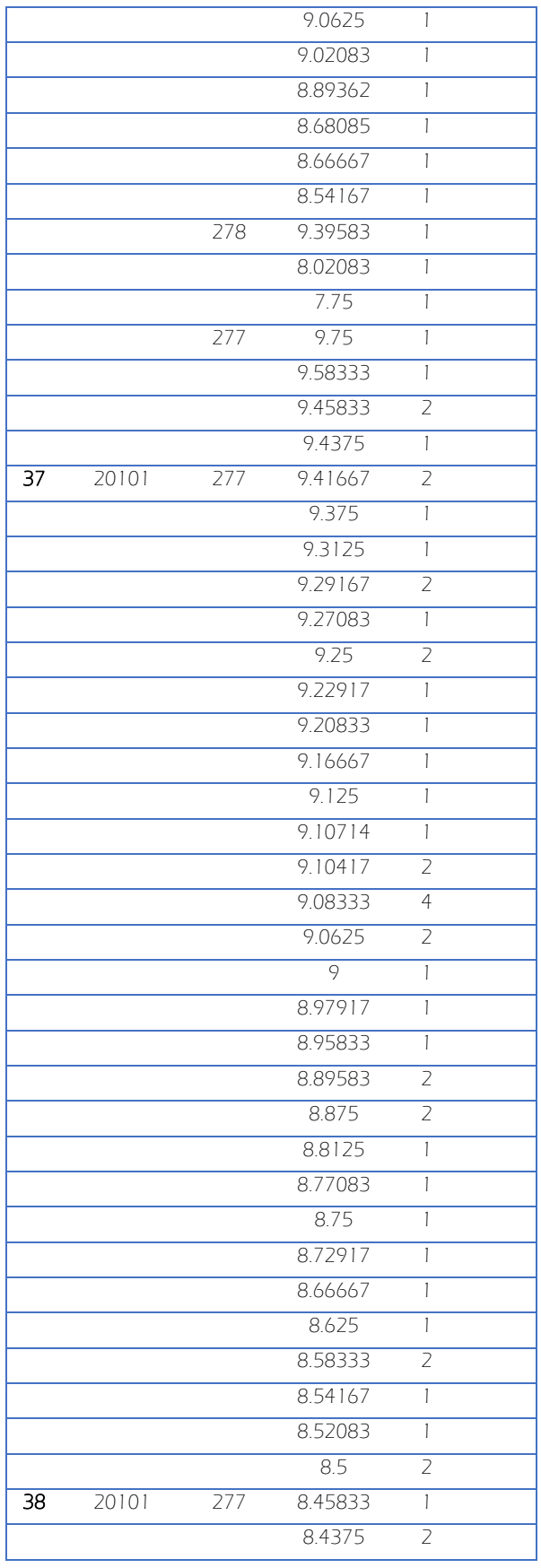

 $\begin{array}{|c|c|c|c|}\hline \rule{0pt}{1ex}\rule{0pt}{2ex}\rule{0pt}{2ex}\rule{$ 

 $\overline{\phantom{0}}$ 

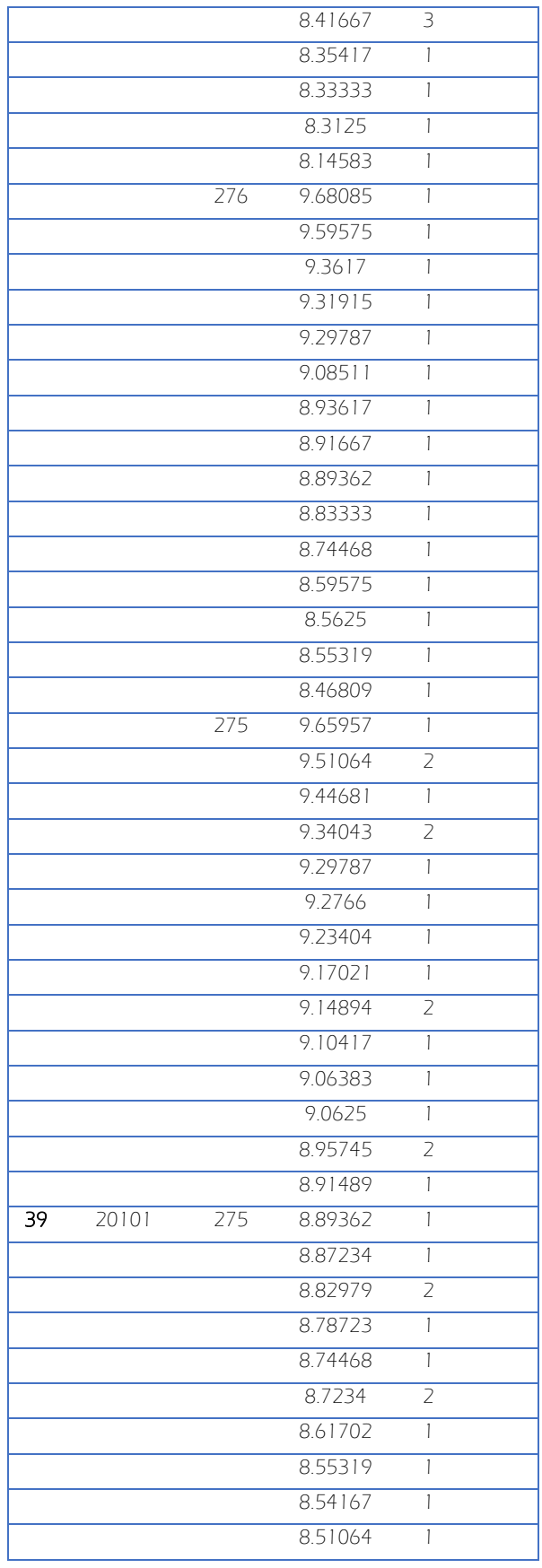

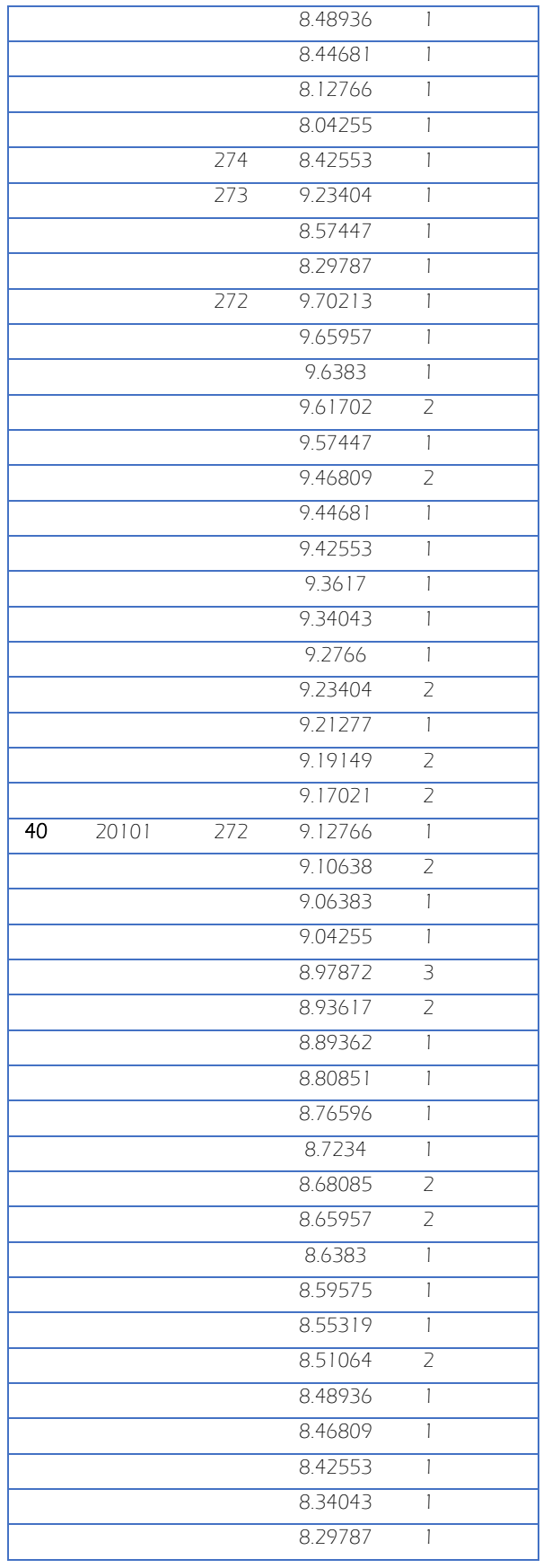

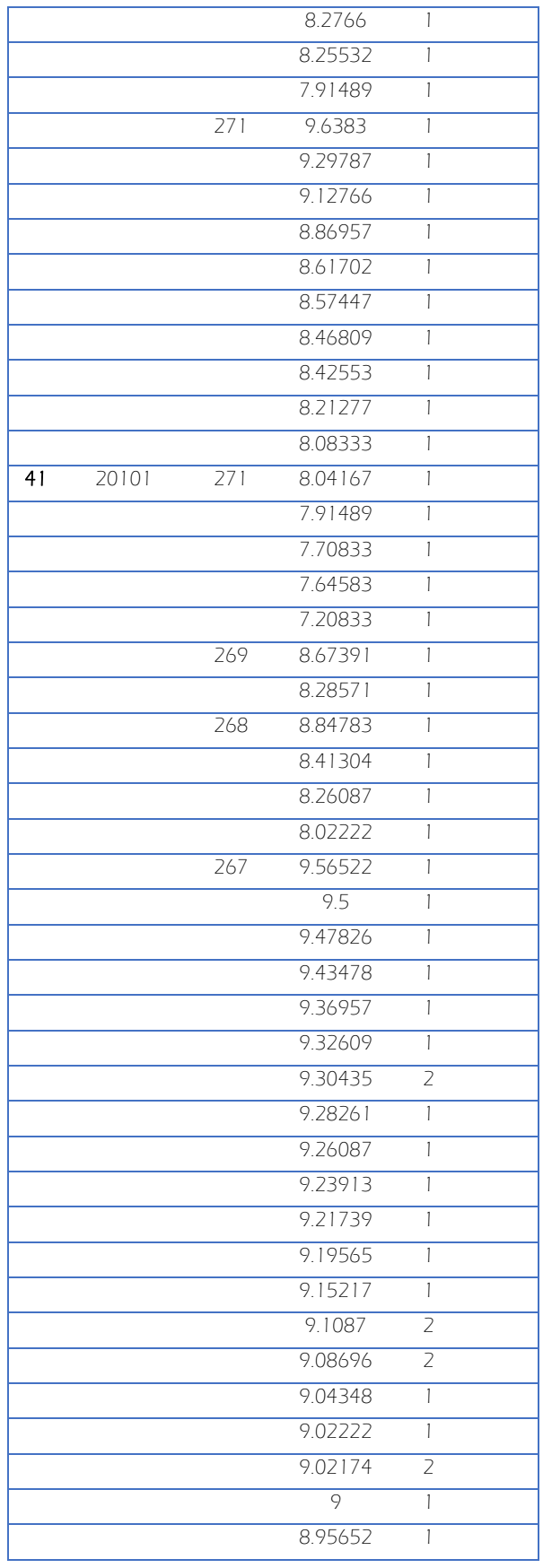

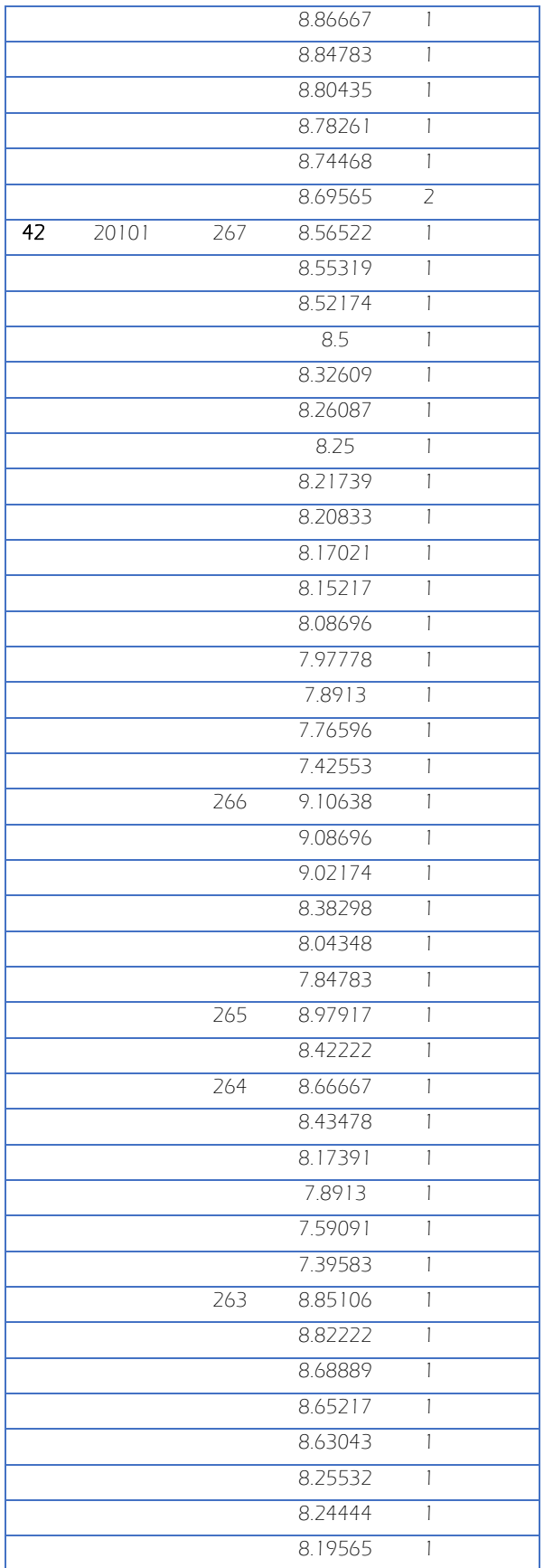

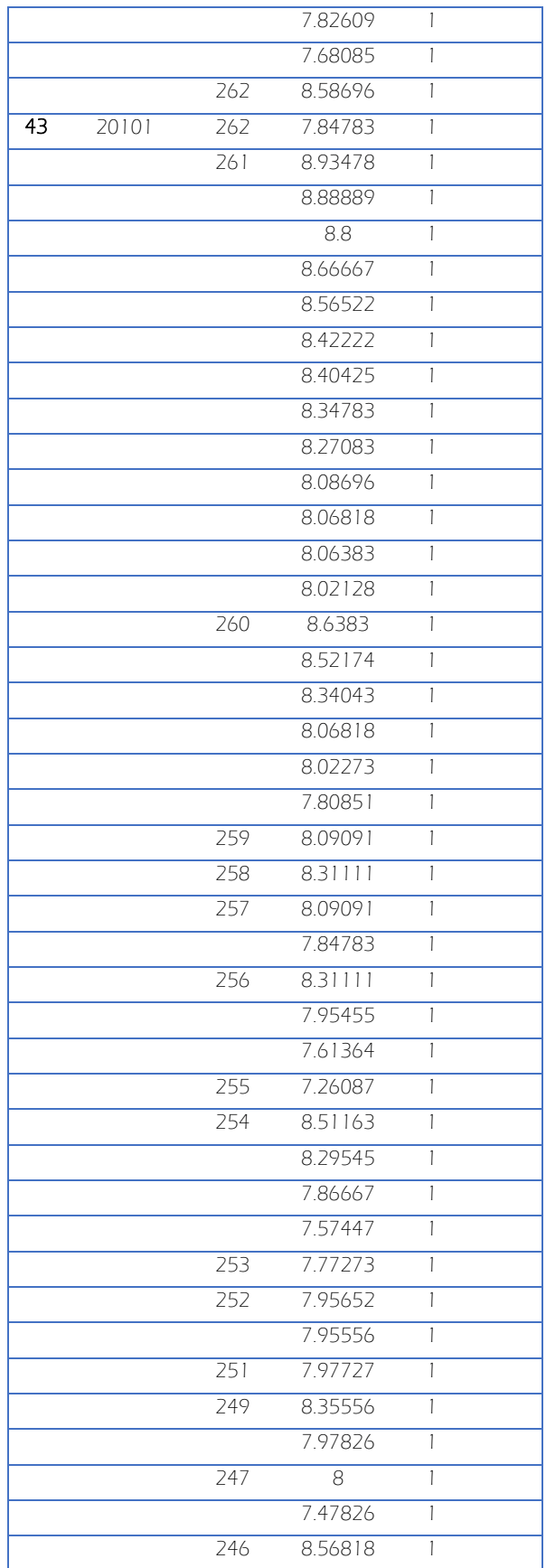

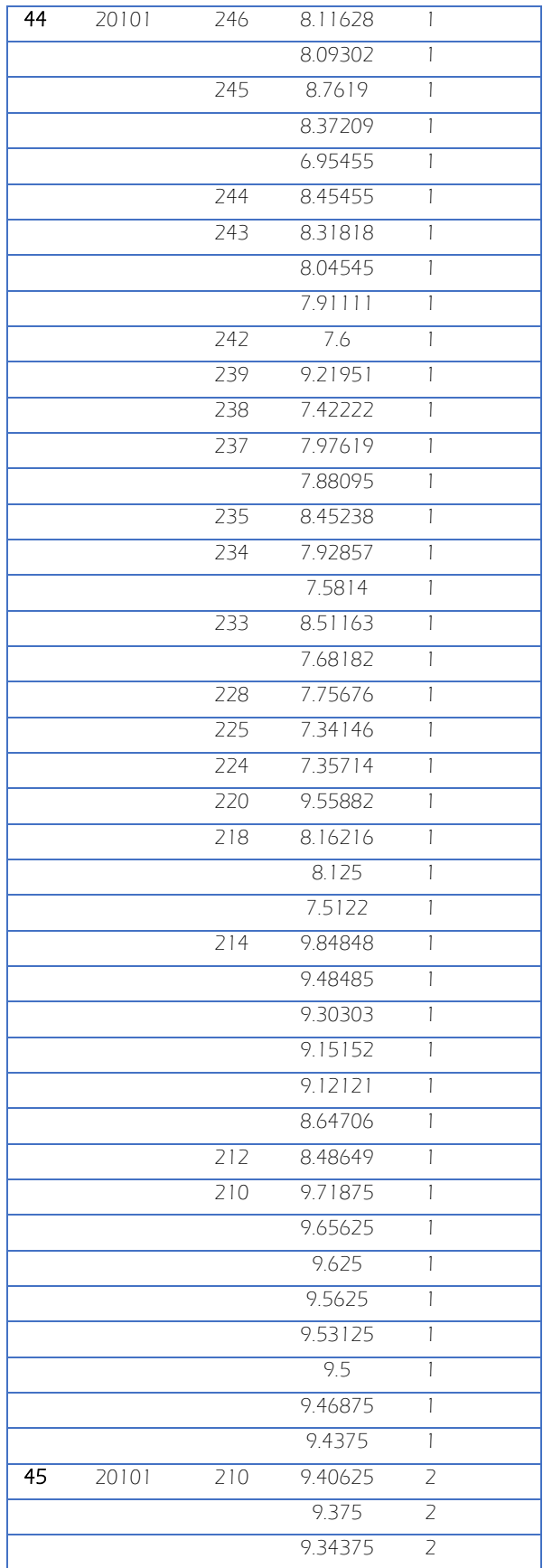

 $\begin{array}{|c|c|c|c|}\hline & 82 & \hline \end{array}$ 

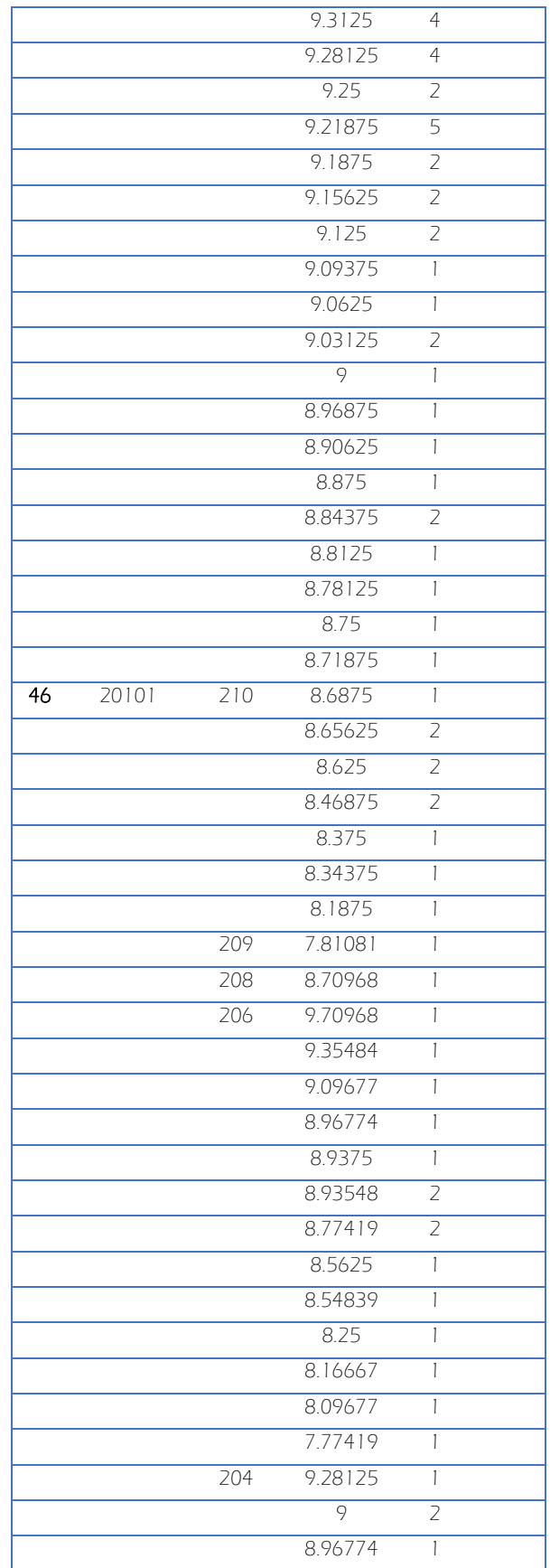

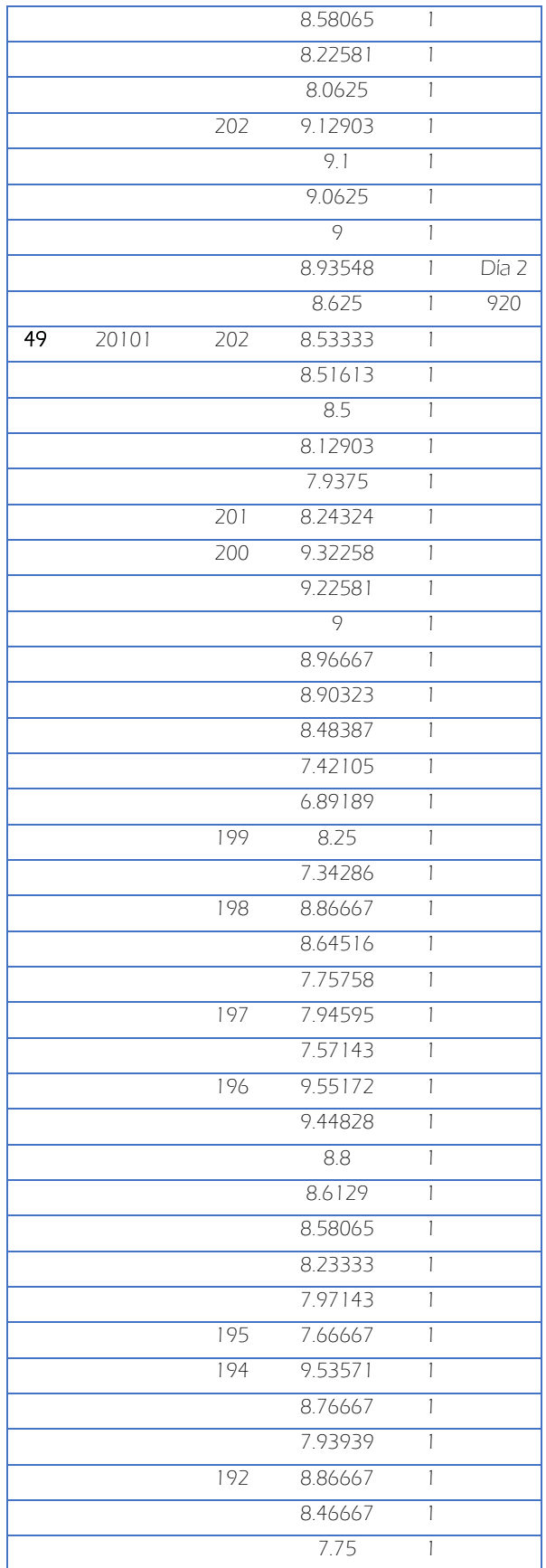

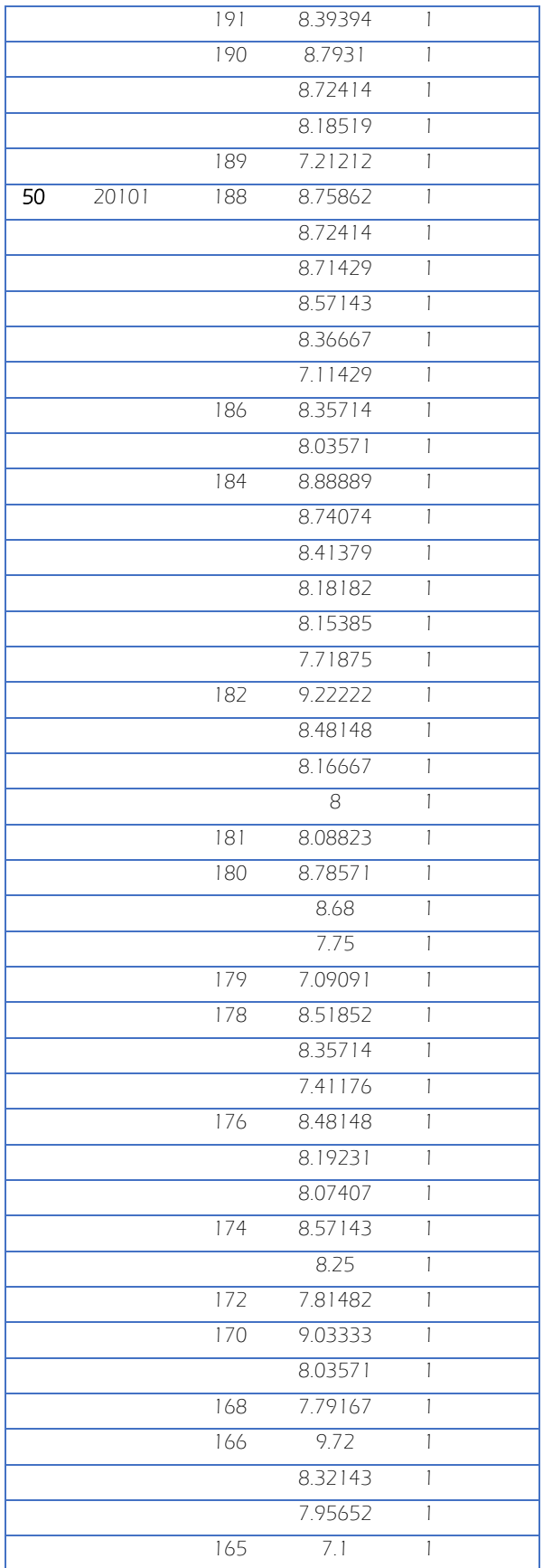

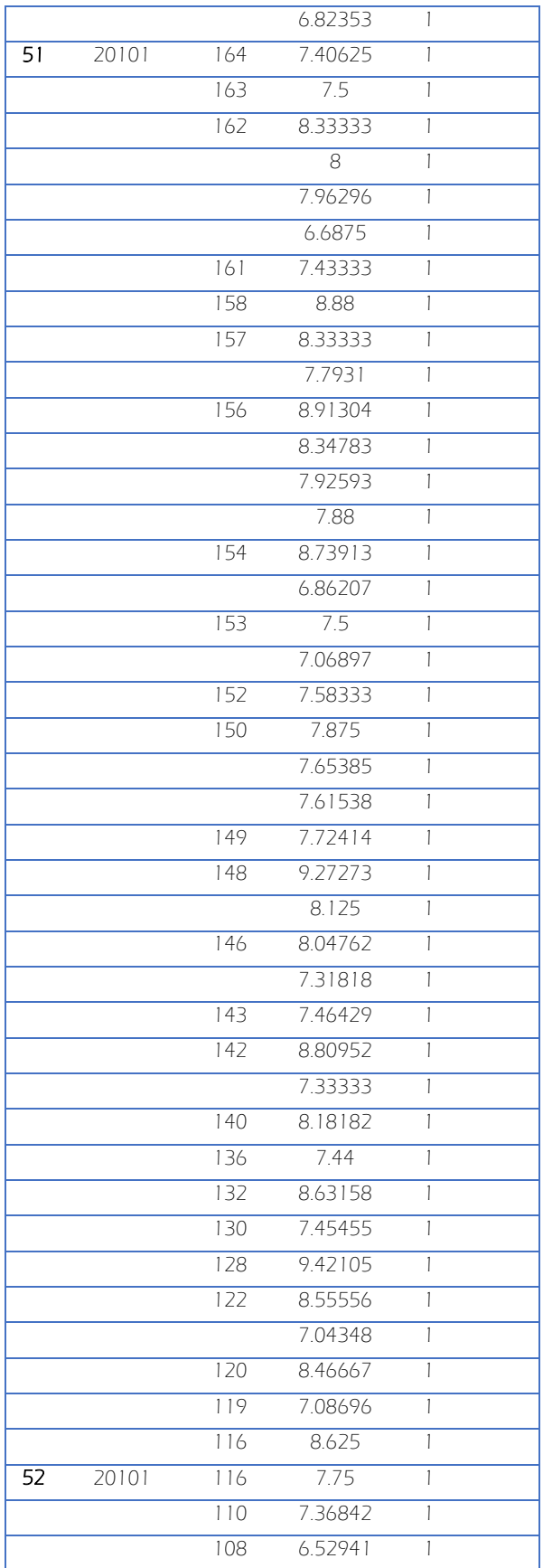

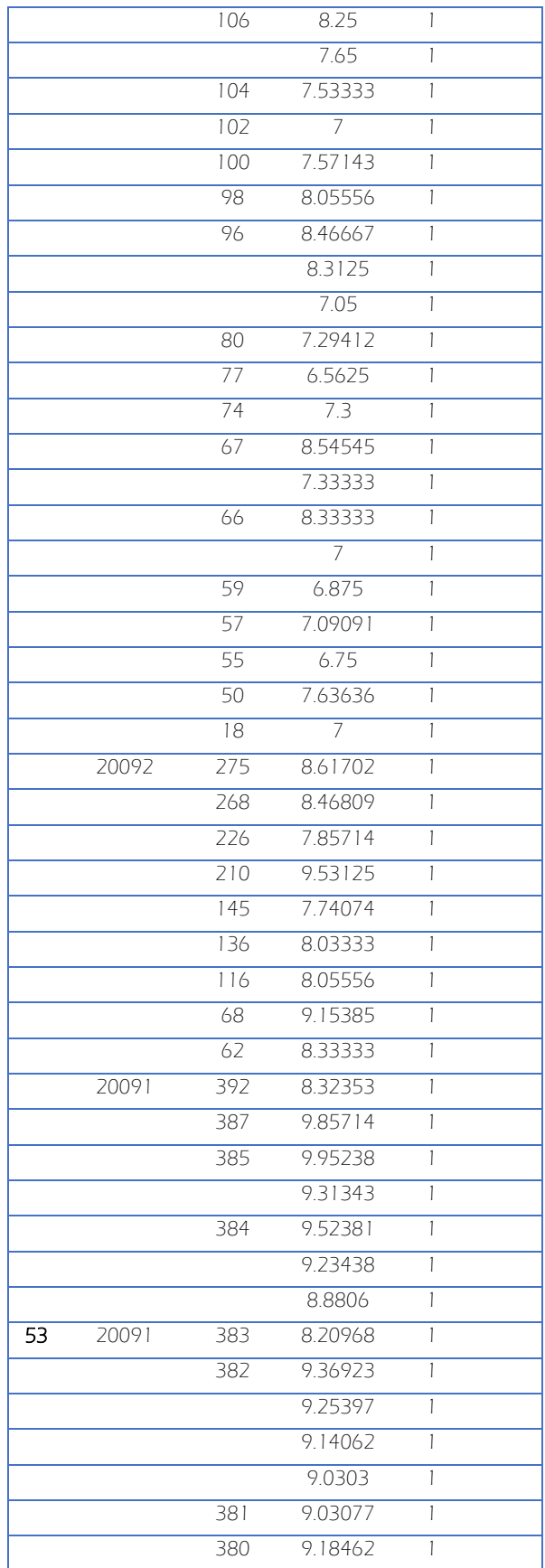

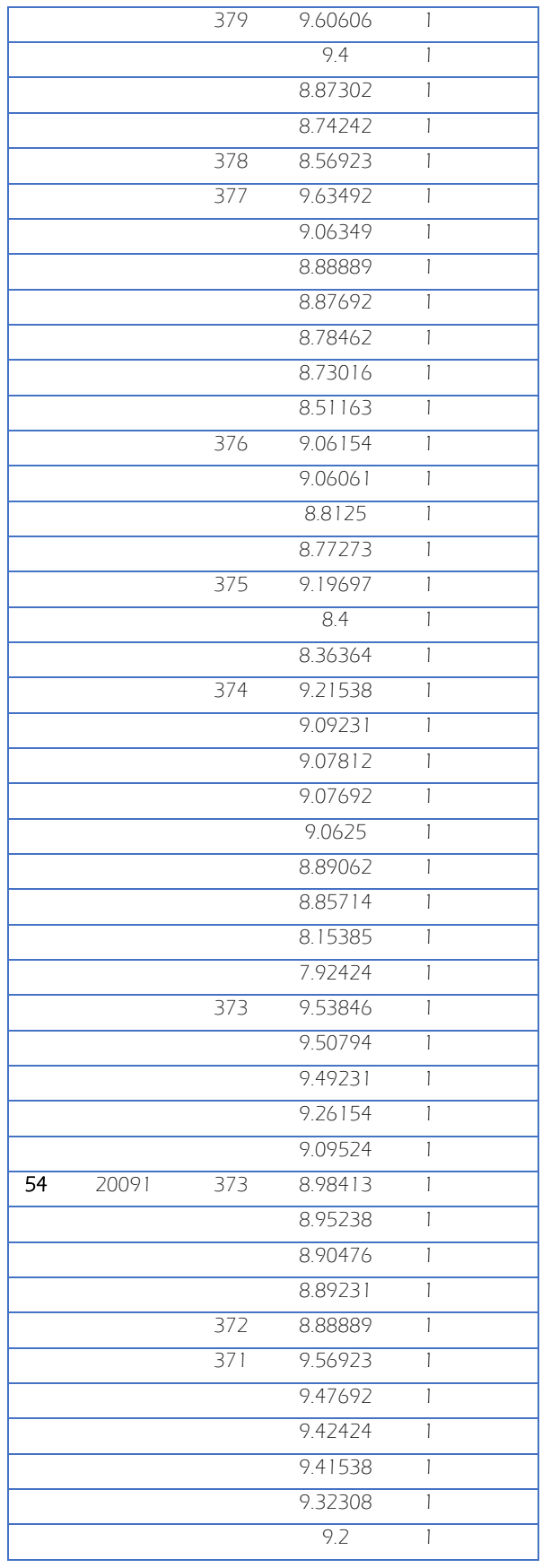

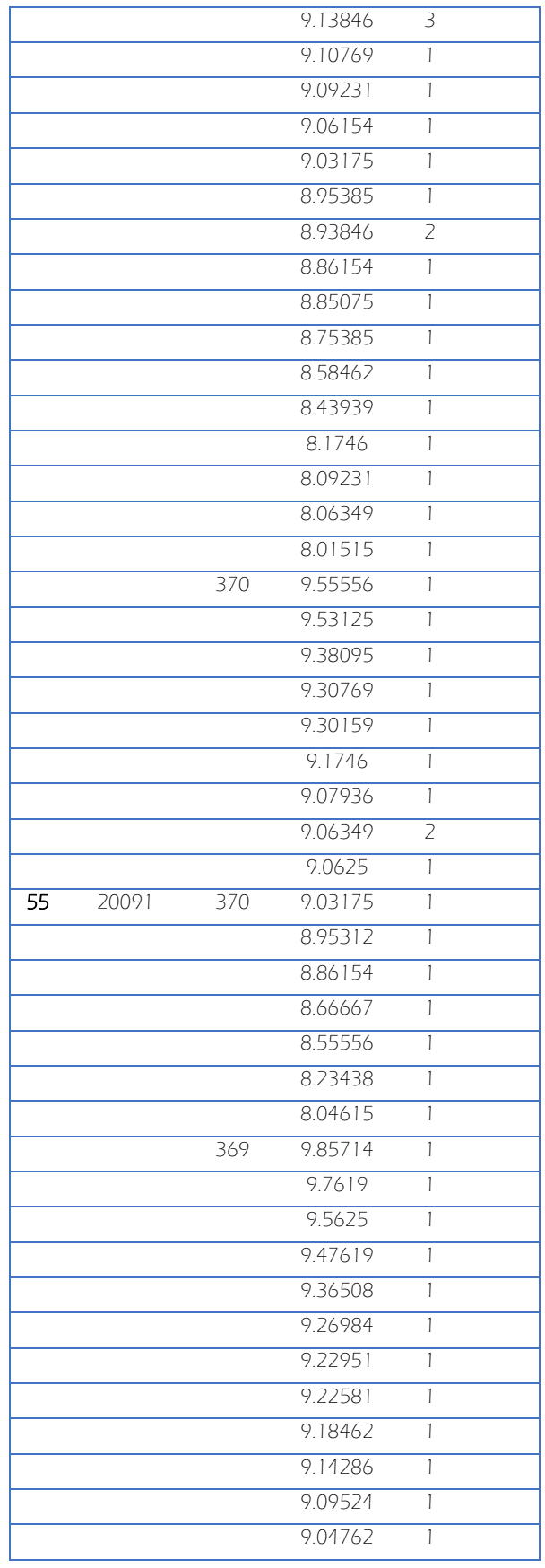

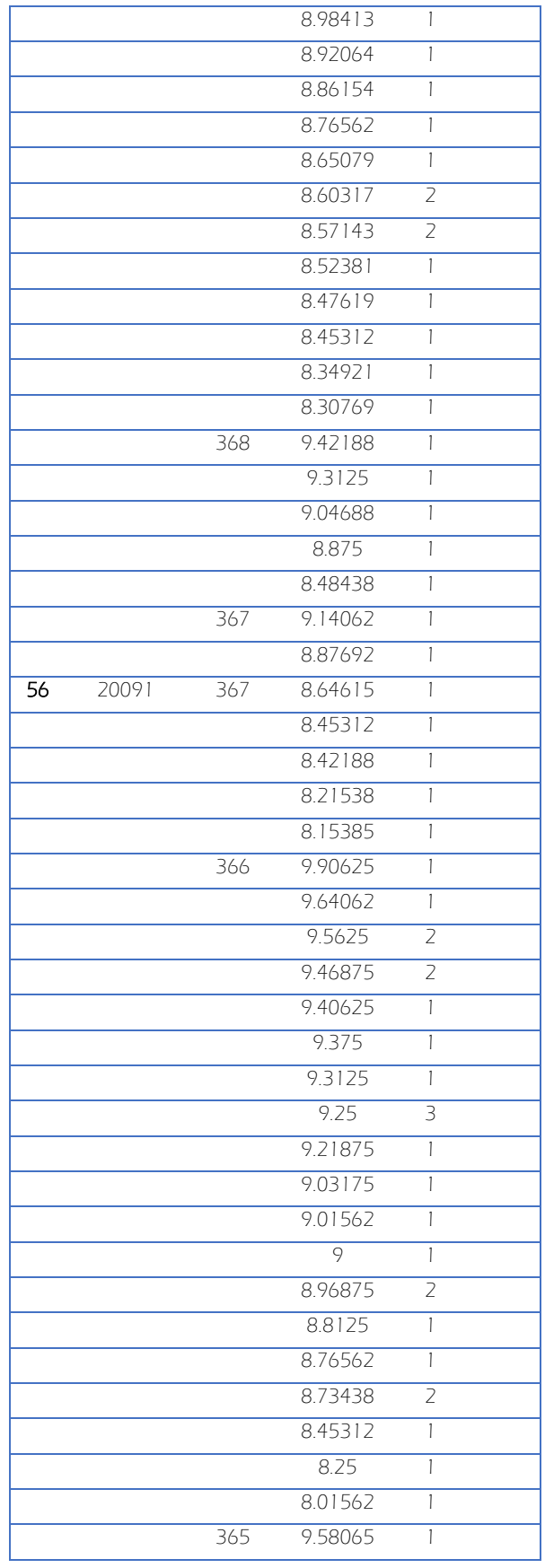

 $\begin{picture}(180,10) \put(0,0){\vector(1,0){100}} \put(15,0){\vector(1,0){100}} \put(15,0){\vector(1,0){100}} \put(15,0){\vector(1,0){100}} \put(15,0){\vector(1,0){100}} \put(15,0){\vector(1,0){100}} \put(15,0){\vector(1,0){100}} \put(15,0){\vector(1,0){100}} \put(15,0){\vector(1,0){100}} \put(15,0){\vector(1,0){100}} \put(15,0){\vector(1,0){100}}$ 

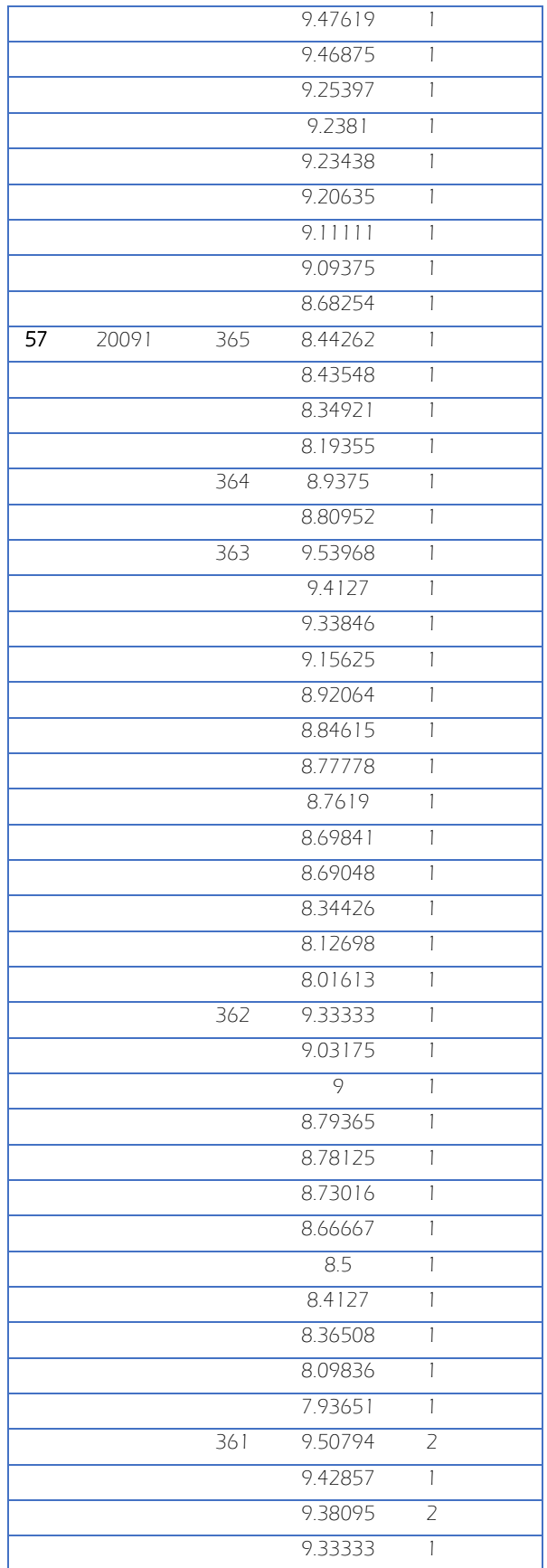

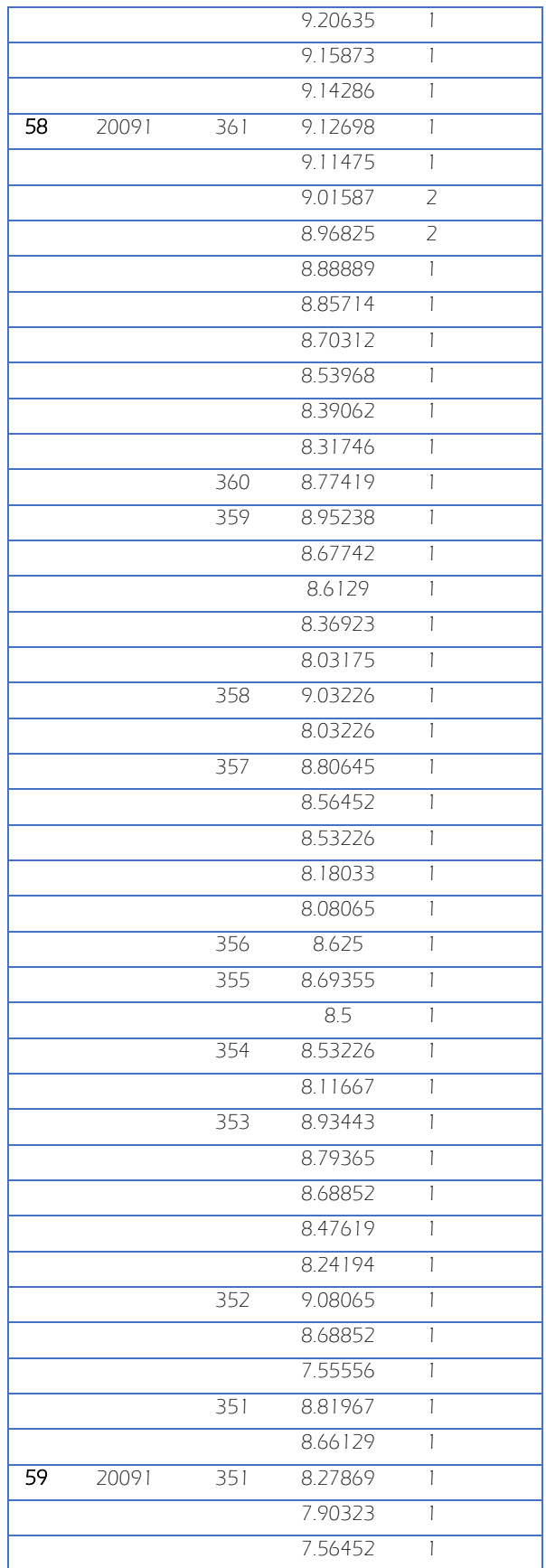

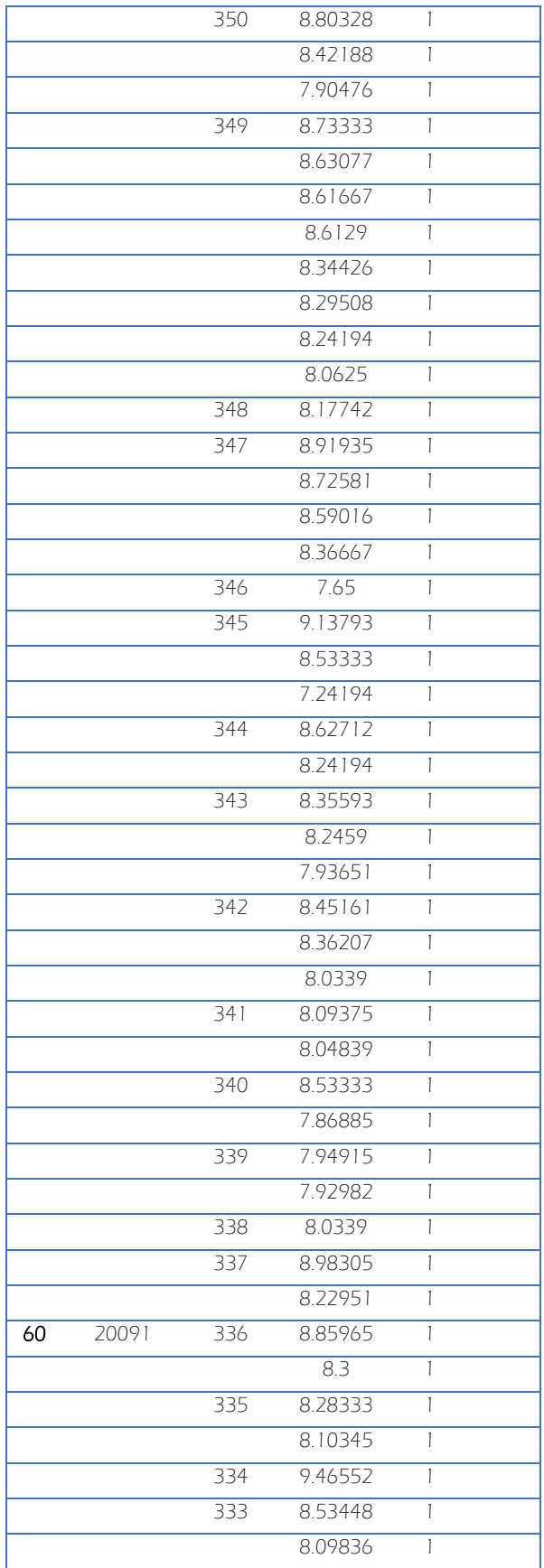

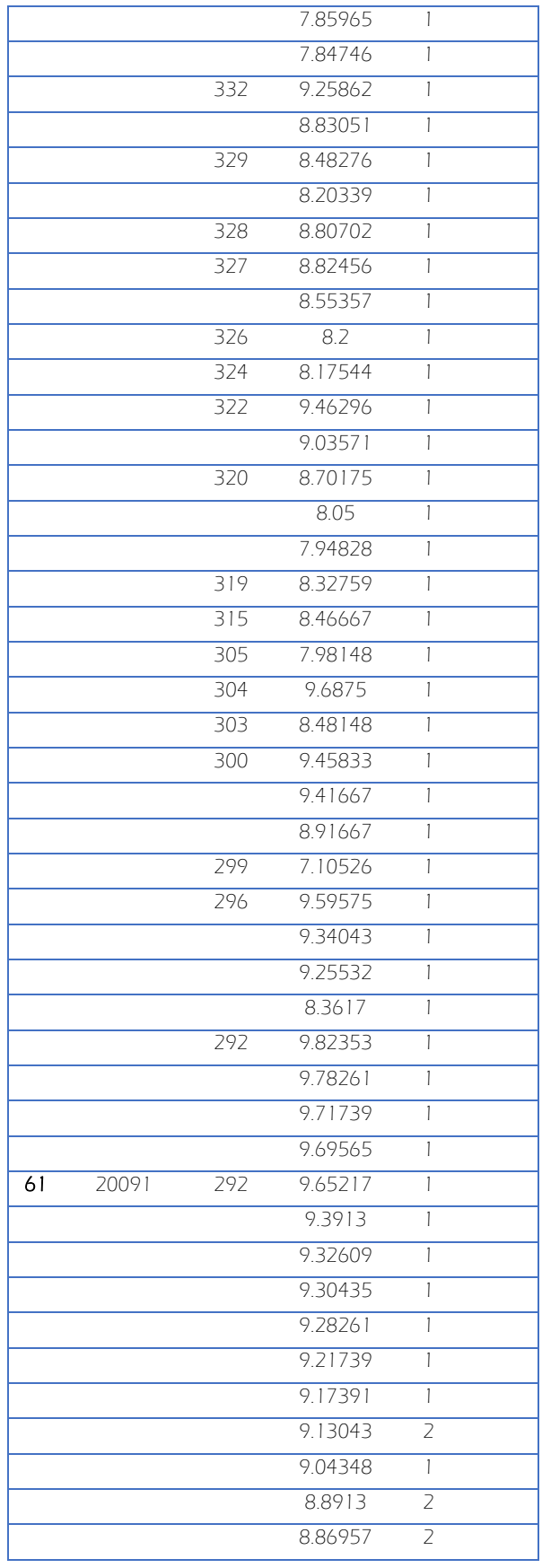

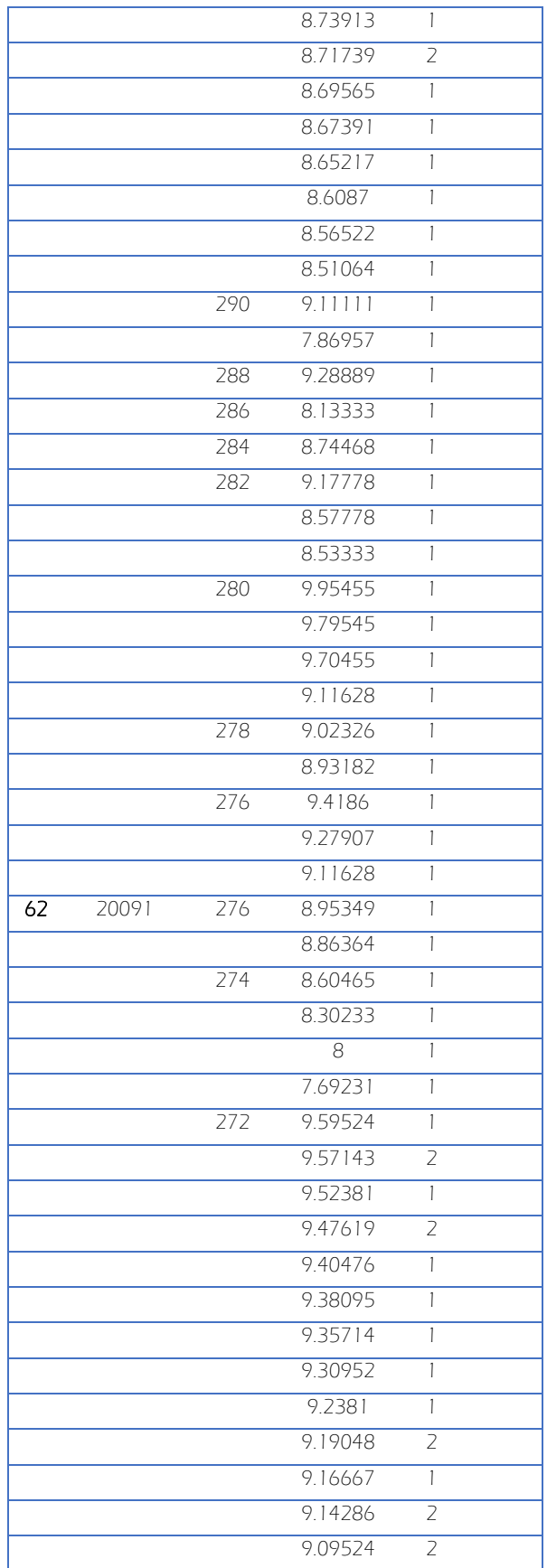

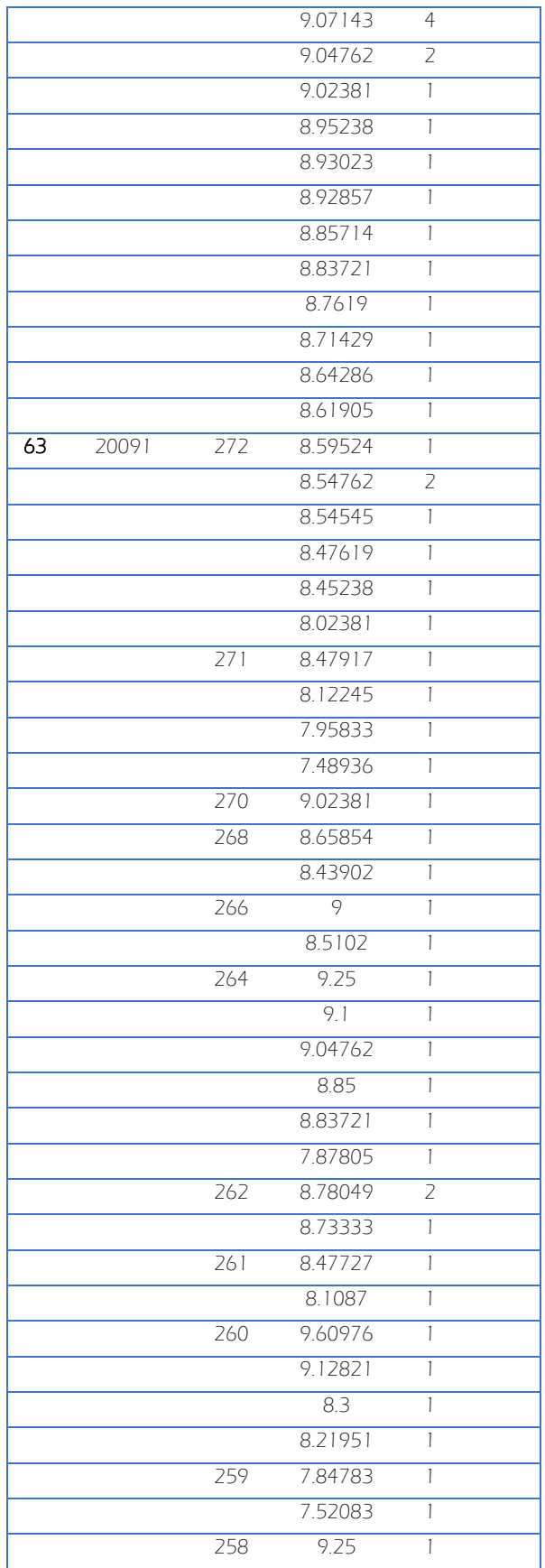

 $\begin{picture}(180,10) \put(0,0){\vector(1,0){100}} \put(15,0){\vector(1,0){100}} \put(15,0){\vector(1,0){100}} \put(15,0){\vector(1,0){100}} \put(15,0){\vector(1,0){100}} \put(15,0){\vector(1,0){100}} \put(15,0){\vector(1,0){100}} \put(15,0){\vector(1,0){100}} \put(15,0){\vector(1,0){100}} \put(15,0){\vector(1,0){100}} \put(15,0){\vector(1,0){100}}$ 

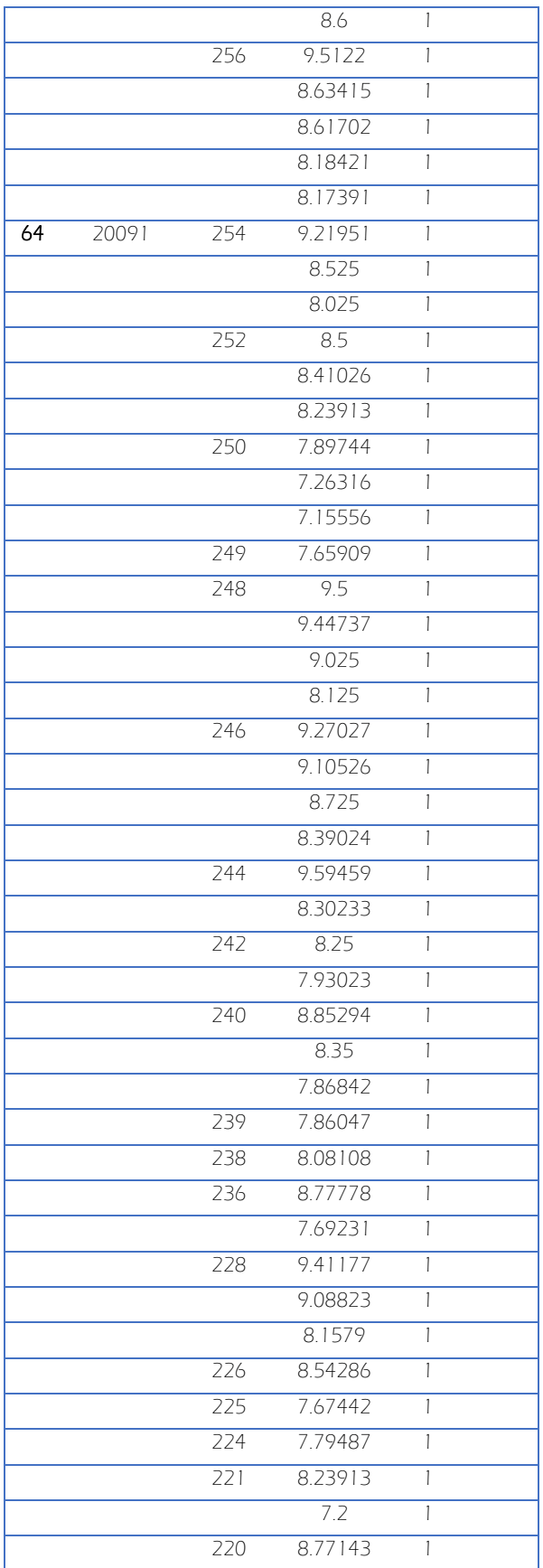

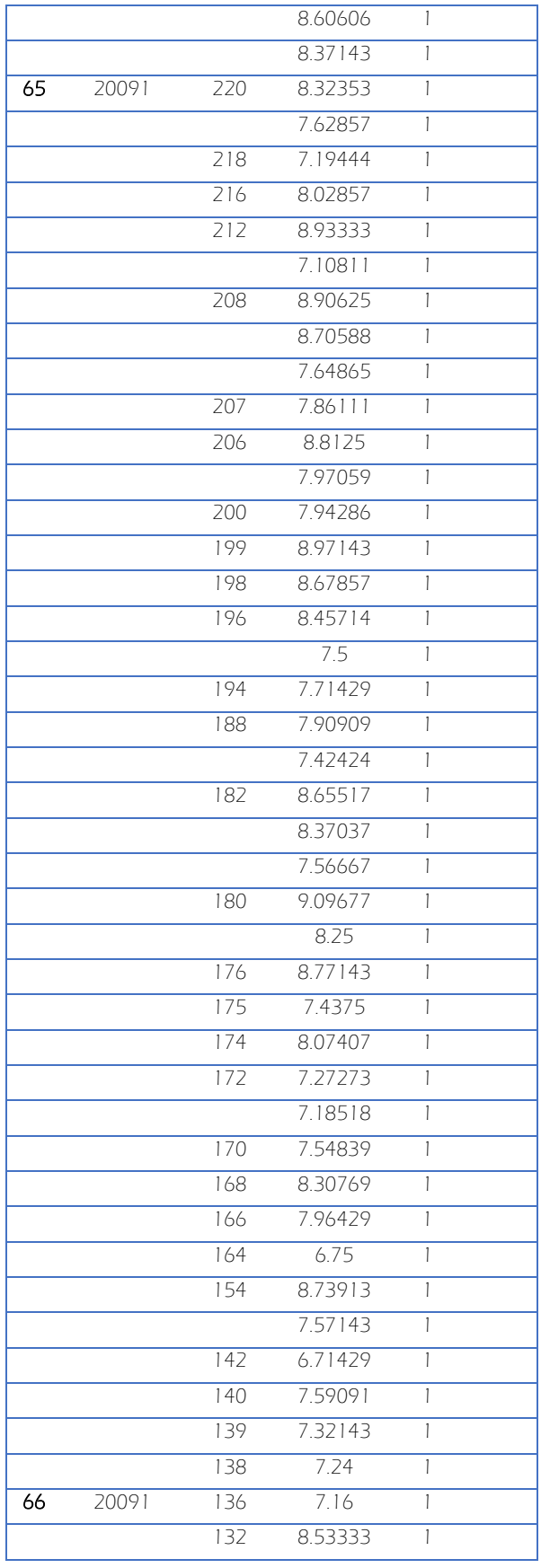

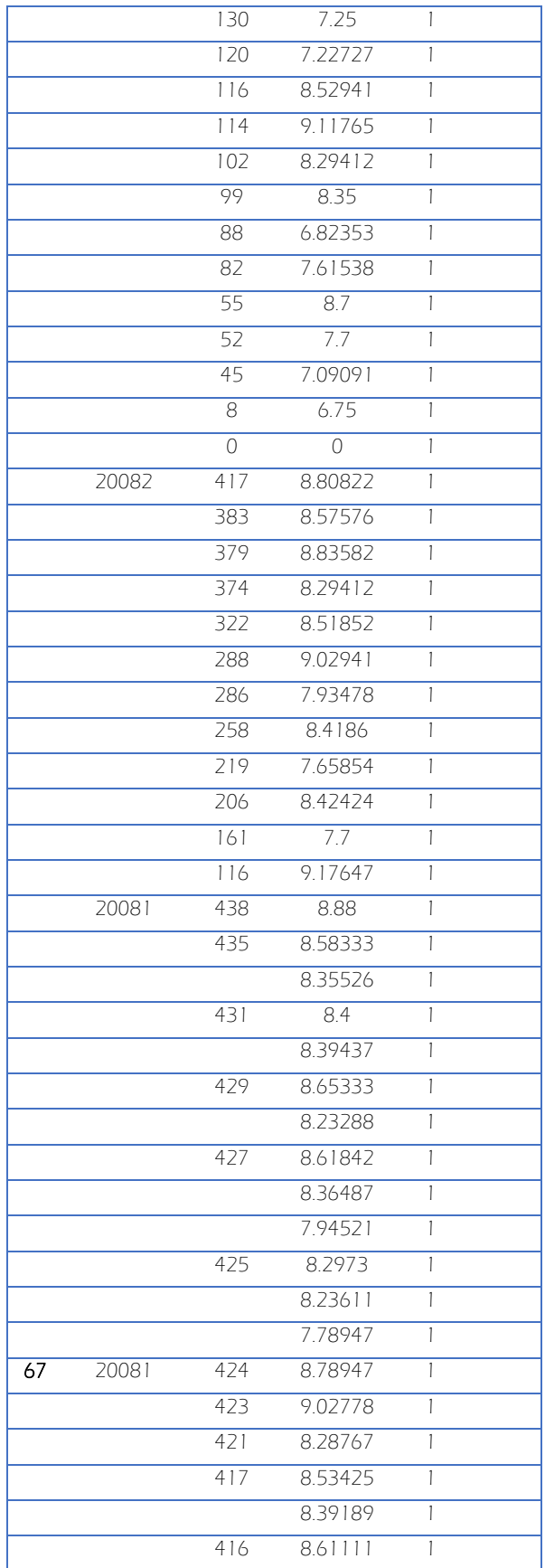

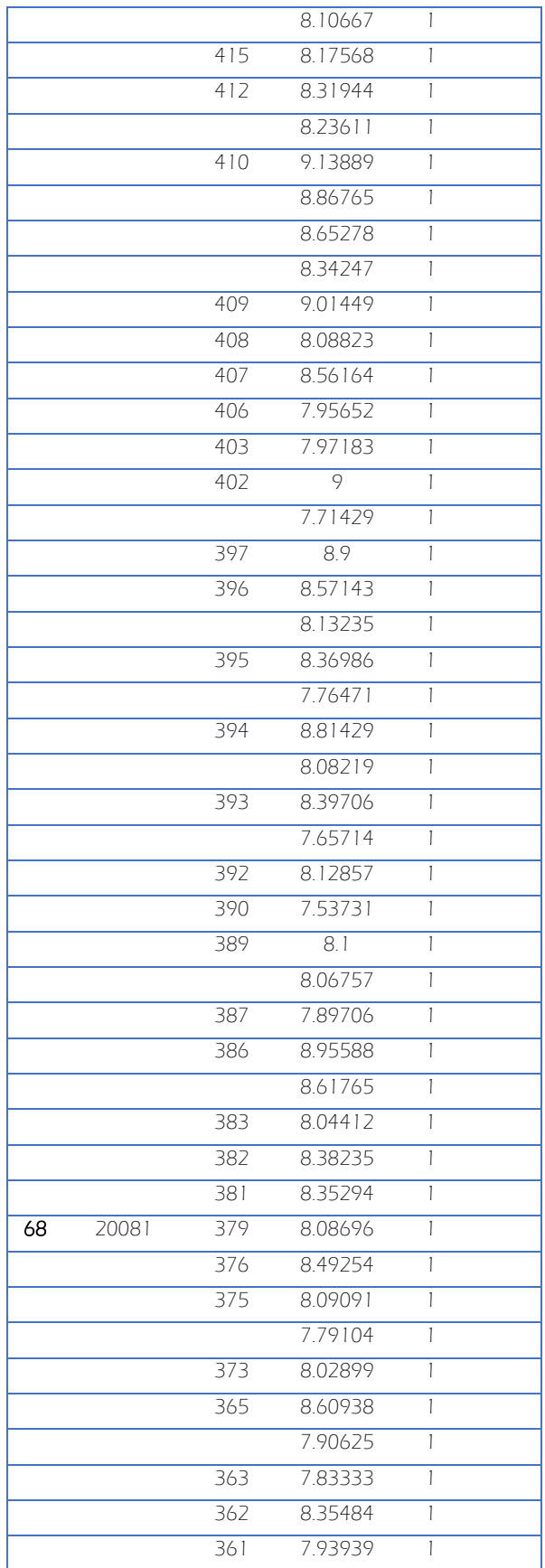

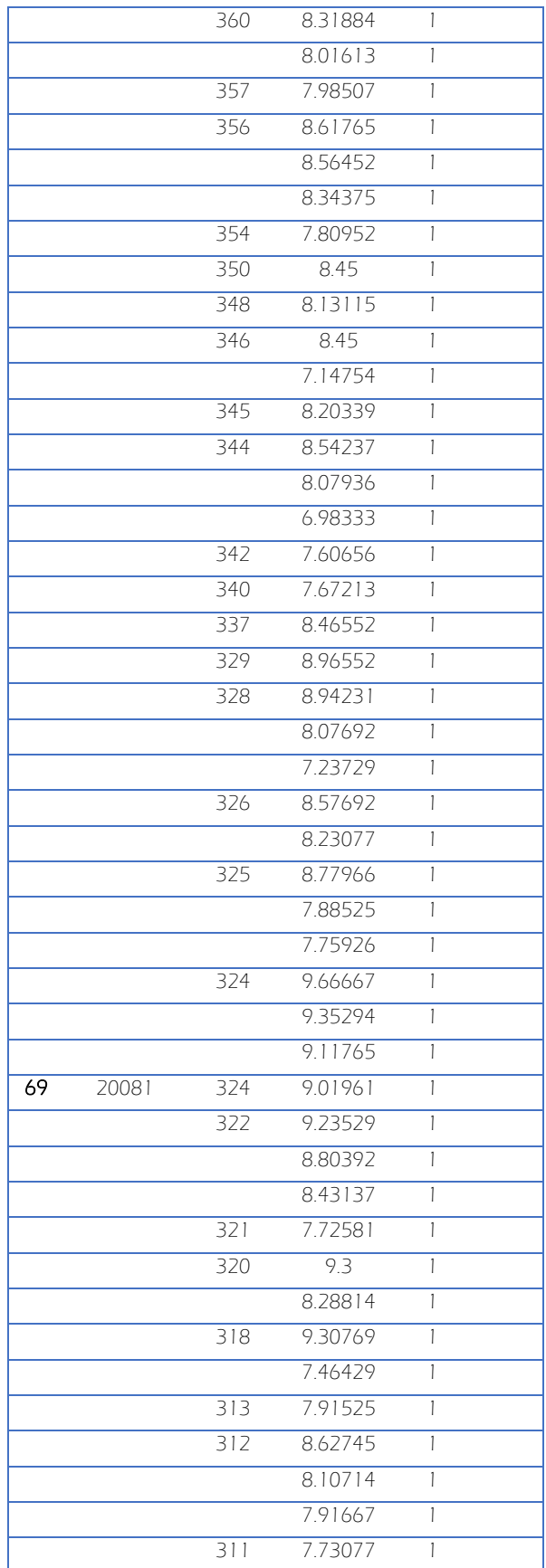
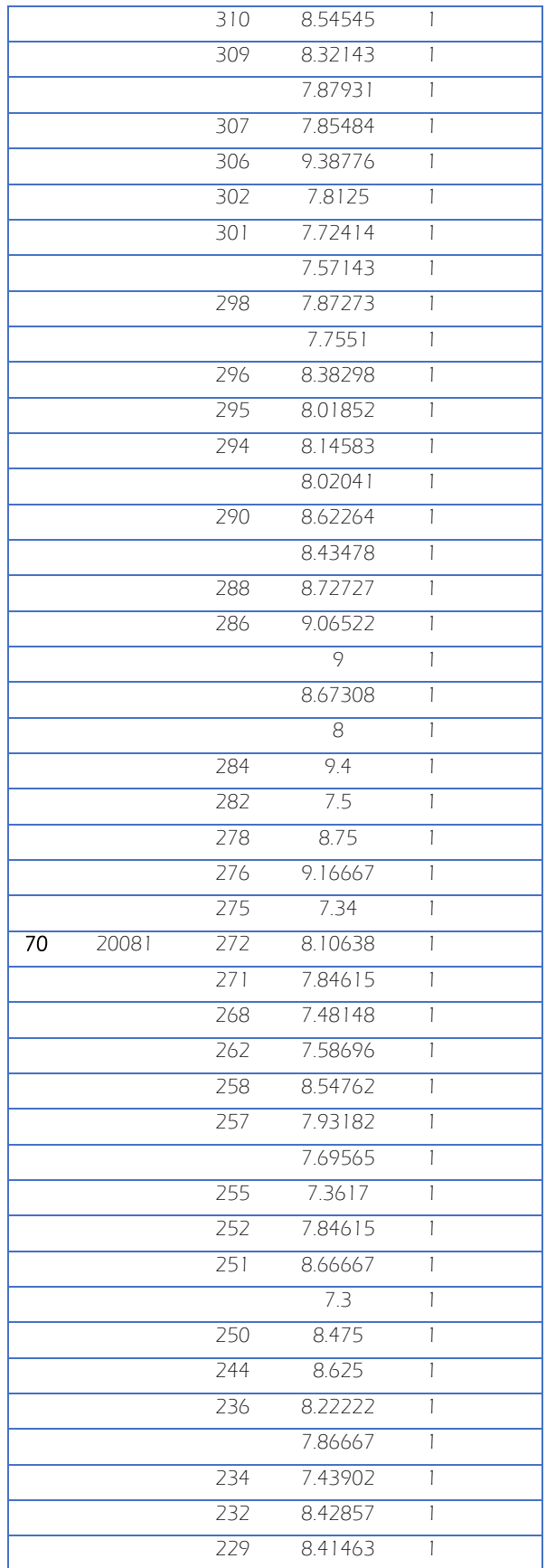

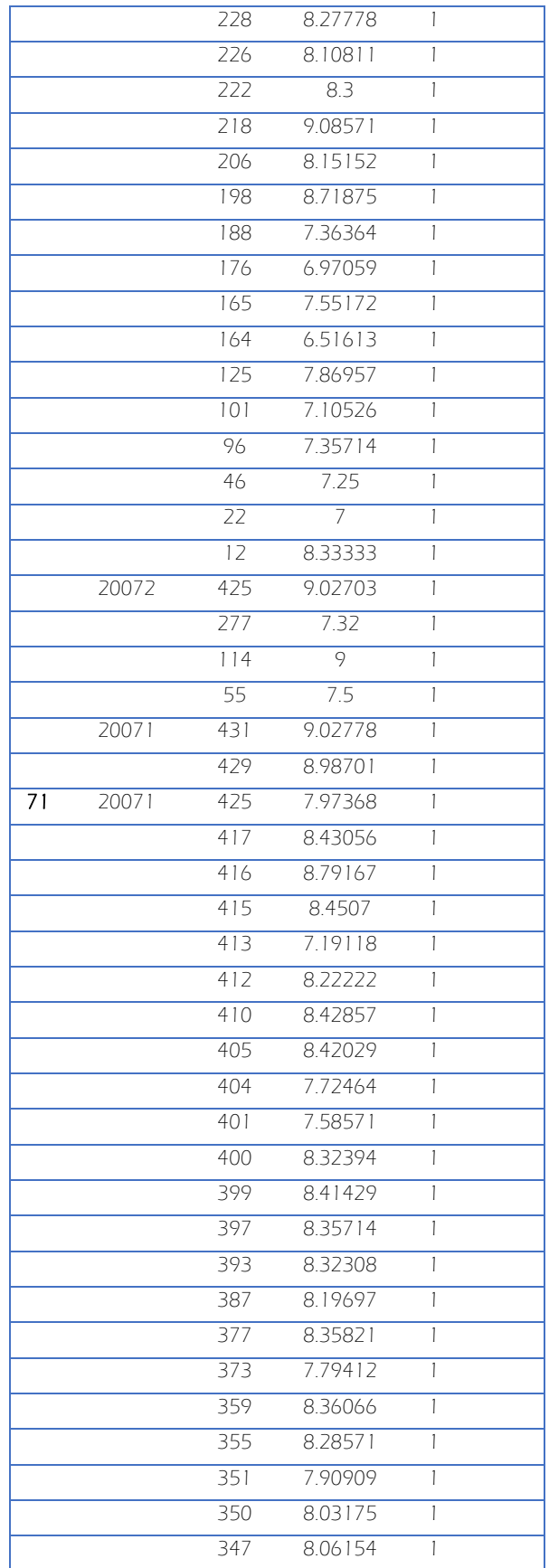

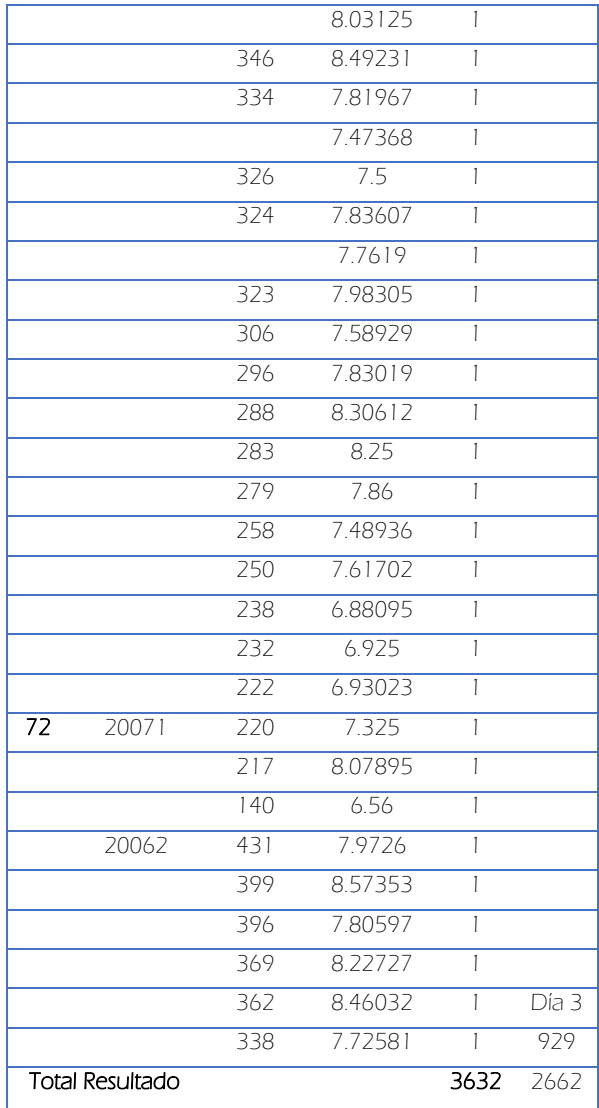

ANEXO 5. Google Analytics

# Google<sup>-</sup>Analytics Ir a este informe https://escolares.enap.unam.mx-https://escolares.enap.una...<br>escolares.enap.unam.mx PREDETERMINADO 23/07/2012 - 27/07/2012 Visión general de público % de visitas: 100,00% Visión general **O** Visitas 400 25 de jul 24 de jul 26 de jul 27 de jul 6.206 usuarios han visitado este sitio. Visitas Visitantes únicos MAry 14.698 Mrs 6.206 Número de páginas vistas Páginas / Visita Mhur 58.594 render 3,99 78,05% Returning Visitor 11.472 Visitas Duración media de la visita Porcentaje de rebote 21,95% New Visitor 3.226 Visitas 14 day 28,66% burhouse 00:07:38 % de visitas nuevas marsham 21,86%

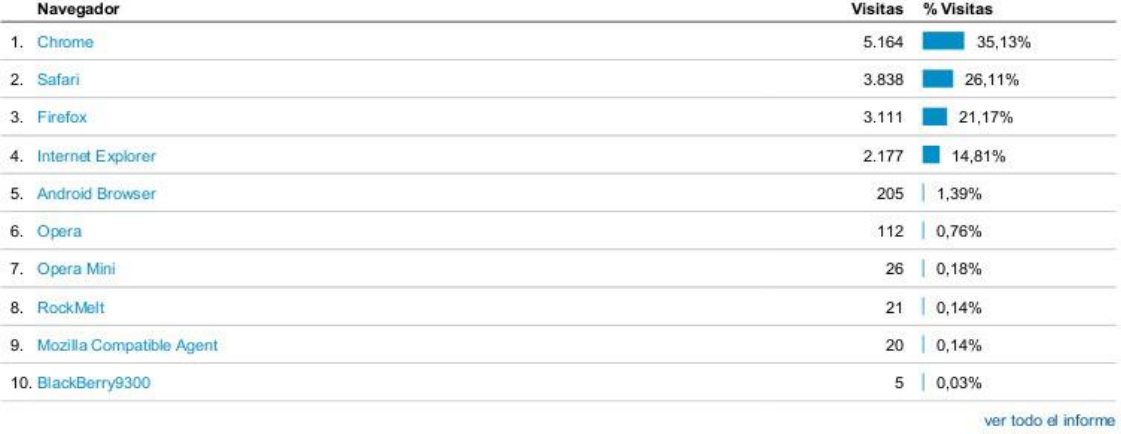

C 2013 Google

#### ANEXO 6. Mapa Curricular de Artes Visuales.

Se puede observar que ninguna asignatura tiene seriación. Para el plan de transición, la única diferencia es que solo lleva dos optativas de cuatro créditos, una por semestre, en el primero y segundo semestres, a diferencia del plan 2010 que lleva cuatro optativas de cuatro créditos, una por semestre, del primero al cuarto semestres, así como se muestra en la Tabla A.6. 1.

*Tabla A.6. 1. Planes de Estudio de AV y la relación con las optativas* Plan OB Optativas de 4 créditos Optativas de 6 créditos Total de Asignaturas<br>1973 47 1 1 1973 47 1 1 49 Transición 47 1 1 1 1 51 2010 47 1 1 1 1 1 1 53

ACTUALIZACIÓN DEL PLAN DE ESTUDIOS

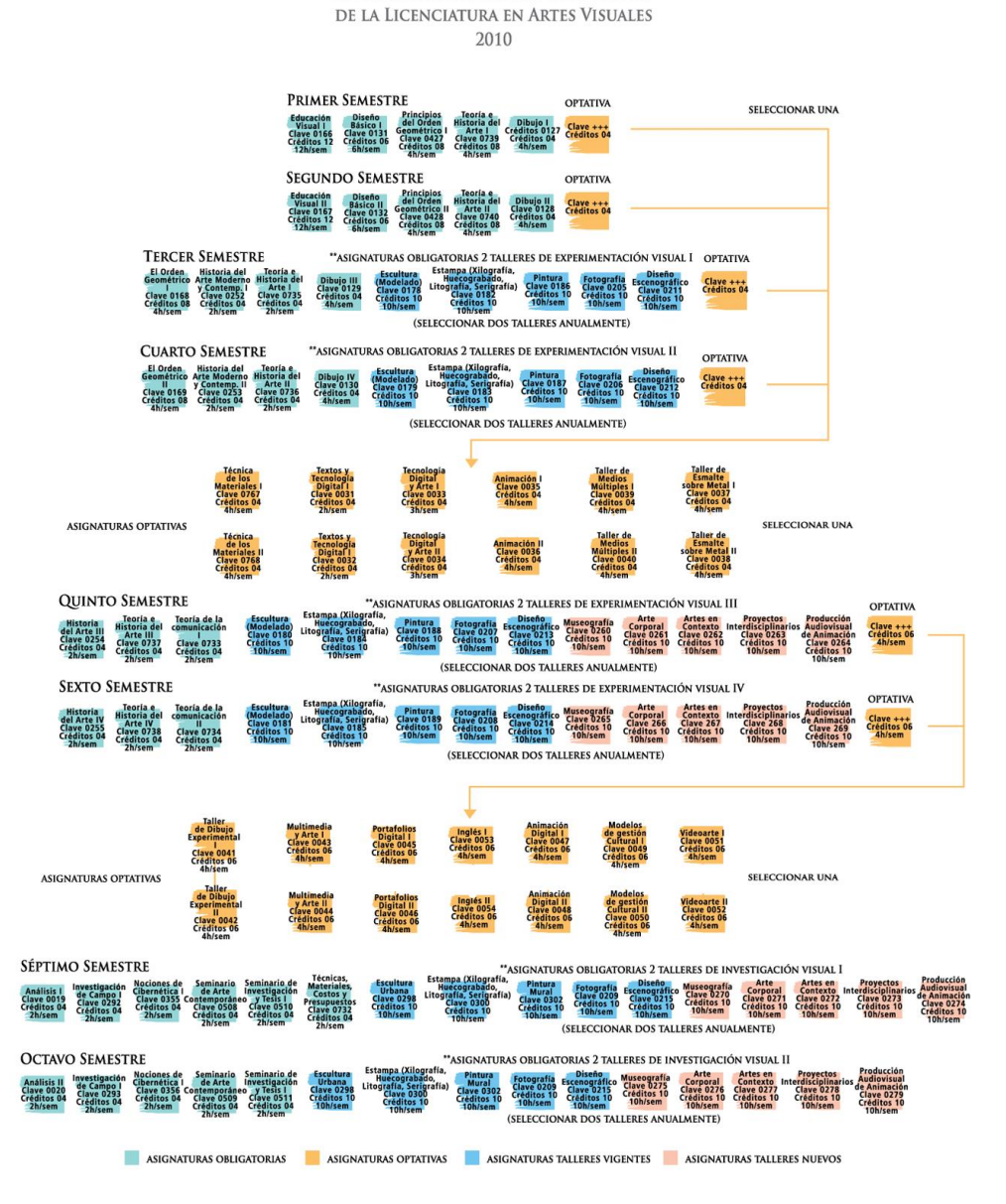

*Figura A.6. 1. Artes Visuales. Plan 1436*

### ANEXO 7. Mapa Curricular de Diseño y Comunicación Visual

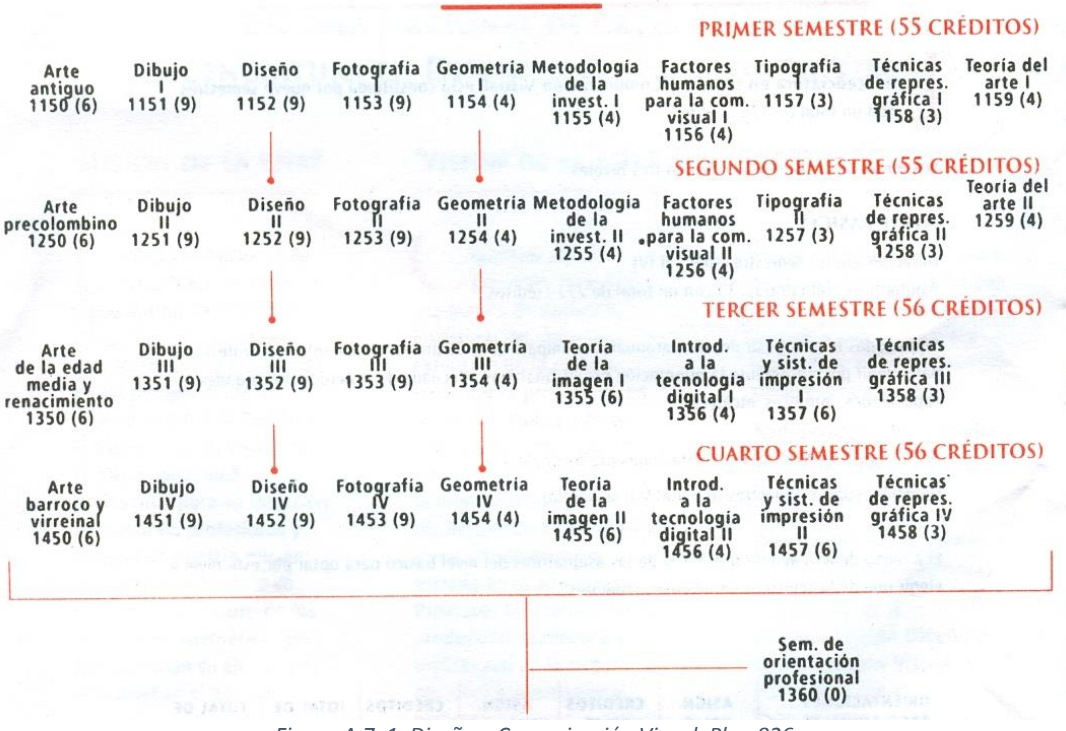

# **EXECUTIVE IN IVEL BÁSICO** CALLER PER PERMITEN

*Figura A.7. 1. Diseño y Comunicación Visual. Plan 826*

Para quinto semestre, después de acreditar al menos 34 asignaturas del nivel básico y el Seminario de orientación profesional, el alumno podrá elegir entre cinco orientaciones: Audiovisual y Multimedia, Diseño Editorial, Fotografía, Ilustración y Simbología y diseño en soporte Tridimensionales.

En noveno semestre, el alumno podrá cursar el nivel conclusivo.

Las asignaturas extracurriculares como Redacción y Análisis de Textos I puede cursarse a partir de tercer semestre, y posteriormente cursar Redacción y Análisis de Textos II siempre y cuando haya acreditado Redacción y Análisis de Textos I. El idioma extranjero (francés o inglés) puede cursarse a partir de quinto semestre.

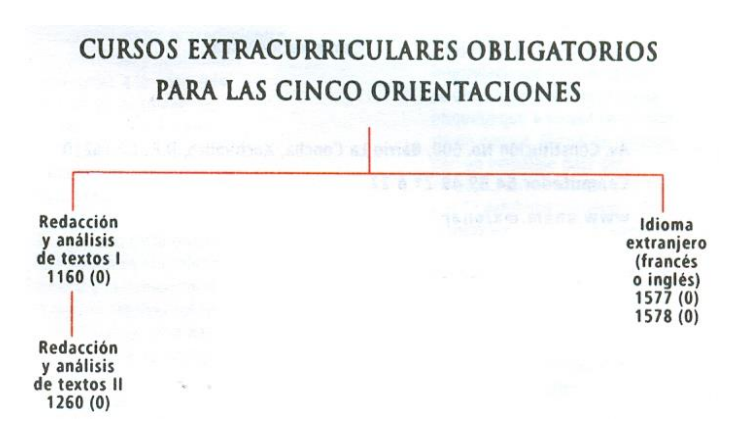

*Figura A.7. 2. Asignaturas Extracurriculares*

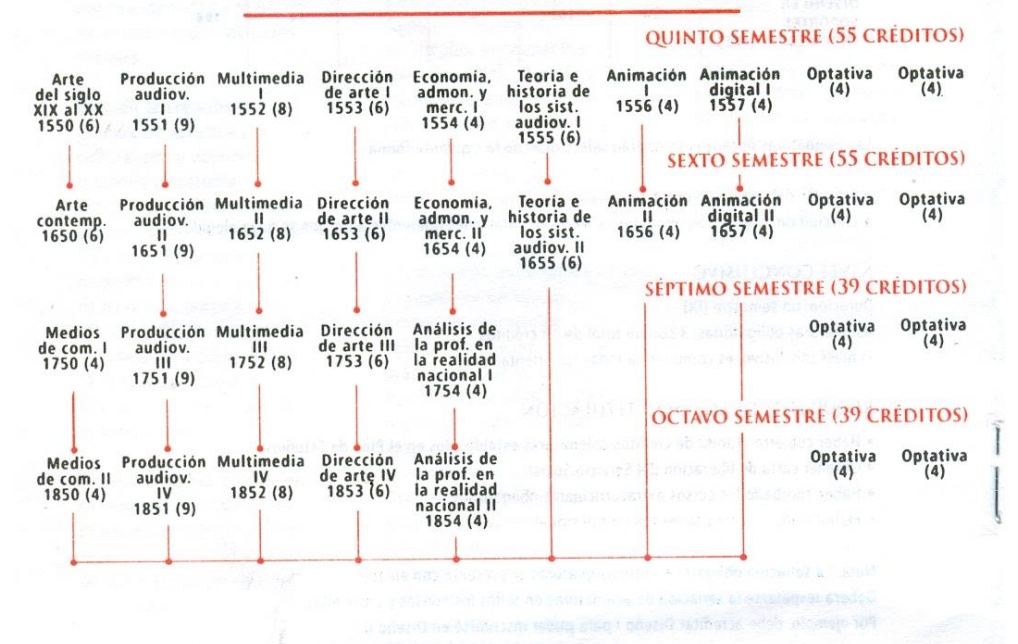

 $\frac{1}{2}$  and  $\frac{1}{2}$  and  $\frac{1}{2}$  are  $\frac{1}{2}$  and  $\frac{1}{2}$  and  $\frac{1}{2}$  are  $\frac{1}{2}$  and  $\frac{1}{2}$  are  $\frac{1}{2}$  and  $\frac{1}{2}$  are  $\frac{1}{2}$  and  $\frac{1}{2}$  are  $\frac{1}{2}$  and  $\frac{1}{2}$  and  $\frac{1}{2}$  are  $\frac{1}{2}$  a ORIENTACIÓN EN AUDIOVISUAL Y MULTIMEDIA

*Figura A.7. 3. Audiovisual y Multimedia. Plan 827*

# ORIENTACIÓN EN DISEÑO EDITORIAL

|                 |                 | <b>QUINTO SEMESTRE (50 CREDITOS)</b>                                        |                                                                                 |                                       |                                                                                                    |                                                                |                                                                      |                                           |
|-----------------|-----------------|-----------------------------------------------------------------------------|---------------------------------------------------------------------------------|---------------------------------------|----------------------------------------------------------------------------------------------------|----------------------------------------------------------------|----------------------------------------------------------------------|-------------------------------------------|
| Optativa<br>(4) | Optativa<br>(4) | Autoedición Lectura, Sistemas de Economía, Morfología<br>para el<br>1563(4) | $\mathbf{L}$<br>1554(4)                                                         | 1561(6)                               | imaginación impresión admon.y<br>1559 (8) y creatividad editorial Imercadotecnia diseño I<br>1560(6) |                                                                | Lab. de<br>diseño<br>editorial<br>1558 (8)                           | Arte<br>del siglo<br>XIX al XX<br>1550(6) |
|                 |                 | <b>SEXTO SEMESTRE (50 CREDITOS)</b>                                         |                                                                                 |                                       |                                                                                                    |                                                                |                                                                      |                                           |
| Optativa<br>(4) | Optativa<br>(4) | Autoedición Lectura, Sistemas de Economía, Morfología<br>para el<br>1663(4) | admon.y<br>$\mathbf{II}$                                                        | $1 - 1 - 1$                           | imaginación impresión                                                                                | 11<br>1659 (8) y creatividad editorial mercadotecnia diseño II | Lab. de<br>diseño<br>editorial<br>н                                  | Arte<br>Contemp.<br>1650(6)               |
|                 |                 | <b>SEPTIMO SEMESTRE (44 CRÉDITOS)</b>                                       | 1654(4)                                                                         | 1661(6)                               | 1660(6)                                                                                              |                                                                | 1658(8)                                                              |                                           |
|                 |                 |                                                                             |                                                                                 |                                       |                                                                                                    |                                                                |                                                                      |                                           |
| Optativa<br>(4) | Optativa<br>(4) |                                                                             | Análisis de<br>serigrafía la prof. en la<br>realidad<br>nacional I<br>1754(4)   | Taller de<br>1758(6)                  | Teoria e<br>historia del<br>diseño I<br>1757(6)                                                      | Autoedición<br>ш<br>1756 (8)                                   | Lab. de<br>diseño<br>editorial<br>$\mathbf{H}$<br>1755(8)            | <b>Medios</b><br>de com.<br>1750 (4)      |
|                 |                 | <b>OCTAVO SEMESTRE (44 CRÉDITOS)</b>                                        |                                                                                 |                                       |                                                                                                    |                                                                |                                                                      |                                           |
| Optativa<br>(4) | Optativa<br>(4) |                                                                             | Análisis de<br>serigrafía la prof. en la<br>realidad<br>nacional II<br>1854 (4) | Taller de<br>$\mathbf{11}$<br>1858(6) | Teoria e<br>historia del<br>diseño II<br>1857(6)                                                     | Autoedición<br>$\mathbf{v}$<br>1856 (8)                        | Lab. de<br>diseño<br>editorial<br>$\mathsf{I}\mathsf{V}$<br>1855 (8) | <b>Medios</b><br>de com.<br>1850(4)       |

*Figura A.7. 4. Diseño Editorial. Plan 828*

**MERICAN BEAUST ORIENTACIÓN EN FOTOGRAFÍA MERICAN DE LA CONTEN QUINTO SEMESTRE (54 CRÉDITOS)** Teoria e Iluminación Optativa<br>historia de la<br>fotografía 1576 (6)<br>fotografía l Arte Fotografia Fotografia Fotografia Economia,<br>del siglo especializada digital exp. I admon. y<br>XIX al XX arab con segundo 1574 (7) merc. Optativa<br>(4) admon. y<br>merc.1<br>1554 (4) 1572 (9) 1573 (8)  $1550(6)$ **SEXTO SEMESTRE (54 CRÉDITOS)** ٠ Arte Fotografia Fotografia Fotografia Economia,<br>Contemp especializada digital exp. Il admon y<br>1650 (6) 1673 (9) 1679 (7) 1674 (4) Teoria e Iluminación Optativa Optativa admon. y historia<br>
admon. y historia<br>
merc. Il de la<br>
1654 (4) fotografía Il<br>
1675 (6)  $\mathbf{H}$  $(4)$  $(4)$  $1672(6)$  $1678(8)$  $1677(9)$ SÉPTIMO SEMESTRE (40 CRÉDITOS) Medios Fotografía Fotografía Fotografía Análisis de<br>de com. especializada digital exp. III la prof. en la<br>1767 (7) 1767 (7) 1767 (7) realidad Optativa<br>(4) Optativa<br>(4) edma<br>Rig  $1750(4)$   $1765(9)$  $1766(8)$ nacional I  $1754(4)$ **OCTAVO SEMESTRE (40 CRÉDITOS)** Optativa Optativa Análisis de la prof. en la<br>realidad<br>nacional II  $(4)$  $(4)$ 1850 (4) 1865 (9)  $1866(8)$ 1854 (4)

*Figura A.7. 5. Fotografía. Plan 829*

ORIENTACIÓN EN ILUSTRACIÓN

#### **QUINTO SEMESTRE (53 CRÉDITOS)** Arte<br>del siglo<br>XIX al XX<br>1550 (6) Teoria e<br>historia Ilustración Ilustración Dibujo Economia, Teoria e<br>
admon. y historia<br>
merc. de la<br>
1554 (4) ilustración l<br>
1570 (6) Economia, Ilustración Optativa Optativa digital |<br>1569 (8) tridim.  $1$ <br>1571 (4)  $(4)$  $(4)$  $1568(8)$  $1579(9)$ **SEXTO SEMESTRE (53 CRÉDITOS)** Arte Dibujo **Ilustración Ilustración** Teoria e Ilustración<br>historia tridim, II Optativa Optativa<br>(4) (4) Economia. admon. y<br>
merc. II<br>
1654 (4) Contemp. digital II<br>1669 (8)  $\mathbf{H}$  $V<sub>1</sub>$  $1668(8)$  $1650(6)$  $1676(9)$ de la<br>
ilustración II<br>
1670 (6)  $1671(4)$ SÉPTIMO SEMESTRE (41 CRÉDITOS) Ilustración Ilustración<br>III digital III<br>1762 (8) 1763 (8) Análisis de<br>la prof. en<br>la realidad<br>nacional l<br>1754 (4) **Medios** Dibujo<br>VII Optativa Optativa de com. |<br>1750 (4)  $(4)$  $(4)$  $1764(9)$ **OCTAVO SEMESTRE (41 CRÉDITOS)** Dibujo VIII Análisis de<br>1864 (9) la prof. en<br>la realidad<br>nacional II Ilustración Ilustración<br>IV digital IV<br>1862 (8) 1863 (8) **Medios** Optativa Optativa de com. Il<br>1850 (4)  $\frac{1}{4}$  $(4)$  $1854(4)$

*Figura A.7. 6. Ilustración. Plan 830*

|                                            |                                   |                                       |                                       |                                                                      |                                                                           | <b>QUINTO SEMESTRE (45 CRÉDITOS)</b>             |                              |                 |
|--------------------------------------------|-----------------------------------|---------------------------------------|---------------------------------------|----------------------------------------------------------------------|---------------------------------------------------------------------------|--------------------------------------------------|------------------------------|-----------------|
| Arte<br>del siglo<br>XIX al XX<br>1550 (6) | Diseño<br>$\mathsf{v}$<br>1564(9) | <b>Diseño</b><br>digital I<br>1565(8) | Envase y<br>embalaje<br>1566(4)       | admon.y<br>merc. I<br>1554(4)                                        | Economia, Sist. de imp. Morfologia<br>en soportes<br>tridim. I<br>1567(6) | para el<br>diseño I<br>1563(4)                   |                              | Optativa<br>(4) |
|                                            |                                   |                                       |                                       |                                                                      |                                                                           | <b>SEXTO SEMESTRE (45 CREDITOS)</b>              |                              |                 |
| Arte<br>Contemp.<br>1650(6)                | Diseño<br>V1<br>1664(9)           | Diseño<br>digital II<br>1665(8)       | Envase y<br>embalaje<br>1666(4)       | Economia,<br>admon.y<br>merc. II<br>1654(4)                          | Sist. de imp. Morfologia<br>en soportes<br>tridim. II<br>1667(6)          | para el<br>diseño II<br>1663(4)                  |                              | Optativa<br>(4) |
|                                            |                                   |                                       |                                       |                                                                      |                                                                           |                                                  |                              |                 |
|                                            |                                   |                                       |                                       |                                                                      |                                                                           | SÉPTIMO SEMESTRE (49 CRÉDITOS)                   |                              |                 |
| <b>Medios</b><br>de com. I<br>1750 (4)     | Diseño<br>VII<br>1759 (9)         | Diseño<br>digital III<br>1760(8)      | Envase y<br>embalaje<br>Ш<br>1761(4)  | Análisis de<br>la prof. en<br>la realidad<br>nacional I<br>1754(4)   | Taller de<br>serigrafía<br>1758(6)                                        | Teoria e<br>historia del<br>diseño I<br>1757(6)  | Optativa<br>(4)<br>DE JUNE E | Optativa<br>(4) |
|                                            |                                   |                                       |                                       |                                                                      |                                                                           | <b>OCTAVO SEMESTRE (49 CREDITOS)</b>             |                              |                 |
| <b>Medios</b><br>de com. Il<br>1850(4)     | Diseño<br><b>VIII</b><br>1859 (9) | Diseño<br>digital IV<br>1860 (8)      | Envase y<br>embalaje<br>IV<br>1861(4) | Análisis de<br>la prof. en<br>la realidad<br>nacional II<br>1854 (4) | Taller de<br>serigrafía<br>1858 (6)                                       | Teoria e<br>historia del<br>diseño II<br>1857(6) | Optativa<br>(4)              | Optativa<br>(4) |
|                                            |                                   |                                       |                                       |                                                                      |                                                                           |                                                  |                              |                 |

ORIENTACIÓN EN SIMBOLOGÍA Y DISEÑO EN SOPORTES TRIDIMENSIONALES

*Figura A.7. 7. Simbología y Soportes Tridimensionales. Plan 831*

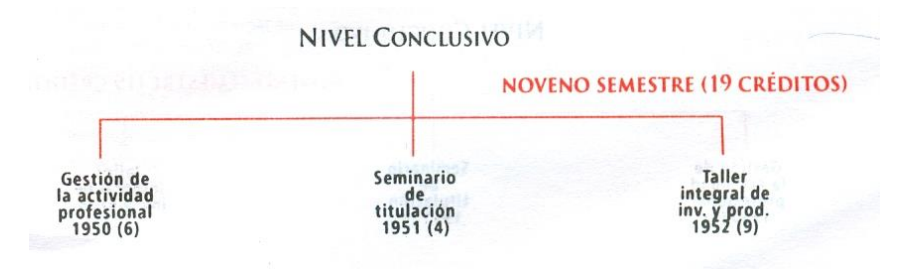

*Figura A.7. 8. Asignaturas de noveno semestre*

## **OPTATIVAS**

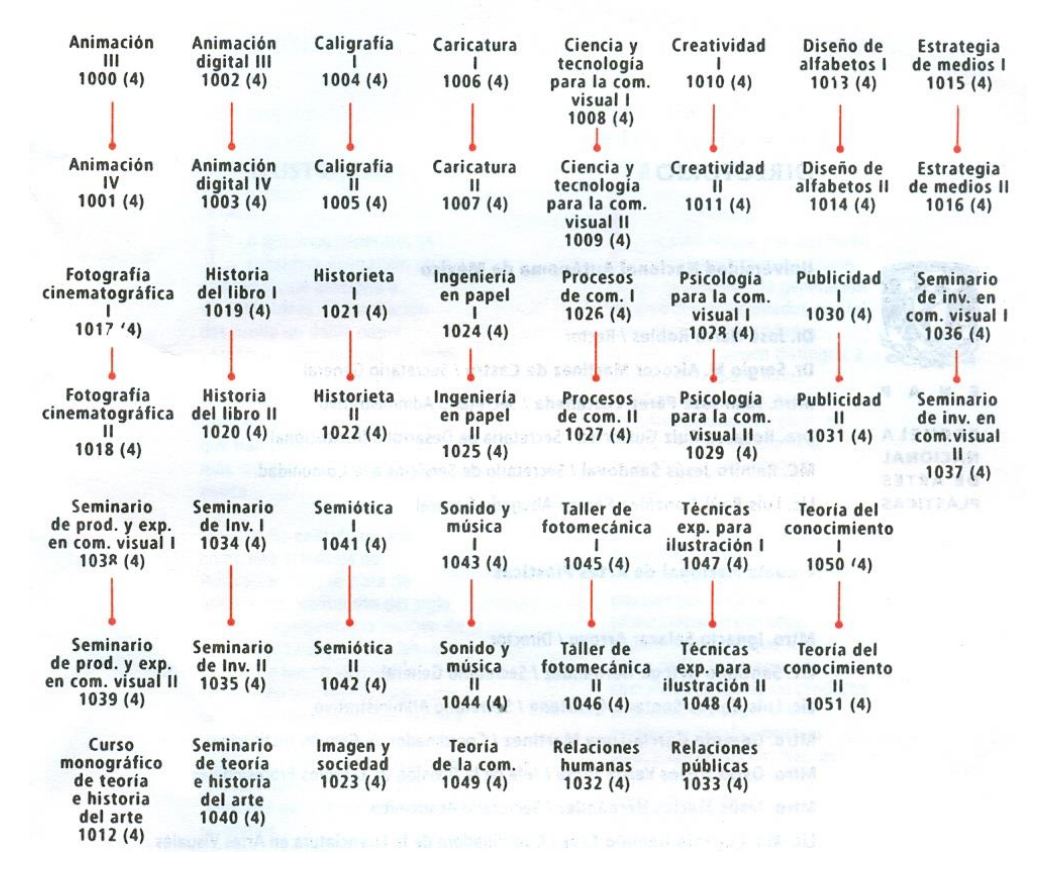

*Figura A.7. 9. Asignaturas Optativas*

Adicionalmente, el alumno podrá acreditar como optativa, asignaturas obligatorias de una Orientación diferente a la que se encuentre registrado (o en otro plantel y/o carrera).

### ANEXO 8. Reglas de Firewall

Servidor de BD

\*nat :PREROUTING ACCEPT [0:0] :POSTROUTING ACCEPT [0:0] :OUTPUT ACCEPT [0:0] COMMIT \*filter :INPUT DROP [0:0] :FORWARD DROP [0:0] :OUTPUT DROP [0:0] -A INPUT -i lo -j ACCEPT -A INPUT -p ICMP -icmp-type echo-request -s 132.248.140.0/24 -j ACCEPT -A INPUT -p tcp -m state --state NEW,ESTABLISHED --dport 22 -s 132.248.140.27 -j ACCEPT -A INPUT -p tcp -m state --state NEW,ESTABLISHED --dport 22 -s 132.248.140.13 -j ACCEPT -A INPUT -p tcp -m state --state NEW,ESTABLISHED --dport 22 -j DROP

## #SSH BRUTEFORCE

-I INPUT -p tcp -m state --state NEW -m recent --dport 22 --set --name SSH

-I INPUT -p tcp -m state --state NEW -m recent --dport 22 --update --seconds 18000 --hitcount 10 --rttl --name SSH -j DROP

-I INPUT -p tcp -m state --state NEW -m recent --dport 22 --update --seconds 18000 --hitcount 10 --rttl --name SSH -j LOG --log-level info --log-prefix "SSH SCAN blocked: "

-I INPUT -p tcp -m state --state NEW --dport 22 -j LOG --log-level info --log-prefix "SSH : "

### #POSTGRESQL

-A INPUT -p tcp -m state --state NEW,ESTABLISHED --dport 5432 -d 132.248.140.24 -j ACCEPT

### #HYPERIC

-A INPUT -p tcp -m state --state ESTABLISHED --sport 7080 -s 132.248.140.10 -j ACCEPT -A INPUT -p tcp -m state --state NEW,ESTABLISHED --dport 2144 -d 132.248.140.24 -j ACCEPT

### #REPOSITORIOS DEBIAN

#-A INPUT -p tcp -m state -state ESTABLISHED -sport 80 -s ftp.mx.debian.org -j ACCEPT #-A INPUT -p tcp -m state --state ESTABLISHED --sport 80 -s security.debian.org -j ACCEPT

#DNS -A INPUT -p udp --sport 53 -j ACCEPT

### -A OUTPUT -o lo -j ACCEPT

-A OUTPUT -p ICMP --icmp-type echo-reply -d 132.248.140.0/24 -j ACCEPT -A OUTPUT -p tcp -m state --state ESTABLISHED --sport 22 -d 132.248.140.27 -j ACCEPT -A OUTPUT -p tcp -m state --state ESTABLISHED --sport 22 -d 132.248.140.13 -j ACCEPT -A OUTPUT -p tcp -m state --state NEW,ESTABLISHED --sport 22 -j DROP

#POSTGRESQL

-A OUTPUT -p tcp -m state --state ESTABLISHED --sport 5432 -s 132.248.140.24 -j ACCEPT

### #HYPERIC

-A OUTPUT -p tcp -m state --state NEW,ESTABLISHED --dport 7080 -d 132.248.140.10 -j ACCEPT -A OUTPUT -p tcp -m state --state ESTABLISHED --sport 2144 -s 132.248.140.24 -j ACCEPT

### #REPOSITORIOS DEBIAN

#-A OUTPUT -p tcp -m state --state NEW,ESTABLISHED --dport 80 -d ftp.mx.debian.org -j ACCEPT #-A OUTPUT -p tcp -m state --state NEW,ESTABLISHED --dport 80 -d security.debian.org -j ACCEPT

#DNS -A OUTPUT -p udp --dport 53 -j ACCEPT

#### COMMIT

# Completed on Tue Ago 21 16:33:15 2011

### Servidor web

\*nat

:PREROUTING ACCEPT [0:0] :POSTROUTING ACCEPT [0:0] :OUTPUT ACCEPT [0:0] COMMIT

\*filter :INPUT DROP [0:0] :FORWARD DROP [0:0] :OUTPUT DROP [0:0] -A INPUT -i lo -j ACCEPT -A INPUT -p ICMP -icmp-type echo-request -s 132.248.140.0/24 -j ACCEPT -A INPUT -p tcp -m state --state NEW,ESTABLISHED --dport 21 -d 132.248.140.11 -j ACCEPT -A INPUT -p tcp -m state --state NEW,ESTABLISHED --dport 22 -d 132.248.140.11 -j ACCEPT -A INPUT -p tcp -m state --state NEW,ESTABLISHED --dport 80 -d 132.248.140.11 -j ACCEPT -A INPUT -p tcp -m state --state NEW,ESTABLISHED --dport 443 -d 132.248.140.11 -j ACCEPT -A INPUT -p tcp -m state --state NEW,ESTABLISHED --dport 8080 -d 132.248.140.11 -j ACCEPT -A INPUT -p tcp -m state --state NEW,ESTABLISHED --dport 65533:65534 -d 132.248.140.11 -j ACCEPT

#### #SSH BRUTEFORCE

-I INPUT -p tcp -m state --state NEW -m recent --dport 22 --set --name SSH -I INPUT -p tcp -m state --state NEW -m recent --dport 22 --update --seconds 18000 --hitcount 10 --rttl --name SSH -j DROP -I INPUT -p tcp -m state -state NEW -m recent -dport 22 -update -seconds 18000 -hitcount 10 -rttl --name SSH -j LOG -log-level info -log-prefix "SSH

### SCAN blocked: "

### #POSTGRESQL

-A INPUT -p tcp -m state --state ESTABLISHED --sport 5432 -s 132.248.140.24 -j ACCEPT

### #HYPERIC

-A INPUT -p tcp -m state --state ESTABLISHED --sport 7080 -s 132.248.140.10 -j ACCEPT -A INPUT -p tcp -m state --state NEW,ESTABLISHED --dport 2144 -d 132.248.140.11 -j ACCEPT

### #REPOSITORIOS DEBIAN

#-A INPUT -p tcp -m state -state ESTABLISHED -sport 80 -s ftp.mx.debian.org -j ACCEPT #-A INPUT -p tcp -m state --state ESTABLISHED --sport 80 -s security.debian.org -j ACCEPT

### #DNS

-A INPUT -p udp --sport 53 -j ACCEPT

### -A OUTPUT -o lo -j ACCEPT

-A OUTPUT -p ICMP --icmp-type echo-reply -d 132.248.140.0/24 -j ACCEPT -A OUTPUT -p tcp -m state --state NEW,ESTABLISHED --sport 21 -s 132.248.140.11 -j ACCEPT -A OUTPUT -p tcp -m state --state ESTABLISHED --sport 22 -s 132.248.140.11 -j ACCEPT -A OUTPUT -p tcp -m state --state NEW,ESTABLISHED --sport 80 -s 132.248.140.11 -j ACCEPT -A OUTPUT -p tcp -m state --state ESTABLISHED --sport 443 -s 132.248.140.11 -j ACCEPT -A OUTPUT -p tcp -m state --state ESTABLISHED --sport 8080 -s 132.248.140.11 -j ACCEPT -A OUTPUT -p tcp -m state --state NEW,ESTABLISHED --sport 65533:65534 -s 132.248.140.11 -j ACCEPT

### #POSTGRESQL

-A OUTPUT -p tcp -m state --state NEW,ESTABLISHED --dport 5432 -d 132.248.140.24 -j ACCEPT

### #HYPERIC

-A OUTPUT -p tcp -m state --state NEW,ESTABLISHED --dport 7080 -d 132.248.140.10 -j ACCEPT -A OUTPUT -p tcp -m state --state ESTABLISHED --sport 2144 -s 132.248.140.11 -j ACCEPT

## #REPOSITORIOS DEBIAN

#-A OUTPUT -p tcp -m state --state NEW,ESTABLISHED --dport 80 -d ftp.mx.debian.org -j ACCEPT #-A OUTPUT -p tcp -m state --state NEW,ESTABLISHED --dport 80 -d security.debian.org -j ACCEPT

# #DNS -A OUTPUT -p udp --dport 53 -j ACCEPT

#### COMMIT

# Completed on Tue Oct 4 16:33:15 2011